# **ČESKÉ VYSOKÉ UČENÍ TECHNICKÉ V PRAZE**

# **MASARYKŮV ÚSTAV VYŠŠÍCH STUDIÍ**

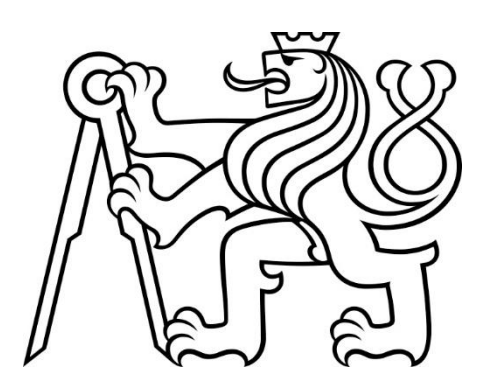

# **DIPLOMOVÁ PRÁCE**

# **Realizace softwaru pro automatické vyplňování dat v definované oblasti projektového řízení**

# **Development of Software for Automated Data Filling in a Specific Project Management Area**

## **2024**

# **Tomáš Hambálek**

**Studijní program**: Projektové řízení inovací

**Vedoucí práce**: prof. Ing. Dušan Maga, PhD.

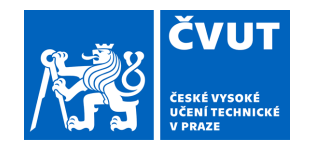

# ZADÁNÍ DIPLOMOVÉ PRÁCE

### **I. OSOBNÍ A STUDIJNÍ ÚDAJE**

Příjmení: **Hambálek** Jméno: **Tomáš** Osobní číslo: **379021** 

Fakulta/ústav: **Masarykův ústav vyšších studií** 

Zadávající katedra/ústav: **Institut ekonomických studií** 

Studijní program: **Projektové řízení inovací** 

## **II. ÚDAJE K DIPLOMOVÉ PRÁCI**

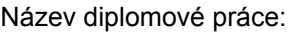

**Realizace softwaru pro automatické vyplňování dat v definované oblasti projektového řízení** 

Název diplomové práce anglicky:

**Development of Software for Automated Data Filling in a Specific Project Management Area** 

Pokyny pro vypracování:

Cílem práce bude vytvoření programu v prostředí MS Excel VBA, který data z vybraných ekonomických výstupů ČVUT přetransformuje do výkazu práce (VP). Obeznamte se s formou ekonomických výstupů ČVUT. Danou formu naplňte svými náhodně generovanými daty (pro identifikaci osob a odpracovaných hodin). Seznamte se s formuláři pro VP projektů MŠMT. Zohledněte případné odúčtování hodin. Navrhněte vhodný způsob zpracování odúčtovaných hodin (zejména pro nezpůsobilé hodiny dovolené u konkrétního zaměstnance) v ekonomických výstupech ČVUT.

Seznam doporučené literatury:

[1] Král, M. Excel VBA. Praha: Computer Press, 2013. ISBN 978-80-251-2358-4. 867 stran. [2] Kolektiv autorů. Ekonomické informační systémy. Ostrava: Univerzita Ostrava, 2014. Dostupné z: https://publi.cz/book/28-ekonomicke-informacni-systemy. [3] Pecinovský, J. Excel a Access 2010 - efektivní zpracování dat na počítači. Praha: Grada publishing, a.s., 2011. ISBN 978-80-247-3898-7. [4] Kerzner, H. Project management: a systems approach to planning, scheduling, and controlling. Hoboken, New Jersey : Wiley, 2022. ISBN 978-11-198-0537-3. 854 stran. [5] Nováková, J., Beran, T. Základy účetnictví: úlohy pro cvičení i přednášky. Praha: ČVUT v Praze, 2023. ISBN 978-80-010-7123-6. [6] Ghorbani, A. A review of successful construction project managers' competencies and leadership profile. Journal of Rehabilitation in Civil Engineering, 2023, 11.1: 76-95. [7] Internetové zdroje.

Jméno a pracoviště vedoucí(ho) diplomové práce:

**prof. Ing. Dušan Maga, Ph.D. katedra telekomunikační techniky FEL** 

Jméno a pracoviště druhé(ho) vedoucí(ho) nebo konzultanta(ky) diplomové práce:

Datum zadání diplomové práce: **23.10.2023** Termín odevzdání diplomové práce: **18.02.2024** 

Platnost zadání diplomové práce:

.

prof. Ing. Dušan Maga, Ph.D. podpis vedoucí(ho) práce

Mgr. František Hřebík, Ph.D. podpis vedoucí(ho) ústavu/katedry

\_\_\_\_\_\_\_\_\_\_\_\_\_\_\_\_\_\_\_\_\_\_\_\_\_\_\_ \_\_\_\_\_\_\_\_\_\_\_\_\_\_\_\_\_\_\_\_\_\_\_\_\_\_\_ \_\_\_\_\_\_\_\_\_\_\_\_\_\_\_\_\_\_\_\_\_\_\_\_\_\_\_ prof. PhDr. Vladimíra Dvořáková, CSc. podpis děkana(ky)

### **III. PŘEVZETÍ ZADÁNÍ**

Diplomant bere na vědomí, že je povinen vypracovat diplomovou práci samostatně, bez cizí pomoci, s výjimkou poskytnutých konzultací. Seznam použité literatury, jiných pramenů a jmen konzultantů je třeba uvést v diplomové práci.

Datum převzetí zadání **Podpis studenta** Podpis studenta

HAMBÁLEK, TOMÁŠ. *Realizace softwaru pro automatické vyplňování dat v definované oblasti projektového řízení*. Praha: ČVUT, 2024. Diplomová práce. České vysoké učení technické v Praze, Masarykův ústav vyšších studií.

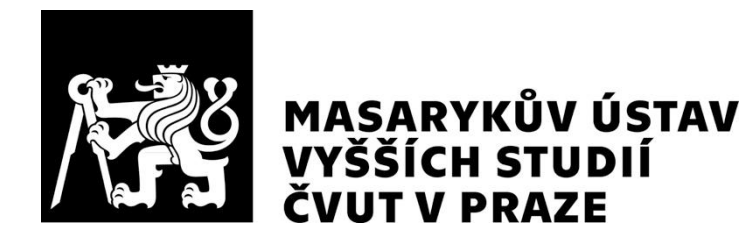

### Prohlášení

Prohlašuji, že jsem svou diplomovou práci vypracoval samostatně. Dále prohlašuji, že jsem všechny použité zdroje správně a úplně citoval a uvádím je v přiloženém seznamu použité literatury.

Nemám závažný důvod proti zpřístupňování této závěrečné práce v souladu se zákonem č. 121/2000 Sb., o právu autorském, o právech souvisejících s právem autorským a o změně některých zákonů (autorský zákon) v platném znění.

V Praze dne: 15.02.2024 Podpis:

### Poděkování

Rád bych poděkoval všem, bez jejichž pomoci by má práce nemohla být realizována. Především chci poděkovat svému vedoucímu práce panu prof. Ing. Dušanu Magovi, PhD. za jeho rady a trpělivost při vedení práce.

### Abstrakt

Diplomová práce se zabývá realizací programu, který automatizovaně transformuje vybranou sestavu dat do výkazů práce.

V první třech kapitolách jsou uvedeny základní informace k programovacímu jazyku *VBA* a k nástroji *Power Query*, které byly použity při vytváření programu. Dále jsou nastíněny výhody a nevýhody využití softwarových nástrojů v oblasti zpracování dat v projektovém řízení, spolu s vystižením výhod a požadavků při používání realizovaného programu. Nakonec jsou rozebrány ekonomické výstupy ČVUT, formuláře výkazů práce MŠMT a vysvětlena problematika odúčtování hodin včetně návrhu řešení pro zpracování odúčtovaných hodin v ekonomických výstupech ČVUT.

Poslední kapitola obsahuje popis uživatelského rozhraní realizovaného programu a jeho způsob použití. Ten využívá uživatelské rozhraní *Microsoft Excel* a jeho součástí je i řešení pro evidenci nezpůsobilých hodin dovolené. Dále jsou uvedeny postupy pro editaci kódu programu v případě změn zdrojových dat či výkazu práce. V neposlední řadě je čtenář seznámen s funkční specifikací jednotlivých celků kódu programu a s návrhy možných vylepšení programu do budoucna.

### Klíčová slova

MS Excel VBA, Power Query, automatizace, výkaz práce MŠMT, ekonomické výstupy ČVUT, odúčtování nezpůsobilých hodin dovolené.

### Abstract

The Master's thesis focuses on the realization of a program that automatically transforms a selected set of data into timesheets.

The first three chapters provide background information on the VBA programming language and the Power Query tool used to create the program. Subsequently, the advantages and disadvantages of using software tools in data processing in project management are outlined, along with the benefits and requirements when using the realized program. Finally, the economic outputs of the CTU, along with the timesheets of the MEYS, are discussed. The issue of hours deduction is explained, including a proposed solution for processing deducted hours in the economic outputs of the CTU.

The last chapter contains a description of the user interface of the realized program and its method of use. It utilizes the Microsoft Excel user interface and incorporates a solution for recording ineligible holiday hours. Furthermore, the procedures for editing the program code in case of changes to the source data or the timesheets are presented. Last but not least, the reader is introduced to the functional specification of the individual sections of the program code and suggestions for possible improvements to the program in the future.

### Keywords

MS Excel VBA, Power Query, Automation, MEYS Timesheets, CTU Economic Outputs, Deducting Ineligible Vacation Hours.

# **Obsah**

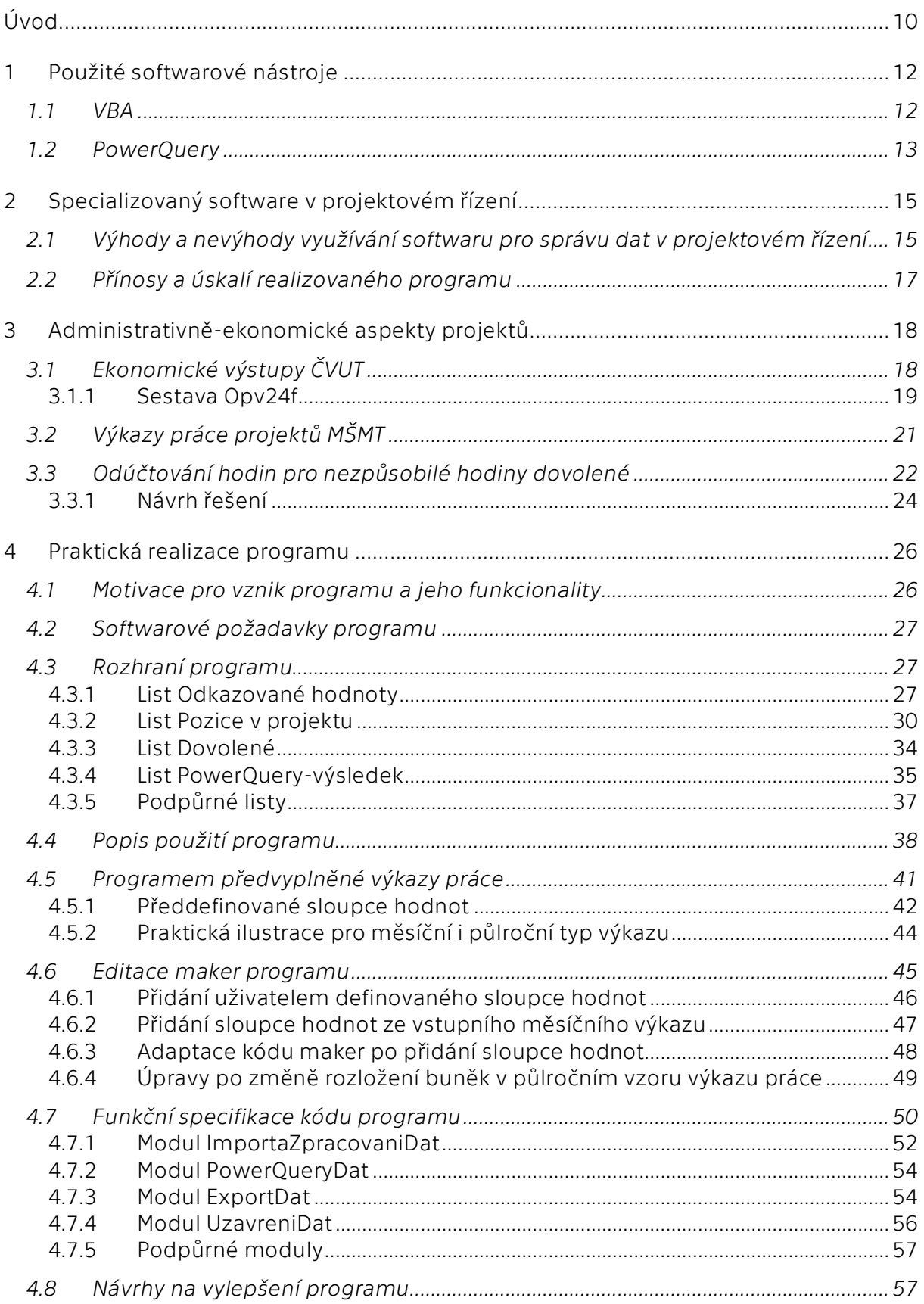

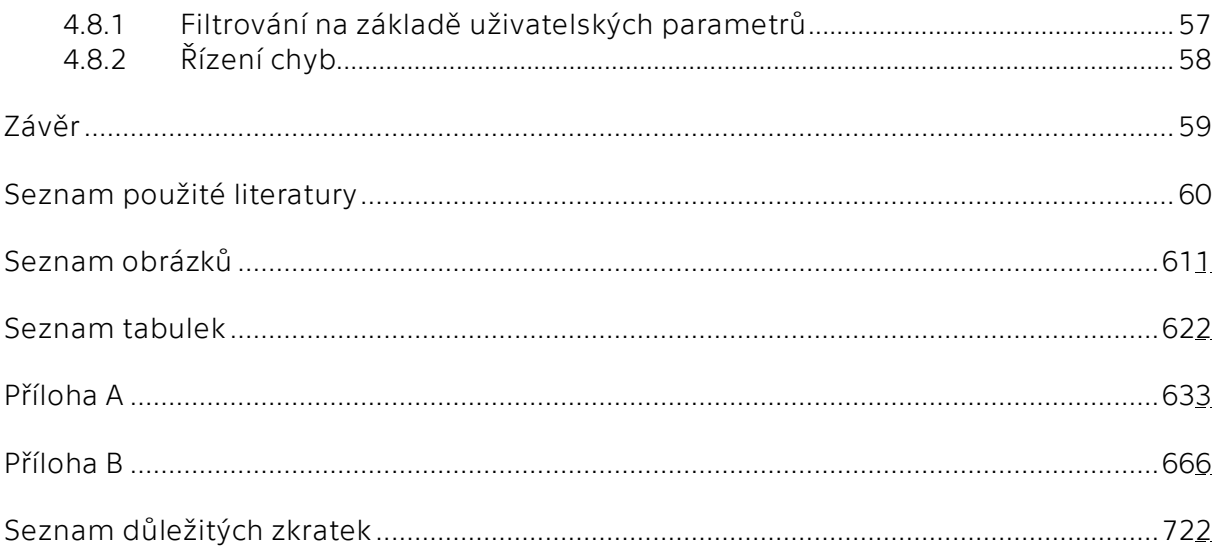

# <span id="page-9-0"></span>**Úvod**

S rostoucí komplexitou projektů vzniká potřeba jejich efektivního řízení, což předpokládá také efektivní práci s daty. Automatizované procesy se stávají preferovaným přístupem ke zpracování dat namísto manuálních úkonů, což nejenže minimalizuje riziko lidského faktoru, ale také zvyšuje efektivitu práce a podporuje implementaci standardizovaných procesů a tedy i výsledků.

Cílem této práce je vytvoření programu zaměřeného na automatizaci procesu vyplňování dat v konkrétní oblasti projektového řízení. Program je navržen pro automatizovanou transformaci dat z vybraného ekonomického výstupu Českého vysokého učení technického v Praze (ČVUT) do požadovaného výkazu práce Ministerstva školství, mládeže a tělovýchovy (MŠMT). Použití tohoto programu povede k výraznému urychlení a zefektivnění procesu vyplňování dat, který je jinak zdlouhavý a náchylný k chybám při manuálním vyplňování zaměstnanci.

Dalšími cíli v návaznosti na realizovaný program je návrh evidence odúčtovaných nezpůsobilých hodin dovolené a dále návrh způsobu jejich odúčtování v ekonomických výstupech ČVUT. Tento požadavek vychází z podstaty financování ČVUT, které je vícezdrojové a jedním ze zdrojů jsou projekty operačního programu MŠMT. Pro tyto projekty mohou platit zpřísněné požadavky pro čerpání hodin dovolené, na což je navázána potřeba odúčtovat takto vzniklé nezpůsobilé hodiny.

Struktura této práce je rozdělena do čtyř hlavních kapitol. Následující odstavce stručně představují obsah jednotlivých kapitol.

V první kapitole budou uvedeny základní informace k programovacímu jazyku *VBA* a k nástroji *Power Query*, které byly použity při vytváření programu.

V druhé kapitole budou nastíněny výhody a nevýhody využití softwarových nástrojů v oblasti zpracování dat v projektovém řízení. Zároveň budou popsány výhody a požadavky při používání realizovaného programu.

Ve třetí kapitole budou rozebrány ekonomické výstupy ČVUT, formuláře výkazů práce MŠMT a vysvětlena problematika odúčtování hodin včetně návrhu řešení pro zpracování odúčtovaných hodin v ekonomických výstupech ČVUT.

Čtvrtá kapitola je jádrem této práce a bude obsahovat popis uživatelského rozhraní realizovaného programu a jeho způsob použití. Realizovaný program využívá uživatelské rozhraní *Microsoft Excel* a součástí je i řešení pro evidenci nezpůsobilých hodin dovolené. Dále budou uvedeny postupy pro editaci kódu programu v případě změn zdrojových dat či výkazu práce. V neposlední řadě bude čtenář seznámen s funkční specifikací jednotlivých celků kódu programu a s návrhy možných vylepšení programu do budoucna.

# <span id="page-11-0"></span>**1 Použité softwarové nástroje**

V úvodní kapitole bude čtenář seznámen se softwarovými nástroji využívanými programem, který je podrobně popsaný v kapitole [4.](#page-25-0) Tento program se spouští v *Microsoft Excelu*, kde jsou následně kromě uživatelského rozhraní využívány programovací prostředí *VBA* a nástroj *Power Query*.

## <span id="page-11-1"></span>**1.1 VBA**

Program *Microsoft Windows Excel* obsahuje programovací rozhraní a v něm fungující programovací jazyk *Visual Basic for Applications (VBA)* odvozený z programovacího jazyka *Visual Basic* [1]. Tento programovací jazyk byl implementován v 90. letech jako součást *Excelu 5.0* [2]. Je možné jej používat pro automatizaci úloh v rámci sady aplikací *Microsoft Office*, nikoliv tedy pouze *Excelu*, ale i *Wordu* atp. U všech aplikací je syntaxe programovacího jazyka stejná, ale liší se používaný objektový model [3]. Pro znázornění rozdílu je použit následující příklad. Kód zapisující sekvenci čísel *1* až *10* do nové tabulky *Excelu* může vypadat následovně:

> *'Const MAX As Long = 10 Dim i As Long*

```
With Workbooks.Add
       For i = 1 To MAX
              Sheets(1).Cells(i, "A") = i
       Next i
```
*End With'* [3].

Pak pro kód vykonávající zápis sekvence čísel *1* až *10* do existující tabulky v *Accessu* lze pozorovat odlišnosti oproti předchozímu případu:

```
'Const MAX As Long = 10
Dim i As Long
Dim rs As DAO.Recordset
Set rs = CurrentDb.OpenRecordset("tblMyTable")
```
*With rs*

*For i = 1 To ΜΑΧ .AddNew .Fields("MyField").Value = i*

#### *.Update*

*Next i End With*

*rs.Close*

*Set rs = Nothing'* [3].

Tyto odlišnosti jsou dány odlišným objektovým modelem, kdy první kód pracuje s listem *Excelu* a zapisuje přímo do buněk, zatímco druhý pracuje s databází v *Accessu*, kdy vkládá záznamy do databázové tabulky pomocí objektu *Recordset*, což je soubor záznamů v tabulce databáze [4].

Pro automatizaci rutinních či opakujících se úloh lze využít buď funkce záznamu makra v uživatelském rozhraní *Excelu* nebo upravovat kód v prostředí *VBA*. Pomocí těchto maker je možno například manipulovat s daty a jejich formátováním, vytvářet vlastní uživatelsky definované funkce rozšiřující vestavěné funkce *Excelu*, taktéž je možné vytvářet vlastní uživatelská rozhraní, formuláře a dialogová okna atd. To vše umožňuje vytvoření programu na míru pro konkrétní potřeby uživatele, čímž se může výrazně zkrátit čas potřebný pro provedení požadované činnosti.

Nicméně *VBA* má jistá omezení, která jsou částečně způsobená faktem, že jej *Microsoft* již nadále nepodporuje a hodlá jej nahradit programovacím jazykem *JavaScript* [1]. Oproti novějším programům jako je *Python* není tak univerzální z důvodu menšího množství knihoven a není plně objektově orientovaný [1]. Navíc jeho možnosti nasazení jsou omezeny na ekosystém *Microsoft Office*.

## <span id="page-12-0"></span>**1.2 PowerQuery**

Další integrovanou součástí *Microsoft Excelu* je nástroj *Power Query*. Jeho hlavním přínosem je efektivní agregace, transformace, filtrování, převod a analýza dat z různých zdrojů, jako relační databáze, soubory *CSV*, tabulky z *Excelu*, atp. Tato data jsou pak připravena pro následnou analýzu a vizualizaci v aplikacích jako *Microsoft Excel* nebo *Power BI* [5]. V této práci bude uvedený nástroj využit primárně pro půlroční typ výkazu práce požadovaný MŠMT, kde je potřeba data z jednotlivých měsíců sloučit do jednoho celku, více viz kapitola [4.7.2.](#page-53-0)

Vyjma grafického rozhraní je možné tento nástroj ovládat pomocí programovacího jazyka *M* [5]. Ten umožňuje automatizaci práce s daty a stejně jako v případě programovacího jazyce *VBA* lze pomocí něj v nástroji *Power Query* definovat různé typy slučování dat, doplňovat vlastní funkce a mnoho dalšího, což dává možnost

přizpůsobení činnosti programu podle potřeb uživatele. Obdobně jako v případě programovacího jazyka *VBA* jsou ale možnosti použití tohoto nástroje omezeny pouze na některé programy společnosti Microsoft a v porovnání s moderními programovacími jazyky jsou jeho schopnosti limitované.

Při vytváření programu popsaného v kapitole [4.](#page-25-0) bylo zvažováno i využití databázového programu *Access* společnosti *Microsoft* namísto *Power Query*. Program *Access* "je určen speciálně pro práci s rozsáhlými seznamy a umožňuje propojení mezi tabulkami relace, dává k dispozici formuláře, dotazy, sestavy" [6]. Nicméně pro požadované použití, tj. vhodné spojení jednotlivých tabulek byl shledán jako dostatečný nástroj *Power Query*. Navíc ne všichni zaměstnanci ČVUT mají ve svých počítačích nainstalovaný *Microsoft Access*.

# <span id="page-14-0"></span>**2 Specializovaný software v projektovém řízení**

Rozvíjející se digitalizace a neustále akcelerující technologický pokrok v oblasti informačních technologií otevírají nové možnosti správy, zpracování a využití dat. Pro moderní úspěšné společnosti se stalo standardem využívat datové analýzy těchto technologií k rozhodování v projektovém řízení [7]. Jedna z definic projektového řízení definuje projektového řízení jako uplatňování znalostí, dovedností, nástrojů a technik v činnostech spojených s projektem s cílem splnit požadavky projektu [8].

Informační systémy projektového řízení obsahují veškeré podstatné a podpůrné informace pro schválení projektu, jeho zahájení, plánování, provedení, monitorování, kontrolu a uzavření [9]. Přičemž jedním z cílů je efektivně využívat funkcionality těchto informačních systémů projektového řízení k plnění projektových cílů.

Tato kapitola se zabývá pozitivními a negativními stránkami používání specializovaných softwarů pro správu dat v projektovém řízení. S využitím těchto poznatků budou popsány výhody a rizika pro realizovaný program popsaný v kapitole [4.](#page-25-0)

# <span id="page-14-1"></span>**2.1 Výhody a nevýhody využívání softwaru pro správu dat v projektovém řízení**

V této kapitole se zaměřím na obecné přínosy a omezení spojené s používáním specializovaných softwarových nástrojů pro správu dat v projektovém řízení. Hlavní výhody používání softwaru pro správu dat v projektovém řízení jsou uvedeny níže.

- Centralizace dat centralizovaná data poskytují možnost všem členům týmu přistupovat k informacím a tím je zkrácen čas potřebný k získávání informací. Tato data jsou zároveň jediným zdrojem pravdy a všichni pracovníci mohou pracovat na validních aktuálních datech a měnit je v reálném čase s tím, že ostatní uživatelé budou o tomto informováni [10].
- Zvýšená efektivita díky automatizovaným činnostem je možné věnovat více času důležitějším aktivitám, např. kreativním činnostem nebo tvorbě strategií. Výsledky automatizovaných úkolů jsou rychlejší, přesnější a je sníženo riziko lidského faktoru díky eliminaci chyb způsobených únavou nebo ztrátou pozornosti [7].
- Týmová spolupráce nespornou výhodou je možnost lepší komunikace a týmové spolupráce založené na skutečnosti, že data jsou uložena na jednom místě a je možné jednoduše zadávat úkoly konkrétním členům týmu. Snadné je taktéž informování členů týmu o změnách plánů a úkolů v reálném čase, čímž je sníženo riziko chyb vlivem nedorozumění [10].
- Jednodušší reporting a analytika s využitím předpřipravených šablon nebo vlastní vytvořené šablony lze jednoduše vytvářet reporty [10]. Na základě těchto reportů je možné sledovat postup projektu či využít např. k vizualizaci pro jednodušší získání obrazu o stavu projektu [11].
- Vylepšená vzdálená práce tyto softwary umožňují pracovat odkudkoliv s připojením k internetu. Mnohé tyto nástroje jsou poskytovány jako služba, ke kterým se po zaplacení poplatku může člověk přihlásit, díky tomu je možné efektivní řízení týmů na různých místech světa atp. [10].
- Vyhledávání rizik a chyb v datech další výhodou je možnost efektivního vyhledávání nesrovnalostí a chyb v datech. Tím lze identifikovat potenciální problémy a zajistit bezproblémový průběh projektů [10].
- Standardizace procesů s většími projekty roste složitost procesů, proto standardizované postupy napomáhají k celkově lepší spolupráci při vedení projektu. Jasná struktura a dokumentace procesů přispívají k efektivitě a umožňují přidat nového člena do týmu a snadněji jej zaučit [10].

Kromě výše uvedených výhod existují určitá rizika a komplikace, která jsou spojena se zaváděním a používáním softwaru pro správu dat v projektovém řízení.

- Finanční náročnost týká se zejména malých podniků, protože náklady na software nemusí být kompenzovány jeho přínosy. Finančně nákladné může být taktéž samotné zavádění softwaru spolu se složitou integrací do stávajících systémů [12].
- Zaučení členů týmu s nasazením nového softwaru je nezbytné poskytnout školení dotčeným členům týmu pro efektivní práci s programem, a to způsobí dočasné snížení produktivity. Ochota používat nový software nemusí být u některých členů týmu dostatečná, např. proto, že je používáno několik dalších programů, což může vést ke ztrátě jejich motivace pracovat [12].
- Zabezpečení vážnou hrozbou spojenou s využíváním softwaru je možné nedostatečné zabezpečení proti útoku hackerů, kteří by mohli zcizit citlivé informace. Je nezbytné zajistit důkladná bezpečnostní opatření pro ochranu před neoprávněným přístupem [12]. Zcizení dat může být provedeno i samotnými členy týmu, a proto je potřeba vhodně nastavit a kontrolovat přístupová práva [13].
- Softwarová závislost přílišná závislost členů týmu na jednotlivých funkcích softwaru může vést ke snížení jejich kreativity a snížené ochotě hledat nová řešení problémů [12].

## <span id="page-16-0"></span>**2.2 Přínosy a úskalí realizovaného programu**

V této kapitole budou diskutovány benefity a možné komplikace, které souvisí s používáním programu popsaného v kapitole 4.

Základním předpokladem je, že uživatel má nainstalovaný *Microsoft Excel* s patřičnou knihovnou popsanou v kapitole [4.2.](#page-26-0) Poté se od uživatele očekává, že se seznámí s uživatelským rozhraním programu, bude schopen vložit cesty k souborům, tzn. k vzoru výkazu práce a k jednotlivým sestavám *Opv24f*, které musí mít uživatel vygenerovány pro patřičný projekt a zpracovávaný měsíc. Dále musí mít přehled o jednotlivých úvazcích zpracovávaných zaměstnanců, aby jim je mohl přiřadit na listu *Pozice v projektu*.

Z výše uvedeného vyplývá, že uživatel se bude muset naučit pracovat s novým programem a porozumět jeho chování. Další možnou nevýhodou může být systém upozorňování uživatele na chyby při zpracovávání dat, který může být intruzivní při velkém množství chyb.

Využívání tohoto programu naopak přináší i významné výhody v podobě výrazného snížení chybovosti lidského faktoru, která byla původně spojena s ručním vyplňováním samotnými zaměstnanci. Tím, že procesy jsou automatizovány, dochází k úspoře času, zvýšení efektivity práce a standardizaci pracovních postupů. Navíc je možno realizovaný program snadno sdílet bez potřeby instalování a licencování. Samotný program je schopen zpracovávat velké množství dat a informuje uživatele o možných nesrovnalostech v datech, jako je překročení velikosti celkového úvazku. Umožňuje také kontrolu a úpravu dat před jejich použitím pro vyplňování.

17

# <span id="page-17-0"></span>**3 Administrativně-ekonomické aspekty projektů**

Tato kapitola se zaměřuje na popis ekonomických forem výstupů ČVUT a výkazů práce projektů MŠMT. Spolu s vysvětlením problematiky odúčtování nezpůsobilých hodin dovolené je popsána realizovaná evidence odúčtovaných nezpůsobilých hodin dovolené a taktéž navržen vhodný způsob zpracování odúčtovaných hodin v ekonomických výstupech ČVUT.

## <span id="page-17-1"></span>**3.1 Ekonomické výstupy ČVUT**

V současné době ČVUT využívá pro zpracování mezd informační systém od české firmy *Elanor.* "Informační systém je obecně řečeno soubor lidí, metod a technických prostředků zajišťujících sběr, uchování, analýzy a prezentace dat určených pro poskytování informací mnoha uživatelům různých profesí" [14]. V tomto případě se jedná o certifikovaný mzdový informační systém s názvem *Mzdový a personální systém Elanor Global Java Edition (EGJE)*. Hlavní funkce *EGJE* zahrnují vedení mzdové, personální a docházkové agendy, a to v souladu s platnou legislativou. V oblasti mzdového systému poskytuje komplexní zpracování mezd od převzetí podkladů z docházkového systému až po generování výplatních pásek, sestav a statistik [15].

Výstupem mzdového systému *EGJE* jsou takzvané sestavy. Těchto sestav je na ČVUT přes 50 typů, například výplatní lístek zaměstnanců *Vyp11*, příloha k mzdovému výměru *Opb23* nebo sestava *Vyp09* s informacemi o všech zpracovaných mzdách zaměstnanců obsahujících jejich čistou mzdu, slevy na poplatníka atp. Program popsaný v kapitole [4](#page-25-0) je uzpůsoben pro sestavu *Opv24f*, více informací viz kapitola [3.1.1.](#page-18-0)

Specializací firmy *Elanor* je poskytování komplexních nástrojů pro oblast lidských zdrojů a mzdového účetnictví, přičemž dále poskytuje poradenské služby a firemní řešení na míru. Společnost má více než *1000* klientů ve *12* zemích [16]. Firem působících na českém trhu v oblasti poskytování mzdových informačních systémů je více. Významným poskytovatelem těchto služeb je například firma *SAP*, která umí vytvořit jednotný systém pro účetnictví i zpracování mezd.

### <span id="page-18-0"></span>**3.1.1Sestava Opv24f**

Jak již bylo zmíněno, program této práce je vytvořen s ohledem na data uvedená v sestavě *Opv24f*. Jednotlivé sloupce hodnot sestavy lze měnit v závislosti na požadavku zákazníka, tedy ČVUT. Nicméně k těmto změnám nedochází často, a proto by nemělo být potřeba provádět časté změny programu popsané v kapitole [4.6.](#page-44-0) Data sestavy *Opv24f* jsou vždy vázána na účetní období. Účetní období se definuje jako období, za které se účetnictví uzavírá a zjišťuje se výsledek hospodaření [17]. Sestava *Opv24f* je generována pro příslušný kalendářní měsíc v roce. Počet zaměstnanců uvedený v této sestavě závisí na počtu zaměstnanců přiřazených k danému projektu, kterého se tato sestava týká, nicméně tento počet je běžně ve vyšších stovkách.

Data z této sestavy jsou závazná a pouze pro uvedené zaměstnance musí být výkaz práce předvyplněn odpovídajícími údaji. Proto v případě, kdy má vedoucí projektu u zaměstnance na listu *Pozice v projektu* (více informací o tomto listu je uvedeno v kapitole [4.3.2](#page-29-0)) přiřazen v určitém měsíci nenulový úvazek, ale v příslušné sestavě *Opv24f* se tento zaměstnanec nenachází, pak pro něj ani nebude vygenerován předvyplněný výkaz práce, protože není potřebný.

V jednotlivých sloupcích dat vstupní sestavy *Opv24f* se nachází níže uvedené údaje, přičemž pro ilustraci [Obrázek](#page-20-1) 1 znázorňuje některé z těchto sloupců tak, jak jsou programem následně importovány:

- identifikace zaměstnance OSČ-PV; a\_titul; Jméno; v\_titul;
- informace o pracovní pozici fce; fce\_nazev; ns; zak; Druh PV; Uvazek;
- data kod\_obd; datum odeslání výplaty;
- mzdy a odovdy Hrubá mzda; ZP; SP; soc.fond; oon; Superhrubá mzda;
- hodiny z\_nahrady; z\_ostatni; odpr\_hodiny; počet hodin dovolená; počet hodin jiné překážky v práci; počet hodin nemocenská; z\_svátek;
- účty účet zaměstnance; účet odesilatele;
- údaje vztažené pro všechny úvazky na univerzitě dovolená\_směny\_celkem; dovolená\_hodiny\_celkem; Celkový úvazek: hod\_uni.

Některé ze stěžejních sloupců budou dále popsány. Zřejmě nejdůležitější i pro samotnou plnou funkčnost realizovaného programu je *OSČ-PV (Osobní číslo – pracovněprávní vztah)*. Jedná se o identifikační číslo unikátní pro každého zaměstnance na ČVUT. Skládá se z dvojice čísel, a to unikátního osobního čísla *OSČ* a čísla smlouvy *PV*. Standardně má tvar *######.###*, ale u zaměstnanců, kterým bylo přiřazeno číslo v dávné minulosti, se může část osobního čísla lišit. Každý zaměstnanec může mít více identifikací *OSČ-PV*, nicméně liší se pouze v číslu smlouvy, jeho osobní číslo je vždy stejné. Navíc u každé identifikace *OSČ-PV*, a to i té lišící se pouze číslem smlouvy, může mít zaměstnanec přiřazených více pracovních pozic.

Z dalších sloupců je důležitý sloupec je *ns*. Jedná se o nákladové středisko a první dvě čísla z hodnoty nákladového střediska slouží jako identifikátor pro přiřazení konkrétní fakulty ČVUT. Ve sloupci *zak* označující zakázku je obsažen identifikátor projektu, kterého se týká sestava. Tím je možné vygenerovat sestavu obsahující pouze ty zaměstnance, kteří byli přiřazeni ke konkrétnímu projektu. Sloupec *kod\_obd* obsahuje informaci o účetním období. V *Uvazek* je uvedena celková výše úvazku zaměstnance na projektu pro jeho identifikaci *OSČ-PV*.

Následující sloupce *dovolená\_směny\_celkem*, *dovolená\_hodiny\_celkem* a *hod\_uni* obsahují celouniverzitní data a týkají se všech úvazků a projektů, které má zaměstnanec na své identifikaci *OSČ* na univerzitě. Kdežto předchozí sloupce byly vázány pouze k projektu, ke kterému byla sestava *Opv24f* vytvořena.

Jak již vyplynulo, ne se všemi údaji současná verze programu pracuje, protože nejsou potřebné pro vyplňování výkazu práce a ani pro dopočítání dalšího sloupce hodnot určeného k vyplnění.

Má-li zaměstnanec na své identifikaci *OSČ-PV* více pracovních pozic, pak bude potřeba pro něj vytvořit předvyplněné výkazy práce pro každou pozici. Hodnoty určitých sloupců je ovšem nutné před zápisem do jednotlivých vzorů výkazu práce přepočítávat podle poměrných částí úvazků jednotlivých pozic, kdežto u některých nikoliv a záleží to na povaze dané hodnoty sloupce. Například pro *počet hodin nemocenská* je přepočtení potřeba, nicméně pro *fce\_nazev* musí zůstat hodnota neměnná. Podrobně je postup přepočítávání vysvětlen v kapitole [4.3.2.](#page-29-0)

20

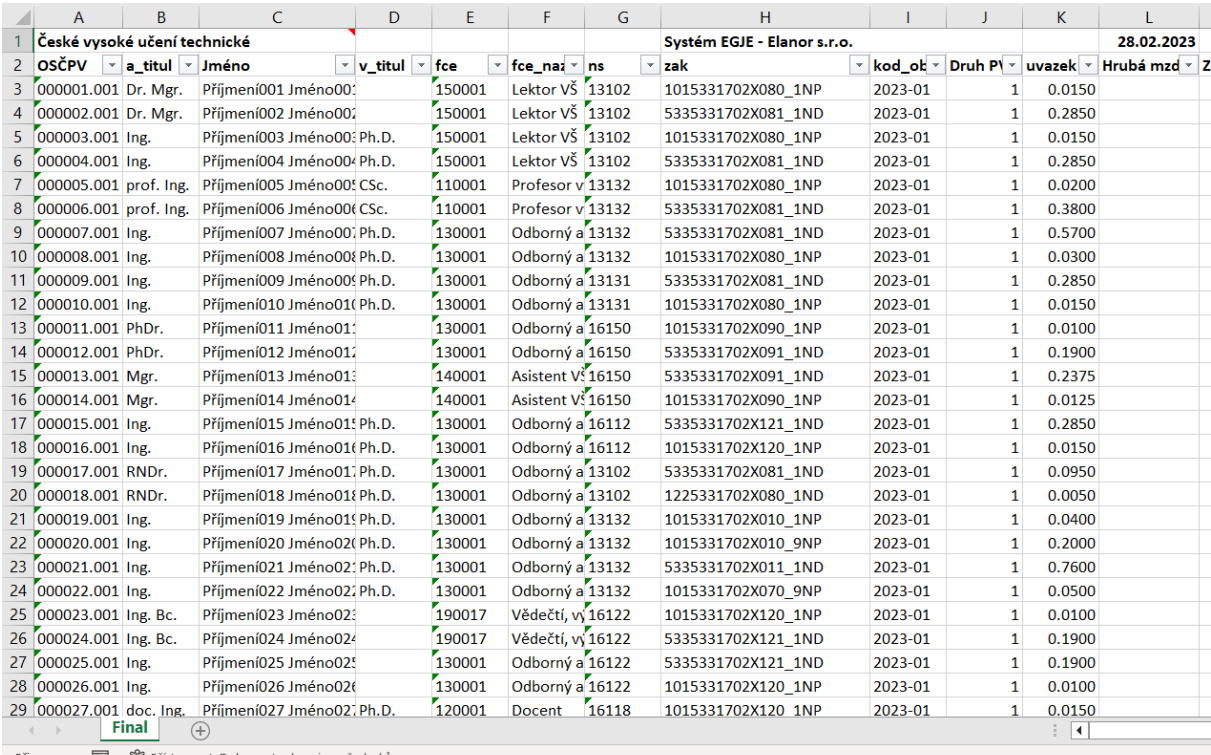

<span id="page-20-1"></span>Připraven & ?? Přístupnost: Dokument vyhovuje požadavkům

OBRÁZEK 1 NÁHLED NA ČÁST DAT VE VSTUPNÍ SESTAVĚ *OPV24F*.

## <span id="page-20-0"></span>**3.2 Výkazy práce projektů MŠMT**

Výkaz práce je dokument, do kterého jsou zaznamenávány aktivity zaměstnance provedené během určitého účetního období. Období je v případě projektů z programu *Operační program Výzkum, vývoj a vzdělávání (OP VVV)* měsíční, resp. půlroční. Tento operační program byl víceletým tematickým programem v gesci MŠMT a v programovém období *2014–2020* umožňoval čerpat finanční prostředky z *Evropských strukturálních a investičních fondů*. Cílem *OP VVV* bylo podpořit přechod České republiky k ekonomice založené na vzdělané, motivované a kreativní pracovní síle, přičemž klade důraz na kvalitu vzdělávání, výzkumu a propojení s trhem práce [18].

Každý zaměstnanec přiřazený k projektu *OP VVV* musí odevzdat vyplněný výkaz práce požadovaný MŠMT. Cílem programu této práce je na základě dat uvedených v sestavě *Opv24f* tyto výkazy práce předvyplnit. Důvody jsou rozebrány v kapitole [4.1.](#page-25-1) V [Příloha A](#page-62-0) jsou vloženy vzorové formuláře výkazu práce *OP VVV*, a to měsíční varianta i půlroční [19]. V případě půlroční varianty se nepoužívá plovoucí půlrok, ale vždy první pololetí od ledna do června a druhé pololetí od července do prosince.

Tyto výkazy mají část buněk k vyplnění shodných, ale taktéž jsou zde hodnoty nacházející se jen v některém z těchto formulářů. Samotné výkazy zde nebudou více popisovány, neboť jejich předvyplnění je znázorněno v [Příloha B,](#page-65-0) a to na základě parametrů uvedených v kapitole [4.5.2](#page-43-0). Závěrem kapitoly jen dodám, že některé hodnoty bude vyplňovat uživatel ještě před použitím programu přímo do vzoru výkazu práce, protože ne všechny potřebné údaje se v sestavě *Opv24f* nacházejí.

## <span id="page-21-0"></span>**3.3 Odúčtování hodin pro nezpůsobilé hodiny dovolené**

Odúčtování nezpůsobilých hodin dovolené, resp. z nich odvozených mzdových náhrad je proces, kdy dochází k úpravě hodin dovolených a mzdových nákladů v *EGJE* na základě nutnosti splnit případné zpřísněné požadavky projektů nebo na základě způsobu evidence nároku na dovolenou, která se liší na jednotlivých součástech ČVUT.

Dle legislativy má zaměstnanec nárok na dovolenou ve výši minimálně 4 týdnů v kalendářním roce (resp. adekvátní počet hodin podle výše pracovního úvazku, jelikož nárok se podle platné legislativy počítá v hodinách). Podle Zákoníku práce dovolenou určuje zaměstnavatel. V praxi je však možné, že zaměstnanec požádá zaměstnavatele o poskytnutí dovolené v době, kdy mu ještě nevznikl nárok. Zaměstnavatel může zaměstnanci vyjít vstříc a povolit čerpání dovolené, protože existuje reálný předpoklad, že do konce roku nárok splní.

Tento přístup nicméně v případě projektů není možné aplikovat a je možné uplatňovat pouze proporcionální část vzhledem k danému projektu, nikoliv celkovému úvazku. Tzn. pokud zaměstnanec nastoupil na projekt až ve druhé polovině roku, má nárok na dovolenou v projektu pouze za dané období v poměrné výši. Proto není možné, aby si zaměstnanec vybral celkovou dovolenou za celý rok v druhém pololetí a byla mu proplacena z projektových zdrojů, protože v něm pro něj nevzniká potřebný počet nárokovatelných dní.

Podobná komplikace by nastala, pokud by zaměstnanec čerpal dovolenou převedenou z předchozího roku a došlo by tím k překročení počtu hodin dovolené, než na které vznikl u projektu nárok. Zde by bylo nutné vyřešit čerpání těchto hodin dovolené z jiných zdrojů. Poskytovatel dotace neřeší případ, kdy zaměstnanec v rámci projektu nevyčerpá hodiny dovolené, na které mu vznikl nárok.

V situaci, kdy dojde k překročení dovolené u konkrétního projektu, je třeba tyto nezpůsobilé hodiny dovolené a z toho odvozené náhrady za nezpůsobilé hodiny dovolené přeúčtovat na jinou položku rozpočtu (v souladu s vícezdrojovým financováním zaměstnanců ČVUT).

Po přeúčtování v systému *EGJE* nicméně může dojít k možné dezinterpretaci dat, protože po odúčtování nezpůsobilých hodin dovolené (a mzdových náhrad) se v sestavě *Opv24f* objeví v příslušném období daného zaměstnance pouze jeden, a to součtový řádek. V takovém a podobných případech neplatí následující kontrolní výpočet, na základě kterého by součet hodin dovolených, odpracovaných hodin, svátků, překážek v práci a nemocenských apod. v této sestavě měl být roven velikosti celkového úvazku vynásobeného fondem hodin v daném měsíci.

Existuje i další důvod, proč výše zmíněný kontrolní výpočet nemusí vycházet. Je to v případě nerovnoměrně rozvržené pracovní doby zaměstnance. Pokud u takto rozvržené pracovní doby připadne státní svátek na den, kdy zaměstnanec neměl vykonávat práci, prosté násobení počtu svátků a velikosti úvazku nesouhlasí. V systému jsou však data správná a ta je nutné použít, neboť systém *EGJE* informace o nerovnoměrně rozvržené pracovní době zaměstnance má. V případě, kdy kontrolní výpočet založený na vzájemném násobení fondu hodin a velikosti úvazku nesouhlasí, může být možnou příčinou fakt, že zaměstnanec má nerovnoměrně rozvrženou pracovní dobu. Nicméně problematika takto rozvržené pracovní doby není součástí zadání diplomové práce a při realizaci programu nebyla tato problematika zohledňována.

Potřeba provést odúčtování nezpůsobilých hodin dovolené se většinou zjistí až dodatečně. Nejčastěji se nesrovnalost zjistí v prosinci při závěrce celého roku. Jakmile je provedena měsíční uzávěrka mezd, nelze data v softwaru *EGJE* zpětně upravovat. Účetní opravy se pak provádí v následujícím období popřípadě v měsíci zjištění, a to pomoci odúčtování. Vznikne-li chyba v říjnovém výkazu práce a oprava proběhne v prosinci, bude v prosincových sestavách uveden nižší počet hodin dovolených a ve mzdách nižší (případně také záporná) položka.

Při požadavku k přeúčtování mzdových nákladů v *EGJE* v rámci určitého projektu je nutné připojit odůvodnění, že se jedná o náklady na náhrady za nezpůsobilé hodiny dovolené v rámci maximálního nároku zaměstnance vzhledem k jeho zapojení do projektu a že je žádáno o převedení této položky do neuznatelných nákladů projektu. Aby bylo možné odúčtování bezchybně provést, součástí zdůvodnění musí být tabulky vyobrazené na [Obrázek](#page-23-1) 2 a [Obrázek](#page-23-2) 3 (tyto tabulky vychází z reálného případu vyjma identifikačních údajů). Toto odúčtovaní hodin by mělo být podepsané dvěma osobami – příkazcem a správcem rozpočtu na pracovišti.

Kromě výše uvedeného mohou nastat problémy spojené s výší náhrady za odúčtované nezpůsobilé hodiny dovolené. Náhrada mzdy za dovolenou je počítána z průměrné hodinové mzdy za předchozí kalendářní čtvrtletí. V případě, že je zaměstnanci v rozhodném období (v předchozím kalendářním čtvrtletí) vyplacena vysoká odměna, ovlivní to i výši vypočtené průměrné hodinové mzdy. Dochází tudíž

23

k vyšším vyplaceným náhradám mzdy za dovolenou. Po překročení limitů se pouze odúčtují nezpůsobilé náklady, nikoliv hodiny dovolené.

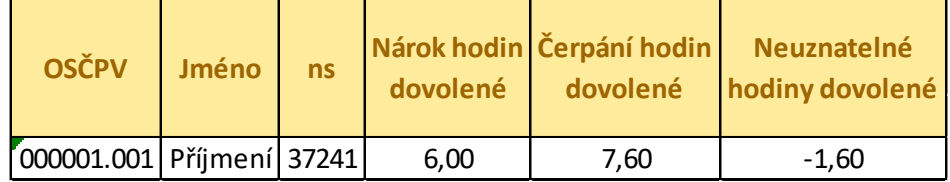

<span id="page-23-1"></span>OBRÁZEK 2 PŘÍKLAD VÝPOČTU PŘIPOJOVANÉHO K POŽADAVKU K PŘEÚČTOVÁNÍ V EGJE.

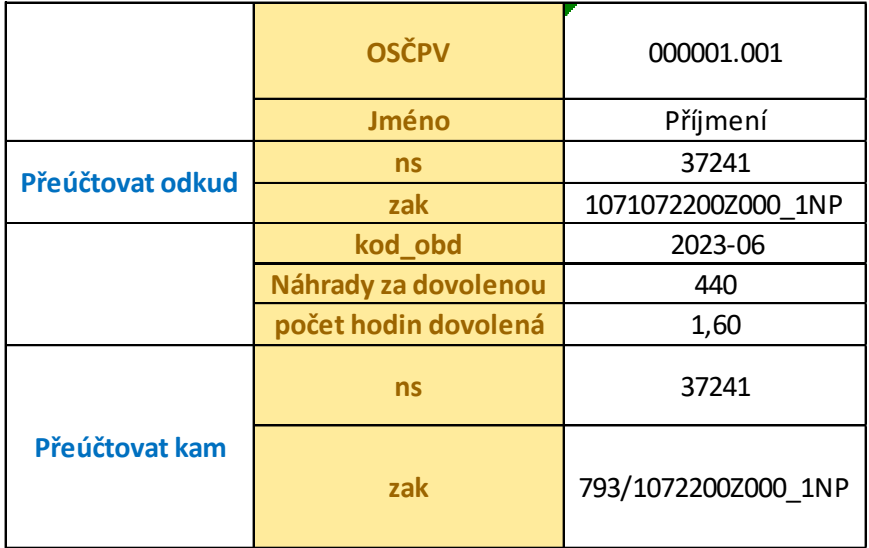

OBRÁZEK 3 POŽADOVANÉ ÚDAJE PRO PŘEÚČTOVÁNÍ V INFORMAČNÍM SYSTÉMU EGJE.

## <span id="page-23-2"></span><span id="page-23-0"></span>**3.3.1 Návrh řešení**

Jednotlivé požadavky k přeúčtování nejsou nijak evidovány v uceleném dokumentu, což vede k náročnému zpětnému dohledání jednotlivých požadavků k přeúčtování. Navíc se po přeúčtování ztrácí informace v *EGJE* o skutečném počtu vybraných hodin dovolené v daném měsíci, protože se zde uvádí jen výsledek součtu hodnot, který zahrnuje hodiny realizované dovolené a odúčtované nezpůsobilé hodiny dovolené. Proto jedním z cílů této diplomové práce bylo navrhnout řešení, které by umožnilo mít přehled o jednotlivých účetních opravách a taktéž mít tyto úpravy evidované v ekonomických výstupech ČVUT.

Pro evidenci odúčtovaných nezpůsobilých hodin dovolené je vytvořen samostatný list v programu popsaný v kapitole [4.3.3.](#page-33-0) Evidence odúčtování v rámci projektu se oproti odúčtování v rámci ČVUT liší v tom, že je potřeba mít navíc uvedeno, do kterého měsíce byla tato položka odúčtována. Navíc je přidána možnost uvedení poznámky, proč k odúčtování došlo. Díky této evidenci bude mít vedoucí projektu přehled o každém provedeném odúčtování a při zpětné kontrole dat se může dopočítat uvedené hodnoty, zejména pokud nesouhlasí kontrolní výpočet založený na vzájemném násobení fondu hodin a velikosti úvazku.

Řešením pro evidenci jednotlivých úprav v ekonomických výstupech ČVUT by bylo mít možnost přidat do sestavy *Opv24f* nový řádek pro zaměstnance, u kterého došlo k odúčtování nezpůsobilých hodin dovolené. V tomto novém řádku by byly záporné hodnoty odúčtovaných nezpůsobilých hodin dovolené a tomu odpovídající záporná výše mzdy spolu s identifikací zaměstnance *OSČ-PV* a příslušným měsícem, kterého se odúčtování týkalo. Tím by bylo možné poté kdykoliv v jednotlivých sestavách zjistit, k jakým účetním operacím došlo.

# <span id="page-25-0"></span>**4 Praktická realizace programu**

V poslední kapitole je popsán program, jakožto hlavní cíl zadání této diplomové práce. V jednotlivých kapitolách se zaměřím na popsání motivace vzniku a jednotlivých cílů funkčnosti programu spolu s jeho softwarovými požadavky. Dále bude popsáno uživatelské rozhraní, jeho použití a ukázány programem předvyplněné výkazy práce. Následují sekce vysvětlující případy, kdy bude potřebná úprava maker programu a popis funkčnosti jednotlivých celků programu. Na závěr jsou diskutovány návrhy pro budoucí vylepšení programu na základě zkušeností na reálných datech a z toho vyplývajících požadavků.

## <span id="page-25-1"></span>**4.1 Motivace pro vznik programu a jeho funkcionality**

Hlavní požadovanou funkcionalitou programu je vyplnění dat z měsíčních sestav O*pv24f* tak, aby do šablony výkazu práce požadované MŠMT byla předvyplněna jednotlivá data výkazů práce pro každého zaměstnance. Tato sestava je generována na vyžádání finančního manažera projektu pro konkrétní projekt na ekonomickém oddělení ČVUT. K jejímu vytvoření je využíván software *EGJE* a jak již bylo uvedeno v kapitole [3.1](#page-17-1), typů těchto sestav je více a v případě potřeby bude možné použít vytvořený program po jeho přizpůsobení i na ně.

Potřebnost této automatizace je dána zejména skutečností, že chyba lidského faktoru je vyplňování dat samotnými zaměstnanci značně vysoká, zejm. vlivem nejasností a nedůslednosti ze strany zaměstnanců. Nicméně tyto údaje jako odpracované hodiny, velikosti úvazků atp. musí souhlasit s údaji v systémech ČVUT, aby v případě budoucích kontrol nebyly shledány nesrovnalosti. Manuální příprava těchto formulářů pro všechny zaměstnance přiřazené k příslušnému projektu je ale časově velmi náročná, jelikož počet zaměstnanců na projektu může být ve vyšších stovkách.

Použitím tohoto programu uživatel může předvyplnit většinu údajů automatizovaně a po následné distribuci předvyplněných výkazů práce jednotlivým zaměstnancům je potřeba z jejich strany doplnění přehledu činností vykonaných pro projekt, dále přesné termíny dovolené, pracovní neschopnosti atp. spolu s kontrolou správnosti předvyplněných dat.

## <span id="page-26-0"></span>**4.2 Softwarové požadavky programu**

Program jako celek je ve formě sešitu *Microsoft Excel* s podporou maker. Makra jsou pro plnou funkčnost programu důležitá a uživatel musí mít povoleno jejich použití. Dále je potřeba, aby uživatelův program *Microsoft Excel* měl nainstalovanou knihovnu *Microsoft PowerPoint 16.0 Object Library (Excel VBA)*, neboť jsou v ní implementované specializované příkazy pro plnou funkčnost nástroje *Power Query*.

Pokud jsou tyto předpoklady splněny, bude *Excel* schopen provést všechny použité příkazy v jazyce *VBA*, kterými jsou jednotlivá makra tvořena. Při běžném použití programu se nepočítá s potřebou jakkoli zasahovat do jednotlivých maker programu a tudíž uživatel nebude potřebovat používat rozhraní *Visual Basic Editor*, které je integrováno v programu *Microsoft Excel* a slouží pro editaci maker v jazyce *Visual Basic for Applications*.

## <span id="page-26-1"></span>**4.3 Rozhraní programu**

Uživatelské rozhraní programu je tvořeno několika listy a tlačítky, kterými se spouštějí jednotlivá makra programu. Do některých listů uživatel zadává údaje, které umožní bezproblémový chod programu. V následujících podkapitolách proto budou představeny jednotlivé listy programu a uvedena místa, která vyžadují ze strany uživatele doplnění potřebných údajů. U buněk s bílým pozadím se obecně předpokládá vyplnění buňky uživatelem, tmavě šedé buňky slouží pro popis toho, co by mělo být ve vedlejší buňce uživatelem vloženo.

## <span id="page-26-2"></span>**4.3.1List Odkazované hodnoty**

Hlavním listem, který je určen nejen pro zadávání údajů ale i spouštění programu, je list *Odkazované hodnoty*. Snímek obrazovky tohoto okna je vyobrazen níže ([Obrázek](#page-27-0)  [4\)](#page-27-0).

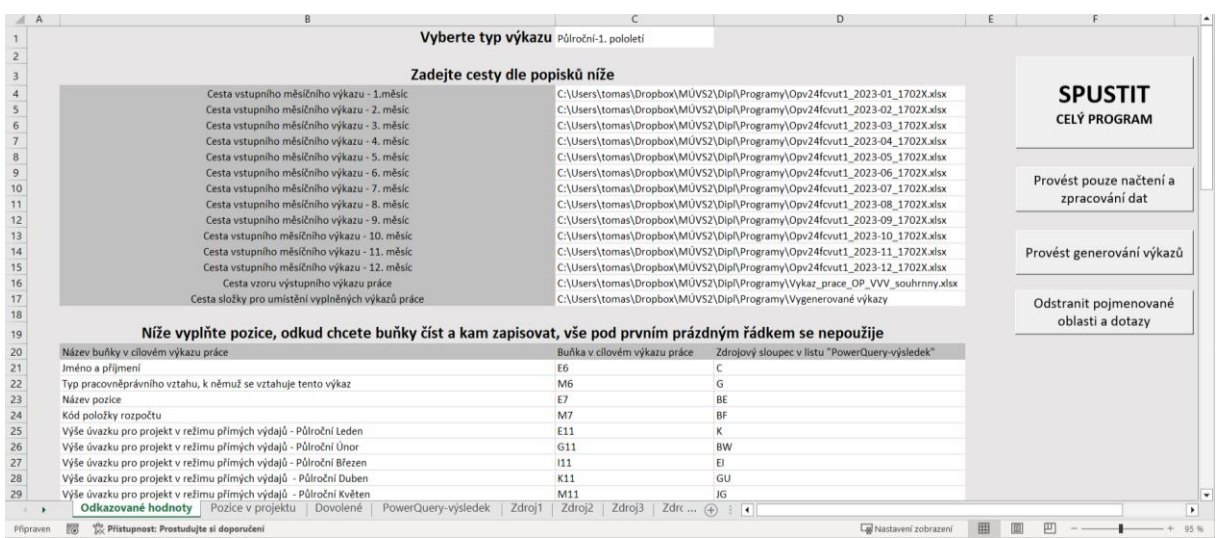

### OBRÁZEK 4 OKNO LISTU ODKAZOVANÉ HODNOTY.

<span id="page-27-0"></span>V první řadě uživatel vybere v buňce *C1* z rozevíracího seznamu typ výkazu, který bude zpracovávat. Celkem je k dispozici 14 variant:

- Měsíční-Leden až Měsíční-Prosinec, tj. 12 variant,
- Půlroční-1. pololetí,
- Půlroční-2. pololetí.

Měsíčním variantám je poté v programu postupně přiřazeno číslo 1 až 12 a na základě toho jsou pak pojmenovávány listy zdrojových dat, např. *Zdroj1*. V případě pololetní varianty je vytvořeno vždy 6 listů se zdrojovými daty, a to *Zdroj1* až *Zdroj6* pro 1. pololetí, respektive *Zdroj7* až *Zdroj12* pro 2. pololetí. Pokud uživatel zapomene typ výkazu vybrat, zobrazí se po spuštění programu dialogové okno ([Obrázek](#page-27-1) 5).

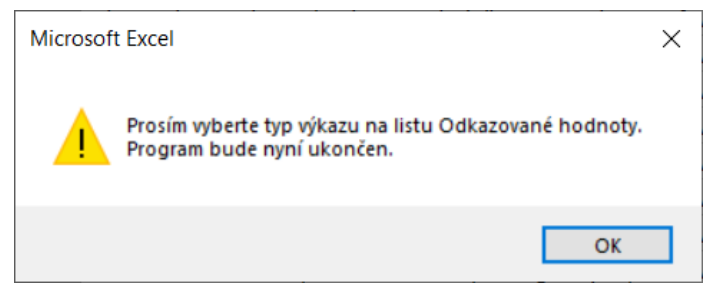

OBRÁZEK 5 DIALOGOVÉ OKNO UPOZORŇUJÍCÍ UŽIVATELE NA POTŘEBU VYBRAT TYP VÝKAZU.

<span id="page-27-1"></span>Dále je třeba zadat cesty vstupních měsíčních výkazů do buněk *C4* až *C15*, vzoru výkazu práce do buňky *C16* a nakonec cestu umístění předvyplněných výkazů práce do buňky *C17*. Cesty vstupních měsíčních výkazů se zadávají jednotlivě a stačí zadat pouze ty, které má uživatel v plánu zpracovávat. Pro vzor výkazu práce a vstupní měsíční výkazy platí, že je třeba zadávat cestu včetně celého názvu souboru s příponou. Výjimkou je cesta složky pro umístění předvyplněných výkazů práce, u které se zadává pouze cesta složky

. V případě, že uživatel chybně vyplní některou z cest, po spuštění programu se zobrazí dialogové okno s popisem zdroje problému. [Obrázek](#page-28-0) 6 zobrazuje případ, kdy byla nesprávně vyplněna cesta pro lednový vstupní měsíční výkaz. Současně je i kontrolována správnost přiřazení měsíčního výkazu, tzn. zdali byl v řádku pro lednový vstupní měsíční výkaz vložen výkaz měsíce ledna atp. Využit je k tomu sloupec *kod\_obd* přítomný ve vstupní měsíční sestavě *Opv24f*.

Alternativní varianta zadávání cest pomocí dialogového okna, ve kterém by uživatel pokaždé musel vybírat požadované soubory, resp. cestu, nebyla zvolena z důvodu nižší přehlednosti, a s tím spojenou vyšší možností chyby ze strany uživatele. Proto pro zadávání souborů a cest se využívá varianta explicitního zápisu do buňky.

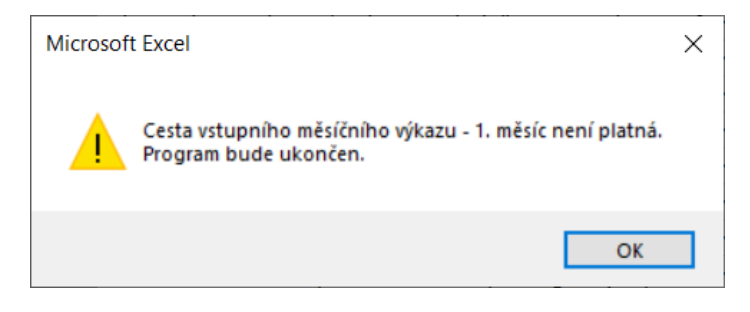

OBRÁZEK 6 DIALOGOVÉ OKNO INFORMUJÍCÍ O NESPRÁVNĚ VYPLNĚNÉ CESTĚ NA LISTU ODKAZOVANÉ HODNOTY.

<span id="page-28-0"></span>Poslední částí, kterou je třeba na listu *Odkazované hodnoty* vyplnit, jsou adresy zdrojových sloupců, které se budou načítat z listu *PowerQuery-výsledek* jakožto zdrojová data určená k zapsání. Tato data se následně zapisují do uživatelem zadaných adres buněk v cílovém vzoru výkazu práce. Do buněk *C21* a níže uživatel zapisuje adresu buňky vzoru v cílovém výkazu práce, pro zápis adresy zdrojových sloupců jsou vyhrazeny buňky *D21* a níže. Ke každému řádku hodnot je poté potřeba do buňky *B21* a níže zapsat název, který odpovídá názvu buňky v cílovém výkazu práce. Navíc je vhodné mít alespoň podobně pojmenovaný sloupec na listu *PowerQuery-výsledek*. Nutnost vyplnit název v buňce *B21* a níže ke každému řádku, který uživatel chce použít pro vyplňování, vyplývá z faktu, že program následně využívá informaci o vyplnění buňky k tomu, aby včas ukončil cyklus vyplňování. Jakmile se tedy objeví v tomto sloupci na určitém řádku prázdná buňka, pak informace na tomto řádku a všech níže umístěných řádcích nebudou použity k vyplňování. Uživatel tedy může prostým přidáním prázdného řádku všechny níže umístěné řádky, které nechce použít pro vyplňování, lehce odfiltrovat, aniž by je mazal a mohly se použít pro případné další použití. Jako první je doporučeno vyplnit vždy hodnoty pro jméno a příjmení zaměstnance, viz vysvětlení v kapitole [4.6.4.](#page-48-0)

Na tomto listu se navíc nachází spouštěcí tlačítka pro jednotlivá makra programu:

- Spustit celý program,
- Provést pouze načtení a zpracování dat,
- Provést generování výkazů,
- Odstranit pojmenované oblasti a dotazy.

Ačkoliv jsou názvy těchto tlačítek sebepopisné, tak doporučený popis jejich použití je uveden v kapitole [4.4.](#page-37-0)

V průběhu přiřazování souborů může nastat problém v tom, že list vzoru výkazu práce, resp. list vstupního měsíčního výkazu nebude mít shodný název vzhledem k názvu, který program očekává a vyhledává jej. V takovém případě se zobrazí dialogové okno ([Obrázek](#page-29-1) 7), které uživatele informuje o potřebě změny názvu tohoto listu, a to na název *PV\_Final* v případě vzoru výkazu práce, resp. *Final* pro případ listu vstupního měsíčního výkazu. Tyto názvy byly zvoleny na základě současných názvů listů, ty by se ale mohly v budoucnu změnit. Uživatel může tedy změnit buď názvy listů v jednotlivých souborech, případně změnit patřičnou část kódu s ohledem na nové názvy listů, viz kapitola [4.7.1](#page-51-0) a [4.7.3.](#page-53-1)

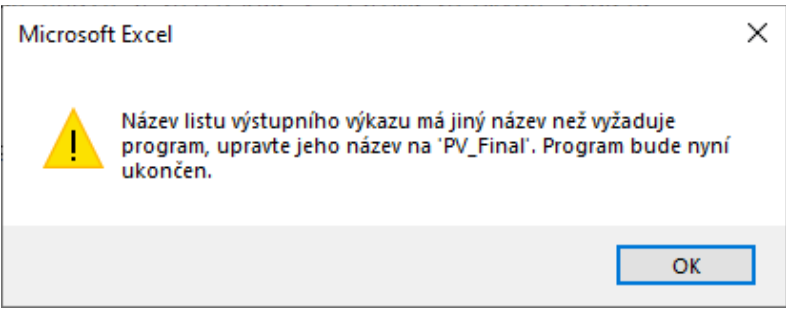

<span id="page-29-1"></span>OBRÁZEK 7 DIALOGOVÉ OKNO PRO PŘÍPAD NENALEZENÉHO NÁZVU LISTU PŘIŘAZENÉHO VZORU VÝKAZU

PRÁCE.

## <span id="page-29-0"></span>**4.3.2List Pozice v projektu**

Pro správnou funkčnost programu je potřeba ze strany uživatele spravovat a průběžně aktualizovat data v listu *Pozice v projektu*, jehož náhledový snímek obrazovky zobrazuje [Obrázek](#page-30-0) 8. Data na tomto listu evidují výši úvazku v každém měsíci s ohledem na pozici v projektu, a to pro jednotlivé zaměstnance přirazené k projektu. Zaměstnanec na své identifikaci OSČ-PV může mít více pozic na projektu – tato informace ale není součástí sestavy *Opv24f*, proto je zapotřebí, aby vedoucí projektu, který má k informacím o detailním projektovém zapojení jednotlivých zaměstnanců přístup, tyto informace evidoval v tomto listu. Samotné velikosti úvazků se mohou měnit každý měsíc, taktéž se může zaměstnanci v rámci jedné identifikace OSČ-PV měnit pozice v projektu, přidávat atp. Nicméně platí, že zaměstnanec nemůže být zaměstnán vícekrát na stejné pozici v rámci jedné identifikace OSČ-PV. Ve výsledku je třeba u všech identifikací OSČ-PV pro každý nenulový úvazek na každé pozici v daném měsíci vygenerovat separátní výkaz práce. V případě půlročního typu výkazu práce je potřeba vygenerovat výkazy práce stejným způsobem souhrnně za celé sledované období.

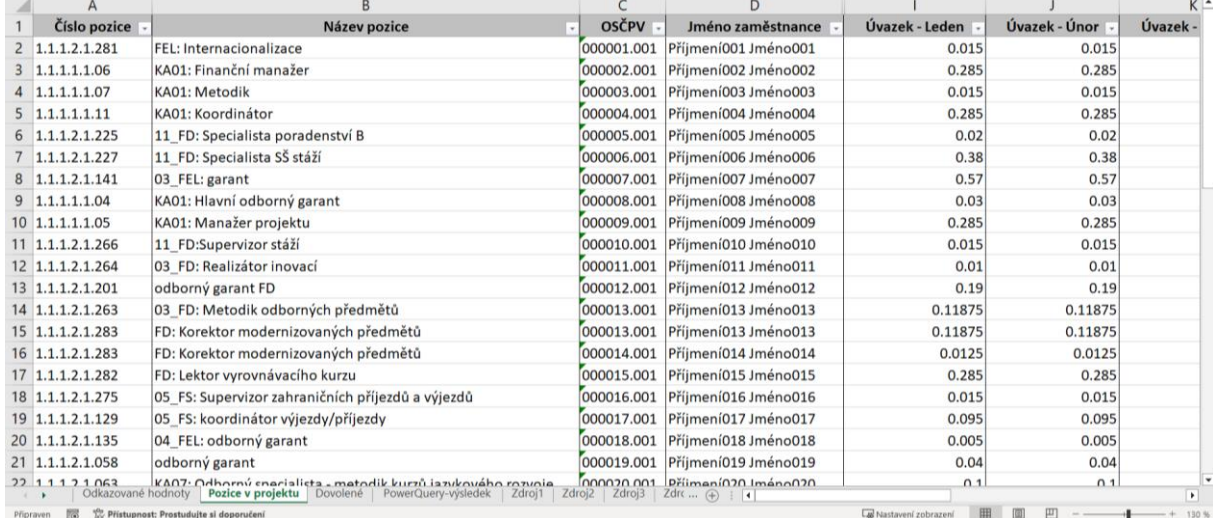

#### OBRÁZEK 8 ROZLOŽENÍ DAT NA LISTU POZICE V PROJEKTU.

<span id="page-30-0"></span>Pro přehlednost jsou níže uvedeny jednotlivé údaje, které se evidují na listu *Pozice v projektu*:

- Číslo pozice,
- Název pozice,
- OSČ-PV,
- Jméno zaměstnance,
- Úvazek Leden až Úvazek Prosinec.

S výjimkou evidování jména zaměstnance, které pouze napomáhá ke snadnější práci uživatele s evidencí, je nutné tyto hodnoty pečlivě evidovat, jelikož s nimi makra programu dále operují a v případě chybných dat by byly nesprávně předvyplňovány výkazy práce. V případě, že uživatel opomene vyplnit některého ze zaměstnanců s jeho identifikací *OSČ-PV* v tomto listu, ale ve vstupní měsíční sestavě *Opv24f* bude s touto identifikací evidován, pak program zobrazí výstražné dialogové okno ([Obrázek](#page-31-0) 9). Tam bude informován, že takovému zaměstnanci nemůže přiřadit ani název ani číslo pozice a jeho předvyplněný výkaz práce v případě pokračování programu nebude zřejmě správně vyplněn a nebude se nacházet v názvu tohoto souboru číslo jeho pozice.

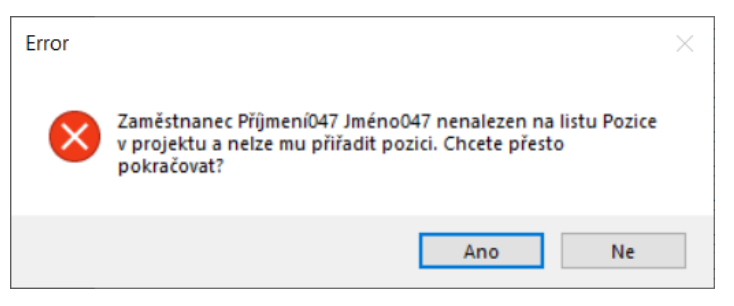

OBRÁZEK 9 VÝSTRAŽNÉ OKNO UPOZORŇUJÍCÍ NA CHYBĚJÍCÍ INFORMACE O ZAMĚSTNANCI.

<span id="page-31-0"></span>Sloupec *OSČ-PV* má nastaveno formátování čísla na typ text, a to z důvodu, aby nedocházelo k převodu čísla z *000001.001* na *1.001*. Pokud by se uživateli někdy objevil tento problém samovolného převádění čísla, měl by zkontrolovat, jestli má stále nastaveno formátování buňky na typ text. Případně druhou variantou řešení je zadávat číslo *OSČ-PV* s apostrofem před samotným číslem, čímž dojde k převedení čísla na text a nevznikne problém s formátováním. Dále pokud by uživatel v budoucnu potřeboval vkládat další údaje do tohoto listu, lze využít skryté sloupce *E* až *H*.

Ve skrytých sloupcích U až *AF* jsou zjištěny pomocí funkce *COUNTIF* počty úvazků pro každého zaměstnance na jeho identifikaci *OSČ-PV* v daném měsíci. Tyto údaje následně program využívá jako zdroj informace o potřebnosti rozpadávat zaměstnance na více řádků a přepočítávat hodnoty v návaznosti na počet a velikosti úvazků. Typickým příkladem je počet odpracovaných hodin, který se v sestavě *Opv24f* vyskytuje jako celková hodnota pro projekt, nicméně má-li zaměstnanec více pozic na projektu, je potřeba tuto hodnotu rozpočítat mezi tyto pozice v poměrné části dle velikosti úvazků.

V některých případech může dojit k situaci, kdy hodnota, která byla rozpadnuta dle výše uvedené situace, se stane periodickou nebo má příliš mnoho platných desetinných míst. Ve výsledku pak její zpětný kontrolní součet při zaokrouhlení, např. na 4 platná desetinná místa, nedává původní číslo, přičemž zaokrouhlení na 4 platná desetinná místa je maximální přesnost, kterou je smysluplné do výkazu zapisovat. To by při následných kontrolách nadřízených orgánů nebylo akceptovatelné, proto je v programu pro tyto případy vytvořena ochrana. A to tak, že pro všechny pozice přiřazené jedné identifikaci *OSČ-PV*, kromě poslední, dojde ke standardnímu přepočtu hodnoty v závislosti na velikosti úvazku, ale pro poslední se použije původní hodnota mínus všechny předchozí přepočtené. Pro názornost je dále uveden příklad. Nechť má zaměstnanec na své identifikaci *OSČ-PV* celkovou velikost úvazku *0.045* a tento úvazek se dále dělí na tři pozice s jednotlivými velikostmi úvazků *0.01* a *0.015* a *0.02*. Je tedy třeba rozpadnout hodnotu odpracovaných hodin na tři části. Pokud je jeho celkový počet odpracovaných hodin *8*, pak pro případ s využitím pouze přepočtu pomocí poměrných částí dle velikosti úvazků vychází následující.

$$
\frac{0.01}{0.045} * 8 + \frac{0.015}{0.045} * 8 + \frac{0.02}{0.045} * 8 = 1.7778 + 2.6667 + 3.5556 = 8.0001
$$

Nicméně při využití výše popsaného postupu implementovaného v programu vychází níže uvedená hodnota.

$$
\frac{0.01}{0.045} * 8 + \frac{0.015}{0.045} * 8 + (8 - (\frac{0.01}{0.045} * 8 + \frac{0.015}{0.045} * 8)) = 1.7778 + 2.6667 + 3.5555 = 8
$$

Navíc je do programu přidána ochrana pro případ, kdy je ve vstupní sestavě *Opv24f* uvedena výše úvazku odlišná od součtu hodnot úvazků uvedených na listu *Pozice v projektu* pro příslušné *OSČ-PV*. Tato situace může nastat v případě, kdy má zaměstnanec ke své identifikaci *OSČ-PV* přiřazenu jednu pozici, ale i více pozic. Pro oba tyto případy se zobrazí dialogové informační okno a program následně pokračuje dále. [Obrázek](#page-32-0) 10 ilustruje případ, kdy má zaměstnanec více pozic přiřazených ke své identifikaci *OSČ-PV*. Následně je pak použita hodnota uvedená v sestavě *Opv24f* jako referenční a všechny hodnoty z listu *Pozice v projektu* jsou přepočítány dle poměrných hodnot. V případě, že zaměstnanec měl pouze jeden úvazek pro svou identifikaci *OSČ-PV*, pak je použita přímo hodnota uvedená ve vstupní měsíční sestavě *Opv24f*.

Tento přístup byl zvolen na základě toho, že údaje uvedené v sestavě *Opv24f* mají vyšší váhu, a proto je třeba ve výsledku dostat hodnotu takovou, která odpovídá této sestavě.

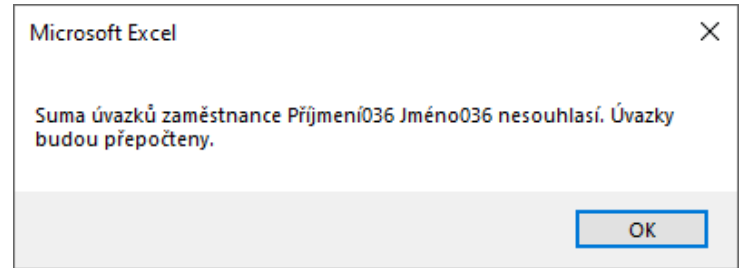

<span id="page-32-0"></span>OBRÁZEK 10 DIALOGOVÉ OKNO PRO PŘÍPAD, KDY SOUČET ÚVAZKŮ PRO DANÉHO ZAMĚSTNANCE NESOUHLASÍ V ÚDAJEM UVEDENÝM V SESTAVĚ OPV24F.

Za předpokladu, že v měsíci neproběhla žádná změna velikosti úvazku či změna pozice u žádného zaměstnance, pak uživatel může pouze překopírovat velikost, popř. velikosti úvazků zaměstnanců z předcházejícího měsíce a nic dalšího na tomto listu nemusí upravovat. V opačném případě je potřeba, aby uživatel tyto údaje aktualizoval. Při jakékoliv úpravě uživatel musí dbát na správné přiřazení velikosti úvazku v měsíci, čísla pozice a názvu pozice ke každé identifikaci *OSČ-PV*.

### <span id="page-33-0"></span>**4.3.3List Dovolené**

Cílem listu *Dovolené* je poskytnout uživateli programu místo pro evidenci odúčtovaných nezpůsobilých hodin dovolené, náhled tohoto zobrazuje [Obrázek](#page-34-1) 11. Jak již bylo popsáno v kapitole [3.3,](#page-21-0) velikost a přiřazení dovolené není vždy jednoznačné. Proto je vhodné, aby uživatel programu evidoval případné odečty nezpůsobilých hodin dovolené u zaměstnanců, u kterých k této nejednoznačnosti došlo.

Uživatel po zadání identifikace *OSČ-PV* a jména zaměstnance zapíše počet odúčtovaných nezpůsobilých hodin dovolené a zároveň zadá, mezi kterými položkami jsou tyto hodiny převáděny, a to do sloupců *Přeúčtovat odkud* a *Přeúčtovat kam*. Samotné položky jsou definovány pomocí *ns* a *zak*. Následuje sloupec *Realizovaná dovolená*, kam se zapisují reálné hodnoty počtu hodin dovolené, které zaměstnanec čerpal v každé zakázce *zak1* a *zak2*. Do dalšího sloupce *Oficiální dokumentace* se pak automaticky pro *zak1* přiřadí hodnota ze sloupce *Realizovaná dovolená zak1* a do *zak2* se vyplní součet hodnot ze sloupce *Realizovaná dovolená zak2* a sloupce *Počet odúčtovaných hodin*. Tyto hodnoty uvedené ve sloupci *Oficiální dokumentace* musí souhlasit s hodnotami uvedenými v sestavě *Opv24f*. Ve sloupci *Po korekci* se poté automaticky dopočítá počet odúčtovaných nezpůsobilých hodin dovolené po korekci pro *zak1* jako rozdíl hodnot ze sloupce *Realizovaná dovolená zak1* a sloupce *Počet odúčtovaných hodin*. Pro počet odúčtovaných nezpůsobilých hodin dovolené po korekci u *zak2* se použije hodnota *Realizovaná dovolená zak1*.

Nakonec uživatel vyplní ve sloupcích *Zdrojový měsíc* a *Cílový měsíc* ty měsíce, mezi kterými došlo k převodu hodin. Poslední sloupec *Poznámka* slouží ke krátkému popisu důvodu provedení odúčtování nezpůsobilých hodin dovolené.

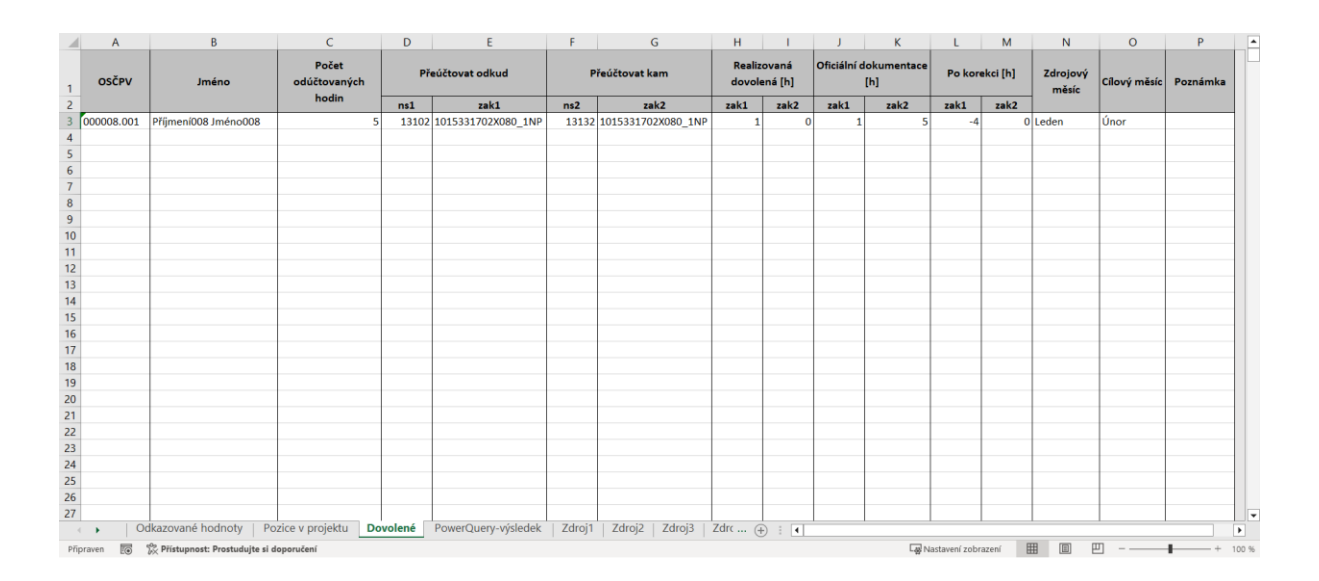

OBRÁZEK 11 NÁHLED NA ROZLOŽENÍ SLOUPCŮ V LISTU DOVOLENÉ.

### <span id="page-34-1"></span><span id="page-34-0"></span>**4.3.4List PowerQuery-výsledek**

Programem zpracovaná data jsou před zápisem dat do jednotlivých výkazů shromážděna na listu *PowerQuery-výsledek*. To uživateli umožňuje kontrolu a dodatečnou možnost úpravy dat před jejich zapisováním, přesný postup je popsán v kapitole [4.4](#page-37-0). Samotné hodnoty v buňkách v listu *PowerQuery-výsledek* jsou shromažďovány makrem programu z jednotlivých listů *Zdroj*, které jsou popsány v následující kapitole [4.3.5.](#page-36-0) Náhled listu *PowerQuery-výsledek* zobrazuje [Obrázek](#page-35-0) 12.

Z důvodu sjednocení rozhraní jsou pro měsíční i půlroční typy výkazů práce načtená a zpracovaná data převedena do *Power Query*, nicméně technicky je to nutné pouze pro případ půlročního typu výkazu práce. V případě měsíčního typu totiž nemůže dojít k situaci, kdy zaměstnanci s jeho identifikací *OSČ-PV* začne první úvazek na pozici v jiný než první měsíc výkazu práce. Proto v případě měsíčního výkazu by bylo možné použít samotná data bez převedení do *Power Query*. V případě půlročního výkazu práce by ale prosté sloučení dat jednotlivých měsíců do jedné tabulky vedlo k situaci, kdy by pro každý řádek musel být otevřen, částečně předvyplněn a zavřen výkaz práce, což by značně zpomalilo chod programu. Taktéž samotné sloučení dat do jedné tabulky by nevedlo k přehledné tabulce, což by při potřebě dodatečné úpravy dat vedlo ke komplikacím.

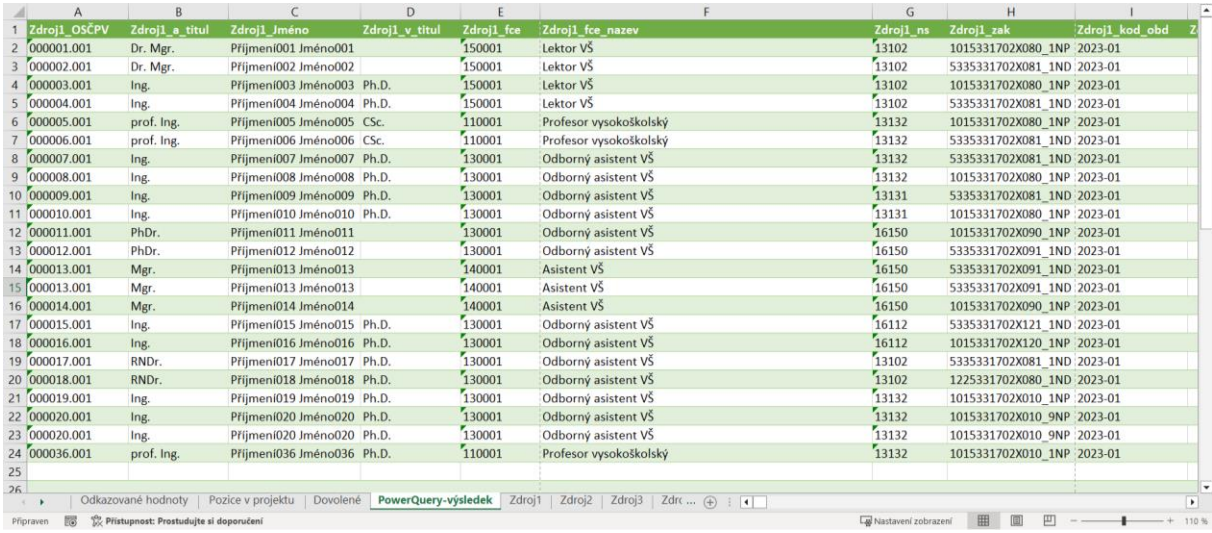

<span id="page-35-0"></span>OBRÁZEK 12 NÁHLED LISTU POWERQUERY-VÝSLEDEK V PŘÍPADĚ PŮLROČNÍHO VÝKAZU PRO PRVNÍ POLOLETÍ.

Pro bezchybnou funkčnost nástroje *Power Query* jsou zdrojová data z každého importovaného vstupního měsíčního výkazu seřazena podle klíče *Identifikátor pro Power Query*, který se sestává z dvojice hodnot *OSČ-PV\_Číslo pozice*. Tato dvojice hodnot je unikátní pro každého zaměstnance a jeho úvazek. Na základě tohoto identifikátoru je možné v rámci *Power Query* seřadit data z jednotlivých zdrojů tak, že když je stejná hodnota klíče *Identifikátor pro Power Query* přítomna i v předchozím měsíci, pak data z aktuálního měsíce jsou vložena napravo od aktuálních dat. Pokud hodnota tohoto klíče ale v předchozím měsíci chybí, pak tato data jsou taktéž vložena napravo od aktuálních dat, ale na novém řádku, kde všechny buňky v předcházejících sloupcích tohoto řádku jsou ponechány prázdné. Tato situace je taktéž vyobrazena na [Obrázek](#page-35-0) 12. Jedná se o případ půlročního výkazu pro první pololetí, proto jako zdrojová data jsou postupně brány hodnoty v listech *Zdroj1* až *Zdroj6*. Na uvedeném obrázku je například na řádcích *25* a *26* vidět prázdné řádky. Nicméně řádek *26* obsahuje data až od sloupce, který odpovídá pozici pro data za duben z listu *Zdroj4*, protože zaměstnanec s odpovídajícím měl v březnu nulový úvazek a ve všech ostatních nenulový. Tím došlo v *Power Query* u tohoto zaměstnance k seřazení dat s využitím dvou řádků, kdy na prvním řádku jsou data pro měsíc leden a únor a v na druhém řádku jsou data za duben až červen.

Tím jsou data seřazena tak, aby je bylo možno přímo využít pro zápis, aniž by při procesu zápisu muselo docházet pro všechny předvyplňované výkazy práce k neustálému otevírání a zavírání jednotlivých výkazů práce, jak bylo popsáno výše. Nicméně může nastat situace, kdy program musí daný výkaz práce otevřít, zapsat do něj data a následně jej zavřít, ale to se ve výsledku bude týkat malého počtu zaměstnanců a nedojde k velkému zpomalení programu. Tato situace nastane pouze v případě
pololetního typu výkazu, kdy zaměstnanec má na své identifikaci *OSČ-PV* určitý měsíc s nulovým úvazkem, ale v některém z předchozích a zároveň následujících měsíců sledovaného období má nenulové úvazky. V tomto případě se pak v *Power Query* tento zaměstnanec objeví namísto jednoho řádku ve dvou, ale hodnota klíče *Identifikátor pro Power Query* je stejná, proto je v programu kontrolní funkce *SouborExistuje*, která zajistí správné zapsání dat. Její zevrubný popis je uveden v kapitole [4.7.3.](#page-53-0)

## **4.3.5Podpůrné listy**

Program obsahuje ještě další listy, u kterých se nepředpokládá, že je běžný uživatel bude při používání jakkoliv upravovat. Nicméně pro úplný popis uživatelského rozhraní programu jsou zde popsány.

První typem podpůrných listů jsou listy s názvem *Zdroj*, ke kterým je ještě přiřazeno číslo, které odpovídá číslu měsíce, jehož se tento list týká. Tento typu listů slouží pro import dat ze vstupních měsíčních výkazů *Opv24f*. Následně jsou na těchto importovaných datech prováděny úpravy s ohledem na kód maker programu, jako rozpadávání na více řádků pro zaměstnance s více úvazky pro svou identifikaci *OSČ-PV*, vkládány dopočítané hodnoty pro uživatelem definované sloupce atp.

Navíc je ke každému sloupci v těchto listech přidán prefix *Zdroj* s číslem odpovídajícím číslu měsíce, kterého se list týká. Díky tomuto přejmenování sloupců je možné jednotlivé listy importovat do nástroje *Power Query* pod unikátním názvem a jednotlivá data mohou být v něm následně vhodně seřazena tak, aby bylo možné je využít pro zápis do výkazů práce.

Druhým typem podpůrného listu je list *Dynamické proměnné*. Ten je využíván zejména pro uložení jednotlivých typů výkazů, které se vybírají na listu *Odkazované hodnoty.* K nim se následně přiřazuje unikátní číslo, se kterým program dále pracuje namísto textového zápisu. Dále jsou zde ukládány výsledky z výpočtu státních svátků, se kterými je možné pracovat při výpočtu počtu státních svátků ve zvoleném měsíci, pololetí či získat jednotlivé dny státních svátků v měsíci. K této oblasti se dá jednoduše přistupovat, jelikož se jedná o pojmenovanou oblast jménem *StatniSvatkyTabulka*. Nakonec jsou zde pro rozevírací seznam na listu *Dovolené* uvedeny všechny názvy měsíců v roce, přičemž celkově tento list slouží jako prostor pro případné další výsledky výpočtů, pro rozevírací seznamy atp. Jak již bylo uvedeno, běžný uživatel by s těmito listy neměl mít jakoukoli potřebu pracovat, ale v případě úpravy kódu maker programu je vhodné znát účel těchto listů.

37

## <span id="page-37-0"></span>**4.4 Popis použití programu**

Před použitím maker programu uživatel musí vybrat, resp. vyplnit několik údajů, aby mohla makra úspěšně proběhnout. Rozhraní programu bylo popsáno v předchozí kapitole a byly tamtéž popsány jednotlivé přípravné úkony, které se od uživatele očekávají. Pro přehlednost jsou níže shrnuty, tedy musí být:

- vybrán typ výkazu, a to buď některý z měsíčních, případně pololetních,
- vloženy cesty pro:
	- o jednotlivé vstupní měsíční výkazy sestavy *Opv24f*,
	- o vzor výkazu práce,
	- o složku umístění předvyplněných výkazů práce,
- vyplněny reference na řádku 21 a níže na listu *Odkazované hodnoty*, které definují, odkud budou brány hodnoty, jež chce uživatel zapsat a kam budou dále zapsány. Taktéž je potřeba mít vyplněn *Název buňky v cílovém výkazu práce* pro správnou funkci makra programu s tím, že je vhodné jako první mít jméno a příjmení. Jako zdrojová data jsou použity hodnoty ve sloupcích z listu *PowerQuery-výsledek*. Cílové buňky jsou buňky ve vzoru cílového výkazu práce,
- aktualizována datová struktura na listu *Pozice v projektu*, která musí obsahovat informaci o velikosti úvazku každého zaměstnance pracujícího na projektu spolu s jeho identifikací *OSČ-PV*, názvem a číslem pozice. Tyto informace musí být vyplněny pro každý měsíc, který bude makrem programu zpracováván.

Vyplnil-li uživatel všechny požadované údaje, může přejít k použití maker programu pomocí tlačítek na listu *Odkazované hodnoty*. Rozložení jednotlivých ovládacích tlačítek graficky znázorňuje [Obrázek](#page-38-0) 13 (modrobíle zabarvené řádky znamenají, že buňky v této oblasti tvoří pojmenovanou oblast), resp. [Obrázek](#page-27-0) 4. V praxi lze použít dva přístupy, a to buď spuštění všech naprogramovaných maker najednou pomocí tlačítka *Spustit celý program*, případně pomocí dalších tlačítek, které spouštějí jednotlivá makra. Každý přístup má svoje výhody, které budou níže popsány.

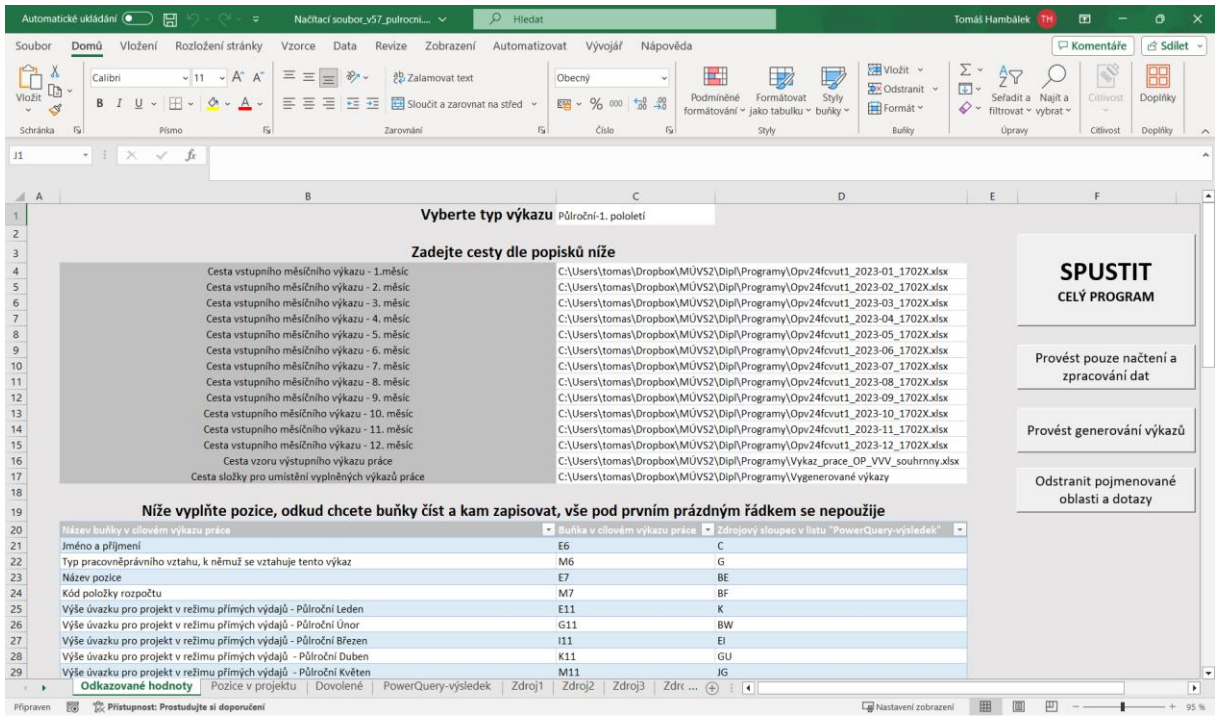

<span id="page-38-0"></span>OBRÁZEK 13 OKNO LISTU ODKAZOVANÉ HODNOTY *S TLAČÍTKY PRO SPUŠTĚNÍ MAKER PROGRAMU.*

První variantou je spuštění celého programu pomocí tlačítka *Spustit celý program*, který provede všechny procedury, tzn. načtení a zpracování dat, převedení do nástroje *Power Query*, zápis dat do vzoru výkazu práce a následné smazání nepotřebných pojmenovaných oblastí, dotazů atp. Tento přístup je vhodné zvolit, pokud uživatel nehodlá měnit či kontrolovat údaje před jejich zápisem do vzoru výkazu práce.

V případě, že uživatel bude chtít upravit data určená k zápisu, resp. požaduje vygenerovat výkaz práce pouze pro vybrané zaměstnance, pak je potřeba stisknout tlačítko *Provést pouze načtení a zpracování dat*. Po provedení příslušného makra programu se automaticky aktivuje list *PowerQuery-výsledek*, ve kterém uživatel může zkontrolovat a upravit data, např. hodiny dovolených vlivem jejich přeúčtování atp. Následným stisknutím tlačítka *Provést generování výkazů* dojde k předvyplnění dat do vzoru výkazu práce dle voleb uživatele a jejich následnému vygenerování. V případě dodatečné úpravy je možné použít tlačítko *Provést generování výkazů* opakovaně, bez nutnosti použití tlačítka *Provést pouze načtení a zpracování dat*. Pro správné dokončení programu je vhodné použít tlačítko *Odstranit pojmenované oblasti a dotazy*, kdy jsou odstraněny všechny již nepotřebné pojmenované oblasti a dotazy v *Power Query*. [Obrázek](#page-38-0) 13 obsahuje také řádky s modrobílým zabarvením, což je pojmenovaná oblast před jejím smazáním. Po použití tlačítka *Odstranit pojmenované oblasti a dotazy* je

program ve stavu, jako by byl spuštěn tlačítkem *Spustit celý program*, a bude tudíž i odstraněno modrobílé zabarvení řádků pojmenované oblasti.

V případě, že uživatel po odstranění pojmenovaných oblasti a dotazů vybere tlačítko *Provést generování výkazů*, objeví se dialogové okno s chybou, jelikož při této posloupnosti kroků programu chybí reference na oblast, kterou má použít. Příklad dialogového okna pro měsíční typ výkazu zobrazuje [Obrázek](#page-39-0) 14; pro případ půlročního typu výkazu se objeví hláška informující o chybějící tabulce *SloucitDotazy5*. V obou případech je potřeba pomocí tlačítka opětovně načíst data a až poté *Provést generování výkazů*, resp. stačí pouze *Spustit celý program*.

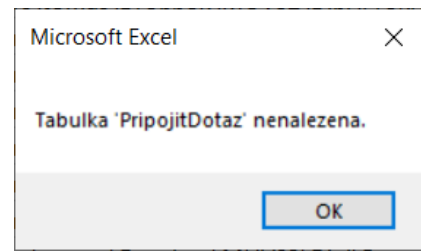

<span id="page-39-0"></span>OBRÁZEK 14 DIALOGOVÉ OKNO UPOZORŇUJÍCÍ UŽIVATELE, ŽE PROGRAM NEMOHL PROBĚHNOUT.

Chce-li uživatel vygenerovat pouze jím zvolené zaměstnance, může je vybrat použitím filtru a program vygeneruje výkazy práce pouze pro zaměstnance, jejichž řádky zůstaly po přefiltrování uživatelem viditelné. Pro přítomnost filtrů na listu *PowerQueryvýsledek* je potřeba, aby byl nejdříve spuštěn program tlačítkem *Provést pouze načtení a zpracování dat*, jelikož po dokončení celého programu jsou tyto filtry automaticky deaktivovány. V případě půlročního výkazu tento přístup není dostatečné uživatelsky přívětivý, protože je potřeba provést přefiltrování zpravidla pro všechny měsíce. V návrzích na možná vylepšení tohoto programu v kapitole [4.8.1](#page-56-0) je tento možný problém podrobněji popsán.

Pro všechna popisovaná tlačítka je uživatel informován o úspěšném provedení jím spuštěných maker programu, a to pomocí dialogového okna ([Obrázek](#page-40-0) 15). V některých situacích může program potřebovat více času na provedení všech úkonů, zejm. při vyšším počtu zaměstnanců v případě půlročního typu výkazu. Proto je vždy vhodné počkat do zobrazení tohoto dialogového okna.

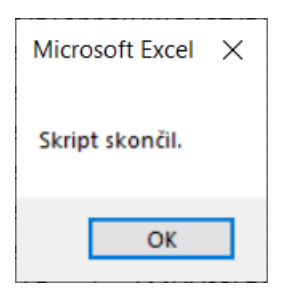

<span id="page-40-0"></span>OBRÁZEK 15 DIALOGOVÉ OKNO INFORMUJÍCÍ UŽIVATELE O DOKONČENÍ JÍM SPUŠTĚNÉHO PROGRAMU.

## **4.5 Programem předvyplněné výkazy práce**

[Obrázek](#page-41-0) 16 obsahuje náhled hlavičky předvyplněného měsíčního výkazu práce požadovaný MŠMT pomocí programu. Byly v něm automatizovaně vyplněny položky jako jméno a příjmení, jednotlivé výše úvazků, název pozice, číslo pozice (ve formuláři pojmenován jako kód položky rozpočtu), typ pracovně právního vztahu a vykazovaný rok s měsícem. Některé další hodnoty (např. *Název projektu*) zůstaly prázdné, ale tyto buňky předvyplní uživatel v šabloně výkazu práce, jelikož jsou tyto hodnoty neměnné a v mnohých přídech se ani nenacházejí ve vstupní sestavě *Opv24f*.

V případě opakovaného generování výkazů práce pro stejný měsíc je vhodné mít vždy původně vygenerované výkazy práce přesunuté na jiné místo na disku, případně je smazat, pokud je uživatel nepotřebuje. Důvodem je fakt, že v případě shodnosti názvů by pak docházelo k přepisu původních souborů, což obnáší jejich otevírání, doplnění hodnot a následné zavírání. Kromě zdlouhavého procesu to taktéž znamená, že by ve výkazech mohly zůstat původní hodnoty namísto prázdné buňky a předvyplněný výkaz práce by neobsahoval validní údaje.

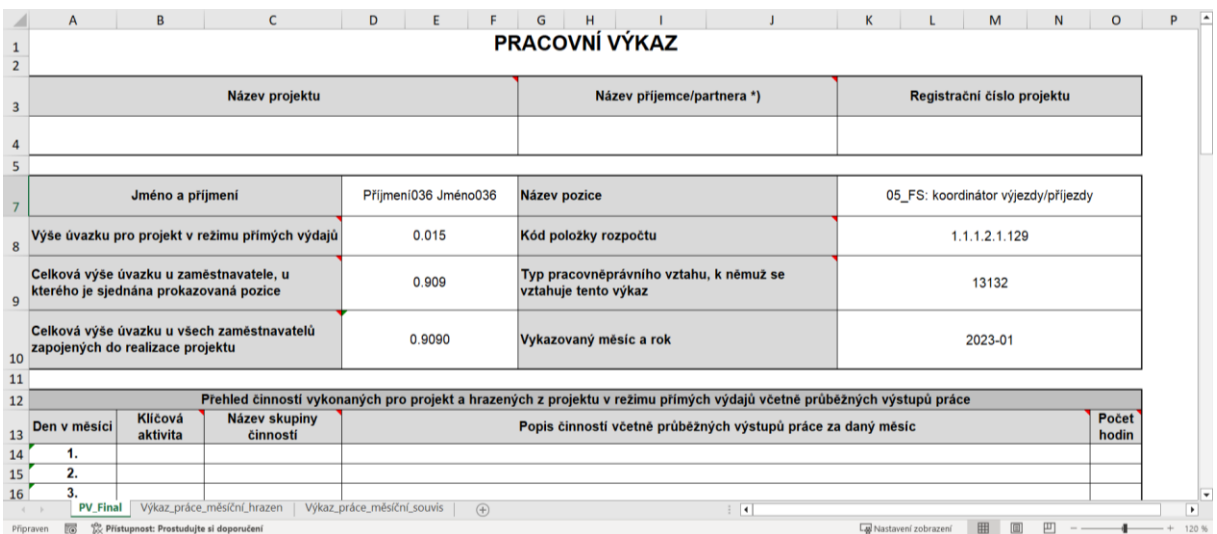

OBRÁZEK 16 PROGRAMEM PŘEDVYPLNĚNÁ HLAVIČKA MĚSÍČNÍHO VÝKAZU PRÁCE.

## <span id="page-41-1"></span><span id="page-41-0"></span>**4.5.1 Předdefinované sloupce hodnot**

Aby mohla být vyplněna požadovaná data ([Obrázek](#page-41-0) 16), bylo potřeba kromě dat ze vstupního měsíčního výkazu generovaného softwarem *EGJE* firmy *Elanor* doplnit hodnoty do několika dalších sloupců. Hodnoty některých sloupců jsou využity pro přímý zápis dat do vzoru výkazu práce, zatímco některé jsou použity pro zajištění plné funkčnosti programu. Tyto sloupce jsou umístěny ve sloupcích *BA* až *BL* a v případě přidávání dalších sloupců je vhodné je přidávat napravo od těchto sloupců, více viz kapitola [4.6.1](#page-45-0). Níže jsou uvedeny jednotlivé předdefinované doplňkové sloupce:

- Rok,
- Měsíc,
- Počet pracovních hodin v měsíci včetně svátků,
- Úvazek na univerzitě,
- Název pozice,
- Číslo pozice,
- Počet odpracovaných a hrazených hodin z projektu v režimu přímých výdajů,
- Poslední den v měsíci,
- Identifikátor pro Power Query,
- Počet dní státních svátků (přepočet z Elanoru),
- Dny státních svátků v měsíci (skript),
- Počet dní státních svátků (skript).

Pro doplňkové sloupce *Rok*, *Měsíc*, *Název pozice*, *Číslo pozice* a *Identifikátor pro Power Query* je jejich použití zřejmé z předchozích kapitol. Zbývající sloupce jsou popsány v následujících odstavcích.

Výpočet sloupce *Počet pracovních hodin v měsíci včetně svátků* je podrobněji popsán v kapitole [4.7.1](#page-51-0) u procedury *PocetPracovnichDniMesice*. Výsledek je využit pro výpočet v dalším sloupci *Úvazek na univerzitě*. V něm je pro každého zaměstnance provedena kontrola celkové velikosti úvazku jako podíl počtu hodin odpovídající všem úvazkům a projektům zaměstnance na univerzitě (ve vstupní měsíční sestavě ve sloupci s názvem *hod\_uni*) a příslušné hodnoty ve sloupci *Počet pracovních hodin v měsíci včetně svátků*. Maximální povolená velikost všech úvazků zaměstnance na univerzitě je stanovena jako *1.2*násobek zákonného úvazku. Z toho důvodu je přidána tato kontrola a v případě překročení mezní hodnoty se zobrazí informativní hláška ([Obrázek](#page-42-0) 17). Po jejím potvrzení program pokračuje dále.

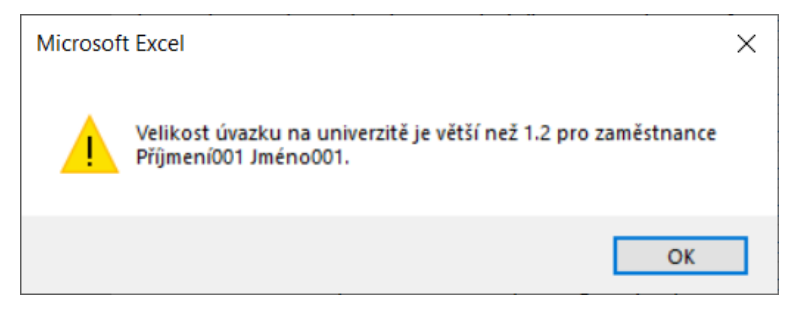

<span id="page-42-0"></span>OBRÁZEK 17 DIALOGOVÉ OKNO INFORMUJÍCÍ O PŘEKROČENÍ MAXIMÁLNÍ VELIKOSTI ÚVAZKU ZAMĚSTNANCE.

Sloupec *Počet odpracovaných a hrazených hodin z projektu v režimu přímých výdajů* je spočten jako rozdíl. *odpr\_hodiny* a *z\_svátek*, přičemž následně je zapisován přímo do výkazu práce.

Do výkazu práce je možno si v případě měsíčního typu výkazu nechat zapsat i sloupec *Poslední den v měsíci*, a to do části, kde se vyplňuje datum vypracování a schválení formuláře. Záleží na volbě uživatele, jestli tuto funkci použije.

Následují sloupce týkající se státních svátků. Sloupec *Dny státních svátků v měsíci (skript)* spolu se sloupcem *Dny státních svátků v měsíci (skript)* jsou počítány pomocí procedury *StatniSvatkyvPracovniDny*, která je popsána v kapitole [4.7.1](#page-51-0)., kdežto sloupec *Počet dní státních svátků (přepočet z Elanoru)* je spočítán jako podíl hodnot z jednotlivých sloupců definovaný následovně:

```
'(z_svátekAA3 * Počet pracovních hodin v měsíci včetně svátků) / (8 *
  Počet pracovních hodin v měsíci včetně svátků * uvazek)'.
```
Ani jeden z přístupů ale nevede k univerzálně validní hodnotě počtu dnů státních svátků, protože ani jeden z těchto přístupů není schopen postihnout výjimky vzniklé nerovnoměrně rozvrženou pracovní dobou zaměstnance. Řešením by bylo zavést poměrně komplikovanou evidenci, kterou by musel vedoucí projektu udržovat aktuální. Tato činnost by mu přidala další penzum práce, přičemž získaná protihodnota by nebyla dostatečná. Pravděpodobně nejjednodušším řešením by bylo přidání sloupce s údaji o nerovnoměrně rozvržené pracovní době přímo do sestavy *Opv24f*, protože software *EGJE* tyto informace má.

## **4.5.2Praktická ilustrace pro měsíční i půlroční typ výkazu**

V této kapitole bude uveden názorný příklad pro vybranou kombinaci úvazků zaměstnance *Příjmení036 Jméno036* s identifikací *OSČ-PV 000036.001*. Jednotlivé velikosti úvazků, jejich názvy pozic a čísla pozic, jak byly před generováním výkazů práce vyplněny na listu *Pozice v projektu*, jsou uvedeny v [Tabulka 1.](#page-43-0) Pro postihnutí co možná největšího množství kombinací jsou úvazky na jednotlivých pozicích zaměstnance nastaveny takto:

- na pozici 1.1.1.2.1.282 začíná úvazek od prvního měsíce a nepřerušovaně pokračuje až do května, přičemž v červnu je již úvazek nulový,
- na pozici 1.1.1.2.1.275 začíná úvazek až v únoru a měl by jej souvisle až do června, jenže v dubnu jej má opět nulový,
- na pozici 1.1.1.2.1.129 má úvazky první dva měsíce, pak dva měsíce nemá a pak opětovně má.

<span id="page-43-0"></span>TABULKA 1 VÝŇATEK ZADANÝCH HODNOT NA LISTU POZICE V PROJEKTU PRO ZAMĚSTNANCE PŘÍJMENÍ036 JMÉNO036 A JEHO IDENTIFIKACI OSČ-PV 000036.001.

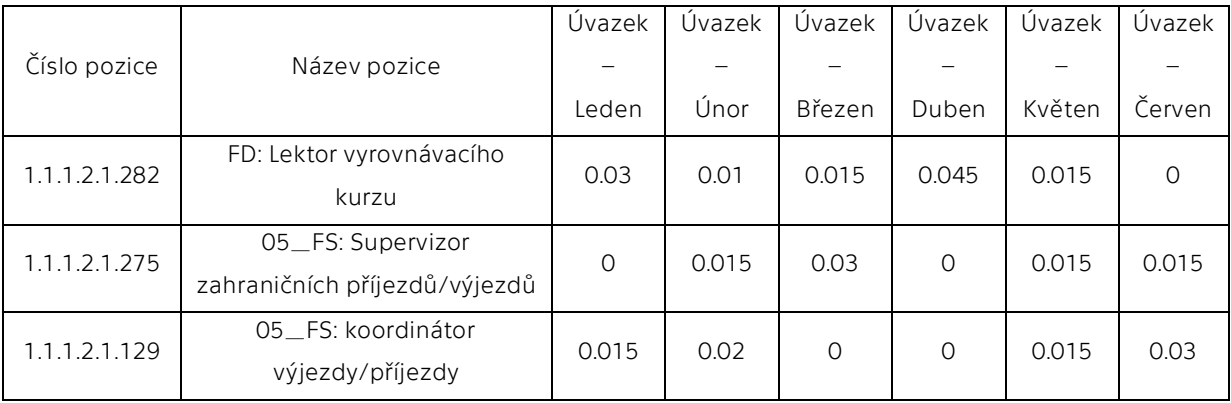

Pro tohoto zaměstnance byly vygenerovány měsíční typy výkazů práce za leden spolu s půlročními typy výkazů práce za první pololetí. Zadané referenční hodnoty na listu *Odkazované hodnoty* pro měsíční typ výkazu zobrazuje [Obrázek](#page-44-0) 18. Tyto programem předvyplněné výkazy práce ve vzoru vyžadovaném MŠMT zachycuje [Příloha B](#page-65-0), kde pro lednový výkaz jsou správně vygenerovány pouze dva výkazy a pro půlroční všechny tři. Pro přehlednost byla jednotlivým vyplňovaným údajům dodatečně změněna barva písma na červenou. Na všech výkazech v dolní pravé části je červeně napsáno *POZOR!!! Chyba v odpracovaných hodinách*, to je kontrolní funkce pro informování zaměstnance, aby přiřadil správný celkový počet hodin ke svým jednotlivým vyplněným činnostem.

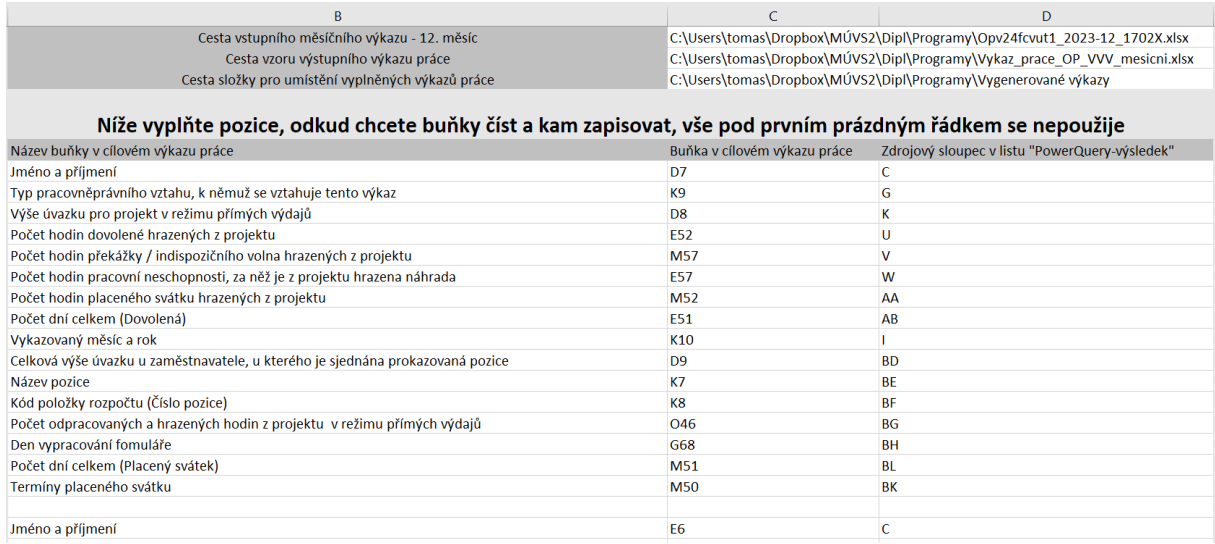

<span id="page-44-0"></span>OBRÁZEK 18 ZADANÉ REFERENČNÍ ADRESY BUNĚK POUŽITÝCH PŘI PŘEDVYPLŇOVÁNÍ MĚSÍČNÍHO VÝKAZU PRÁCE.

## <span id="page-44-1"></span>**4.6 Editace maker programu**

Pro běžné použití programu, kdy uživatel nepotřebuje upravovat či přidávat nový sloupec hodnot, bude dostačovat aktualizovat údaje v jednotlivých listech programu, jak bylo popsáno výše. V situacích, kdy uživatel potřebuje editovat tyto sloupce či přidat nový sloupec hodnot, případně bude rozšířena sestava O*pv24f* o další sloupce s hodnotami, pak je již nutná úprava kódu makra programu. Taktéž bude možná potřeba úprava za předpokladu, že bude změněno rozložení dat ve vzoru výkazu práce.

V následujících dvou podkapitolách jsou uvedeny základní postupy pro přidání sloupce hodnot do makra programu. V další podkapitole jsou uvedeny adaptace kódu maker, které budou v určitých případech potřeba realizovat v návaznosti na nově přidaný sloupec hodnot. V závěrečné podkapitole je popsána možná potřeba úprava kódu programu při změně rozložení dat ve vzoru výkazu práce.

Před samotnou úpravou kódu makra programu uživatel nejprve musí kliknout na záložku *Vývojář* v horním menu *Microsoft Excelu*. Pokud záložka *Vývojář* není viditelná, je třeba ji povolit v nastaveních pásu karet. Následně je třeba kliknout na tlačítko *Visual*  *Basic*, což vede k otevření okna *Editor Visual Basic for Applications*, které slouží pro prohlížení a úpravu samotného kódu maker programu.

V případě, že program narazí na chybu, je vyvolána chybová hláška([Obrázek](#page-45-1) 19). V ní lze ukončit provádění programu pomocí příkazu *End*. Pokud uživatel požaduje podrobněji prozkoumat chybu, kliknutím na možnost *Debug* se mu otevře ve vývojářském editoru ta část kódu, kde došlo k chybě. Pro ukončení ladění a návrat k běžnému režimu chodu programu je potřeba ukončit provádění programu v režimu ladění. Toho lze dosáhnout kliknutím na ikonu modrého čtverečku ve vývojářském prostředí.

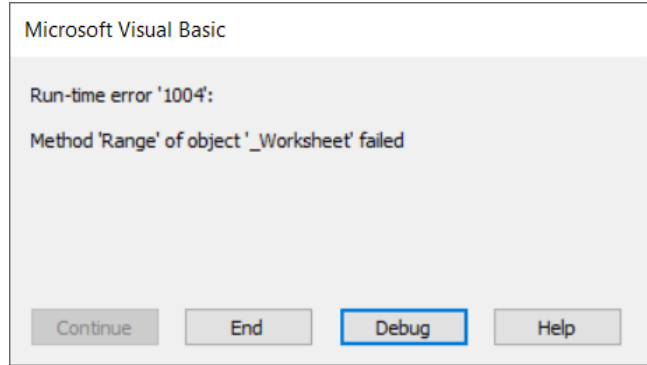

OBRÁZEK 19 PŘÍKLAD DIALOGOVÉHO OKNA INFORMUJÍCÍHO O CHYBĚ V PROGRAMU.

<span id="page-45-1"></span>Pro některé komplexnější případy nemusí být níže uvedené postupy dostatečné a může být vyžadováno dodatečné programování. V takových situacích se předpokládá, že se editace ujme zkušenější uživatel se znalostí programování.

## <span id="page-45-0"></span>**4.6.1Přidání uživatelem definovaného sloupce hodnot**

V této kapitole bude popsán obecný postup řešení při potřebě přidání sloupce nově vypočítaných hodnot do listu *Zdroj*, resp *PowerQuery-výsledek*, kam jsou data z jednotlivých listů *Zdroj* importována. Při editaci je třeba tento kód upravovat s ohledem na aktuální rozmístění dat na těchto listech. Jednotlivé sloupce se preferovaně přidávají až na další volné sloupce za sloupcem *BA*, aby předcházející volné sloupce bylo případně možno obsadit daty vstupních měsíčních výkazů. Tyto výkazy totiž mohou v budoucnu obsahovat i vyšší počet sloupců dat, než mají nyní.

Po otevření modulu *ImportaZpracovaniDat* je třeba vyhledat v proceduře *VicenasobnyImportSouboru* níže uvedenou část programu, která definuje aktuální poslední používaný sloupec.

*'With Range("BL2")*

 *.FormulaR1C1 = "Počet dní státních svátků (skript)"*

```
 .Font.Bold = True
End With
With Range("BL3")
     .Formula = PocetStatnichSvatku
    .AutoFill Destination:=Range("BL3:BL" & PocetRadkuZdrojePoDeleni)
    .Value = .Value
End With'
```
Cílem následujícího postupu bude upravit makro programu tak, aby ve sloupci *BM* byl vytvořen nový sloupec hodnot s názvem *Nový sloupec hodnot* a do jednotlivých řádků bude vkládáno číslo *0*. Pokud pod výše uvedený kód uživatel vloží následující kód, pak při příštím spuštění makra programu dojde ve sloupci *BM* vytvoření nového sloupce hodnot s názvem *NovýSloupecHodnot* a v jednotlivých řádcích bude vloženo číslo *0*.

> *'With Range("BM2") .FormulaR1C1 = "Nový sloupec hodnot" .Font.Bold = True End With With Range("BM3") .Formula = "=0" .AutoFill Destination:=Range("BM3:BM" & PocetRadkuZdrojePoDeleni) .Value = .Value End With'*

Tímto způsobem může uživatel jednoduše přidávat další sloupec s daty, přičemž samozřejmě volí vhodný název sloupce a vkládané hodnoty dle potřeby.

### <span id="page-46-0"></span>**4.6.2Přidání sloupce hodnot ze vstupního měsíčního výkazu**

Pokud ve vstupní měsíční sestavě *Opv24f* přibude nový sloupec hodnot, pak je zároveň potřeba nadefinovat makru programu, jaké hodnoty má doplnit do nově vzniklých řádků pro případ, kdy dojde k rozpadu řádku. K těmto rozpadům řádků dochází ve chvíli, kdy je počet úvazků pro identifikaci *OSČ-PV* zaměstnance evidovaný na listu *Pozice v projektu* vyšší než jeden.

V současnosti program umí pracovat s dvěma přístupy, a to buď se do nově rozpadnutého řádku zadává stejná hodnota, která byla v původním nerozpadnutém řádku. Pak postupuje stejným způsobem jako v postupu předchozí kapitoly, jen v modulu *ImportaZpracovaniDat* je třeba vyhledat proceduru *DeleniRadku* a najít kód uvedený níže.

K němu na další řádek uživatel doplní následující kód s tím, že místo hodnoty 3*0* uživatel vloží číslo jím upravovaného sloupce.

*'CilovyListImportu.Cells(i + k, 30).Value = CilovyListImportu.Cells(i, 30).Value'* Druhý přístup je potřeba použít v případě, kdy hodnota v novém sloupci po rozpadnutí musí být s ohledem na poměry jednotlivých úvazků zaměstnance u jeho identifikace *OSČ-PV* k celkovému úvazku tohoto zaměstnance přepočítána. Jednotlivé úvazky eviduje vedoucí projektu na listu *Pozice v projektu*. Poté musí uživatel vložit níže uvedený kód na stejnou pozici jaká byla uvedena v předchozím odstavci. Pouze místo hodnoty *11* uživatel vloží číslo jím upravovaného sloupce.

> *'DopocitaniDoPuvodniHodnoty AktualniCisloRadku, 11, PocetUvazku, VelikostUvazku, SumaUvazkuAktualizovana, CilovyListImportu, 3'*

Číslo *3* na konci vkládaného kódu označuje počet platných desetinných míst, který bude použit u vkládaného čísla. Bude-li pro uživatele dostačující nižší počet platných desetinných míst, jednoduše změní číslo na požadovanou hodnotu.

## <span id="page-47-0"></span>**4.6.3 Adaptace kódu maker po přidání sloupce hodnot**

Po přidání sloupce hodnot může dojít k nefunkčnosti navazujících částí kódu programu. V této kapitole budou popsány pravděpodobné příčiny a poskytnuty instrukce pro úpravu patřičných částí maker.

Prvním možným zdrojem problémů může být situace, kdy nebudou data vkládána do jednotlivých sloupců těsně vedle sebe, ale bude mezi nimi další prázdný sloupec. Je doporučeno dodržet přidávání sloupců nových hodnot vedle stávajících sloupců. Pokud by ale došlo k situaci, kdy z nějakého důvodu není možné toto doporučení dodržet, pak je potřeba v modulu *VicenasobnyImportSouboru* přidat příkaz

*'.End(xlToRight)',*

který naviguje z aktuální buňky do poslední neprázdné buňky ve směru od aktuální buňky vpravo. Výše zmíněný příkaz je třeba přidat k následující části kódu:

### *'Set RadekPrefix = Range("A2",*

*Range("A2").End(xlToRight).End(xlToRight).End(xlToRight))'.*

Další komplikace po přidání nového sloupce hodnot mohou nastat, pokud jsou tímto ovlivněny pozice sloupců, které se používají při vytváření názvu generovaného výkazu práce. Pak je třeba upravit program tak, aby bylo odkazováno na ty sloupce, které mají být použity. V níže uvedeném kódu jsou tučně zvýrazněná čísla sloupců, která jsou používána jako zdroj dat vytváření názvu a ta je třeba přepsat za aktuální s ohledem na rozložení sloupců dat. Důležité je provést toto přepsání nejen pro níže uvedený měsíční typ, ale i pro půlroční, u kterých je ještě implementována procedura funkce *CelkovyPocetSloupcu*, která je popsána v kapitole [4.7.3.](#page-53-0)

> *'NazevVygenerovanehoVykazu = "VP\_" & Odstranitdiakritiku(Left(ListZdroju.Cells(AktualniIndex, 3).Text, InStr(ListZdroju.Cells(AktualniIndex, 3).Text, " ") - 1)) & "\_" & ListZdroju.Cells(AktualniIndex, 1).Text & "\_" & ListZdroju.Cells(AktualniIndex, 58).Text & "\_" & ListZdroju.Cells(AktualniIndex, 9).Text & ".xlsx"'*

Výše uvedený postup je i návodem pro případ, kdy uživatel chce změnit logiku tvoření názvu sloupce generovaných výkazů práce.

Poslední problematický bod, který bude popsán, je stav, kdy by sloupce byly správně přidány dle požadavků uživatele, ale objevil by se problém při jejich nahrávání do nástroje *Power Query*. To by se projevilo tak, že hodnoty ve sloupcích na listu Zdroj by měly správné formátování čísla, ale na listu *PowerQuery-výsledek* by se zobrazily nesprávné hodnoty. V takovém případě je potřeba doplnit v modulu *PowerQueryDat* specifikaci, jaký datový typ mají mít data v požadovaném sloupci. Tzn. je potřeba přidat následující kód s tím, že namísto *#* je nutné vložit odpovídající číslo zdrojového listu v daném výskytu, zadat název sloupce jak je uveden v listu *Zdroj* a dále příslušný datový typ:

### *'{""Zdroj#\_Název sloupce"", Datový typ}'*

Kód po přidání výše uvedeného kódu bez upravení by vypadal následovně:

*'Table.TransformColumnTypes(Zdroj,{{""Zdroj1\_datum odeslání výplaty"", type date},{""Zdroj1\_Poslední den v měsíci"", type date},{""Zdroj#\_Název sloupce"", Datový typ}})'.*

Důležité je poznamenat, že tohle přidání kódu je potřeba provést u všech výskytů *Table.TransformColumnTypes*, a to bezchybně, jinak by se mohlo stát, že pro některé typy výkazů bude program fungovat správně a pro některé nikoliv.

## **4.6.4Úpravy po změně rozložení buněk v půlročním vzoru výkazu práce**

V případě změny rozložení buněk v půlročním vzoru výkazu bude za určitých podmínek nutná úprava kódu programu, tedy úprava pozic buněk určených ke čtení a zápisu na listu *Odkazované hodnoty* bude pouze prvním krokem úprav. Zaměstnancům, kterým začíná první úvazek v případě půlročního typ výkazu nikoliv již v lednu, resp. červenci, ale až v některém z následujících měsíců by mohly v předvyplněném půlročním typu výkazu práce zůstat nesprávné hodnoty. Důvodem je totiž způsob, jakým program vyplňuje data pro nově předvyplňovaný výkaz práce, nikoliv ten, který již jen doplňuje.

Při zadávání názvu sloupců používaných jako reference zdrojových dat na listu *Odkazované hodnoty* jsou totiž tyto názvy zadávány bez informace, jestli pro danou hodnotu musí být nalezena nenulová hodnota v datech zpracovaných v *Power Query*, či nikoliv. Pro názornost, v případě jména a příjmení zaměstnance program hledá, podobně jako v případě vyhledávání názvu souboru, tak dlouho v příslušných sloupcích, dokud jméno nenajde, což je pro tento typ údaje správný postup. Ale v případě, že uživatel má nulový úvazek v prvním měsíci, tak hledá nenulovou velikost úvazku tak dlouho, dokud ji nenajde na některém z následujících měsíců. Ta by ale v tomto případě měla zůstat nulová, proto je potřeba tato data dodatečně smazat.

Tento problém nastává pouze v případě, že zaměstnanec má v minimálně prvním, ale případně i v dalších postupně následujících měsících nulové úvazky. Identifikaci jednotlivých měsíců, které je potřeba dodatečně smazat, program provádí samostatně. Uživatel pouze musí definovat buňky, ve kterých by měla být data v jednotlivých měsících mazána. To se provádí úpravou níže uvedeného kódu makra programu:

> *'Set SloupceKeSmazaniOblast = ListVystupnihoVykazu.Range("E11:E12, E57:E62")',*

kde je třeba namísto *"E11:E12, E57:E62"* zadat patřičné buňky, a to analogicky pro všechny *Case 1* až *Case 5* pro jednotlivé měsíce.

Z výše uvedeného taktéž vyplývá, že pro správnou funkčnost je potřeba, aby na listu *Odkazované hodnoty* v místě, kde se vyplňují reference odkud se mají číst buňky a kam zapisovat, je třeba jako první zadat hodnotu z hlavičky programu (nejlépe buňku jméno a příjmení), nikoliv hodnotu úvazku atp., která se musí ve výše uvedených případech smazávat.

## <span id="page-49-0"></span>**4.7 Funkční specifikace kódu programu**

V této kapitole bude čtenář seznámen se strukturou maker programu. Ačkoliv se od uživatele neočekává výrazná úprava maker programu, vyjma případů popsaných v kapitole [4.6,](#page-44-1) budou zde jednotlivé funkční celky popsány a mělo by to postačovat pro pochopení, jak program jako celek pracuje. Pro snazší pochopení je schéma programu znázorněno ve formě zjednodušeného diagramu posloupnosti hlavních kroků programu ([Obrázek](#page-50-0) 20).

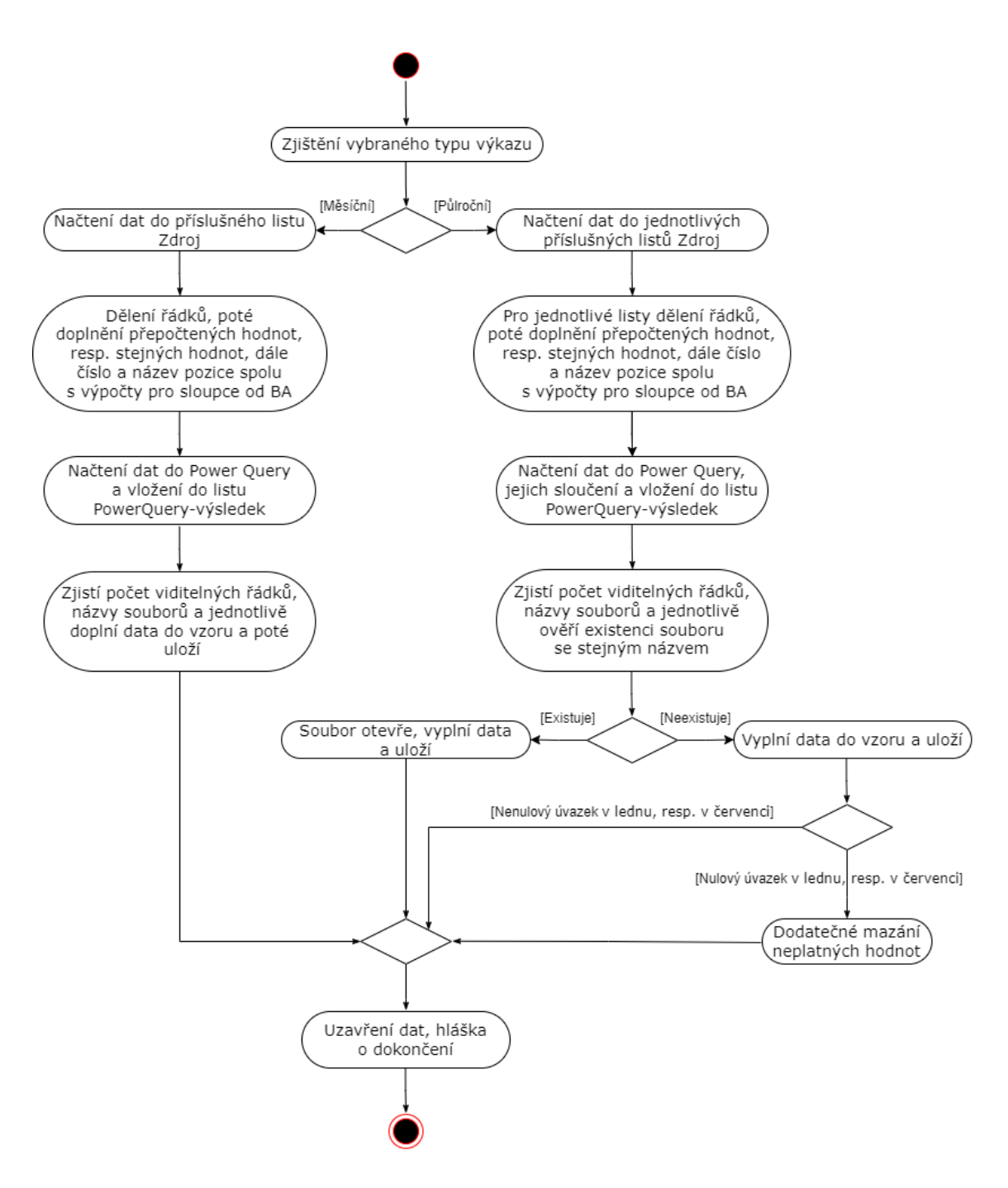

OBRÁZEK 20 DIAGRAM POSLOUPNOSTI HLAVNÍCH KROKŮ PROGRAMU.

<span id="page-50-0"></span>Makra programu jsou rozdělena do šesti modulů uvedených níže a v jednotlivých

podkapitolách bude jejich činnost rozebrána podrobněji:

- ImportaZpracovaniDat,
- PowerQueryDat,
- ExportDat,
- UzavreniDat,
- Spousteni,
- VerejnePromenne.

## <span id="page-51-0"></span>**4.7.1Modul ImportaZpracovaniDat**

Prvním použitým modulem při spuštění celého programu je *ImportaZpracovaniDat*. V tomto modulu jsou postupně načítána zdrojová data a poté jsou na těchto datech vytvořeny další sloupce hodnot, potřebné pro plnou funkcionalitu programu a vyplnění požadovaných hodnot ve výkazech práce. Celkově se skládá ze čtyř procedur spolu se třemi procedurami funkcí:

- ImportaZpracovaniDat,
- VicenasobnyImportSouboru,
- DeleniRadku,
- PocetPracovnichDniMesice,
- CisloVybranehoVykazu,
- StatniSvatkyvPracovniDny,
- VypocetVelikonocniNedele,
- DopocitaniDoPuvodniHodnoty,

V první proceduře *ImportaZpracovaniDat* jsou vymazány listy zdrojových dat z předchozího provedení programu a je volána procedura funkce *CisloVybranehoVykazu*. V té je zjištěn typ reportu vybraný uživatelem a následně je mu přiřazeno unikátní číslo 1 až 12 pro měsíční, resp. 13 a 14 pro pololetní typy výkazů. Na základě tohoto identifikátoru je poté v proceduře *ImportaZpracovaniDat* vybrán příslušný počet iterací pro import souborů.

K samotnému importu do jednotlivých listů *Zdroj* dochází v proceduře *VicenasobnyImportSouboru*. Nejprve je ověřena správnost importovaného souboru vstupní měsíční sestavy *Opv24f* vzhledem k vybranému typu výkazu a poté jsou data načtena, přičemž ve zdroji dat jako takovém neprobíhá k žádné úpravě dat. Následně jsou v této proceduře definovány a dopočteny nové sloupce hodnot a umisťovány do jednotlivých listů *Zdroj* od sloupce *BA* dále. Na závěr je dodán k názvu sloupců prefix *Zdroji\_*, aby bylo možné s daty bezchybně pracovat v nástroji *Power Query*.

V proceduře *VicenasobnyImportSouboru* je možné upravit název listu, který bude vyhledáván ve vstupní sestavě *Opv24f*. Pokud by se název tohoto listu změnil, je možné vyhledat níže uvedený kód a v něm namísto hodnoty *Final* vložit nový název listu.

*'Set ListZdroju = VstupniMesicniVykaz.Worksheets("Final")'*

Tato data jsou následně zpracována v proceduře *DeleniRadku*, kde jsou porovnávány jednotlivé identifikace zaměstnanců *OSČ-PV* s příslušnými *OSČ-PV* na listu *Pozice v projektu*, které eviduje vedoucí projektu. Na základě těchto údajů potom program má informaci o tom, na kolik řádků se mají data rozpadnout s ohledem na počet úvazků tohoto zaměstnance a doplní je údaji *NazevPozice* a *CisloPozice*. Je-li velikost úvazku uvedená na listu *Pozice v projektu* odlišná od velikosti úvazku uvedené ve vstupní sestavě *Opv24f*, pak je uživatel informován dialogovým oknem [\(Obrázek](#page-32-0) 10).

Zároveň je v proceduře *DeleniRadku* volána procedura funkce *DopocitaniDoPuvodniHodnoty* pro ty sloupce, u kterých uživatel chce, aby byly přepočteny, nikoliv do nových řádků nakopírovány původní hodnoty. Například velikost úvazku je v tomto případě potřeba přepočítat, ale informace o jméně nikoliv. Proto pokud ve vstupní sestavě *Opv24f* bude přidán nový sloupec hodnot, je třeba v této části kódu provést úpravu pro definování, jaká data má použít do nového rozpadnutého řádku, viz postup v kapitole [4.6.2.](#page-46-0) Při přepočítávání ale nedochází k poměrnému rozdělení dle velikosti úvazku, ale tak, že pro všechny pozice přiřazené jedné identifikaci *OSČ-PV*, kromě poslední, dojde ke standardnímu přepočtu hodnoty v závislosti na velikosti úvazku, ale pro poslední se použije původní hodnota a od ní se odečtou všechny předchozí přepočtené, jak již bylo zdůvodněno v kapitole [4.3.2.](#page-29-0)

Další dvě procedury funkce se týkají státních svátků. V proceduře funkce *VypocetVelikonocniNedele* je identifikována Velikonoční neděle v tom roce, který je uveden ve vstupní měsíční sestavě *Opv24f*. Využívá k tomu matematické vyjádření, které je platné až do roku 2078 [20]. Na základě tohoto dne je poté v proceduře funkce *StatniSvatkyvPracovniDny* vytvořen seznam státních svátků v daném roce. Následně je zjištěno, které dny připadají na všední den a pouze ty jsou poté zapsány do pojmenované oblasti *StatniSvatkyTabulka*. V poslední části kódu je vytvořeno pole a do něj zapsány data státních svátků daného měsíce. Z něj jsou pak vytvořeny proměnné obsahující jednak počet státních svátků, jednak jednotlivé dny zapsané v jednom textovém řetězci.

Tato procedura funkce počítá se všemi aktuálními státními svátky. V případě změny českých státních svátků bude třeba tuto změnu úpravou kódu implementovat. Pokud by uživatel potřeboval přidat nový státní svátek, postačí přidat níže uvedený kód k ostatním státním svátkům, jen místo hodnoty *X* vložit číslici odpovídající číslu měsíce, resp. místo hodnoty *Y* vložit číslici odpovídající dnu státního svátku.

*'StatniSvatky.Add DateSerial(Rok, X, Y) 'Název svátku'*

Poslední popisovanou procedurou funkce bude *PocetPracovnichDniMesice*, Ta je používána pro zjištění celkového počtu pracovních dní v daném měsíci definovaném vstupní měsíční sestavou *Opv24f*. V tomto případě se jedná o počet nezávislý na počtu státních svátku v měsíci. Tento údaj je pak využit pro kontrolu celkové velikosti úvazku zaměstnance na univerzitě, více viz kapitola [4.5.1.](#page-41-1)

53

## **4.7.2Modul PowerQueryDat**

Po importu dat do jednotlivých listů *Zdroj* a následném zpracování jsou tato data nahrána do nástroje *Power Query*. Tato činnost je provedena na základě makra v modulu *PowerQueryDat* obsahující stejnojmennou proceduru. Tento krok převedení zdrojových dat do *Power Query* je nutný pro strukturování dat z půlročního typu výkazu. Pro zachování uživatelského rozhraní (tedy data připravená k zápisu vždy odkazují na stejný list *PowerQuery-výsledek*) a struktury kódu programu je tento postup použit i pro jednoměsíční typ výkazu, byť v principu je to krok navíc.

Použitý příkaz v nástroji *Power Query* umožňující automatické slučování dat se jmenuje *Table.Join* a byla použita varianta *JoinKind.FullOuter*. To je typ spojení tabulek v jazyce M, který zajišťuje, že se v konečném výsledku zobrazí všechny řádky z obou tabulek. To znamená, že i řádky, které nemají odpovídající řádek v druhé tabulce, se v konečném výsledku objeví, ale s prázdnými hodnotami pro všechny sloupce z druhé tabulky. Spojování je postaveno na základě společného klíče, jako unikátní identifikátor je v tomto programu použit klíč jménem *Identifikátor pro Power Query*, sestávající se z dvojice hodnot *OSČ-PV\_Číslo pozice*. Názorná ukázka, jak jsou data zpracována do *Power Query* je uvedena v kapitole [4.3.4.](#page-34-0) V případě měsíčního typu výkazu tato procedura funkce spojování není používána a data z listu *Zdroj* jsou pouze připojena. Ve všech případech jsou výsledná data vložena do listu *PowerQuery-výsledek*.

Při implementaci tohoto příkazu bylo potřeba pro každý typ výkazu napsat separátní kód, jelikož jazyk *M* nedokáže pracovat s proměnnou vstupní hodnotou při vytváření dotazu. Tudíž musel být napsán kód pro každý měsíc měsíčního typu výkazu a oba půlroční typy výkazu s jednoznačnými vstupními hodnotami bez možnosti použití cyklu.

## <span id="page-53-0"></span>**4.7.3Modul ExportDat**

Modul *ExportDat* se skládá ze stejnojmenné procedury a dalších tří procedur funkcí s návratovou hodnotou:

- Odstranitdiakritiku,
- SouborExistuje,
- CelkovyPocetSloupcu.

Primární funkcí procedury *ExportDat* je zápis dat do vzoru výkazu práce, a to na základě zadaných referencí na listu *Odkazované hodnoty*. Jelikož na listu *PowerQueryvýsledek* lze filtrovat jednotlivé zaměstnance, pro které budou generovány předvyplněné

výkazy práce, je v kódu implementováno načítání čísel řádků jednotlivých viditelných řádků do pole *PoleIndexu* a následně jsou do vzoru výkazu práce zapisovány pouze ty řádky, jejichž číslo bylo evidováno v tomto poli. Hlavním důvodem, proč bylo zvoleno řešení s využitím pole je, že skrytí řádků neznamená jejich smazání. Byť jsou vidět pouze některé řádky, čísla těchto řádků zůstávají stejná jako před filtrováním. Při procesu zápisu dat by to vedlo k obtížnějšímu definování nejen počtu generovaných výkazů práce, ale i řádků, ze kterých je třeba data načítat.

Součástí této procedury je i přiřazování názvu soboru ke generovaným výkazům práce. Jsou ukládány pod názvem založeným na následující logice:

*'VP\_Příjmení\_OSČ-PV\_Číslo pozice\_Období',*

kde tučně zvýrazněné části jsou proměnné. To pro předvyplněný výkaz práce konkrétního zaměstnance vede například k názvu:

*'VP\_Novak\_000048.001\_1.1.1.1.1.11\_2023-07'.*

V případě nutnosti změny logiky pojmenovávání nebo vlivem změny rozložení dat na vstupních měsíčních sestavách bude třeba provést adekvátní úpravy kódu, v takovém případě je v kapitole [4.6.3](#page-47-0) uveden postup provedení.

V proceduře funkce *Odstranitdiakritiku* jsou před použitím načteného příjmení z listu *PowerQuery-výsledek* do vytvářeného názvu nově generovaných souborů pro jednotlivá příjmení odebrána diakritická znaménka. Hlavní motivací bylo umožnit kompatibilitu a zároveň dodržet aktuální systém výkazů práce, který počítá s názvem souboru bez diakritických znamének. V aktuální verzi jsou odstraněna diakritická znaménka pro české a slovenské znaky, ale lze jednoduše uživatelsky přidat další přidáním níže uvedeného do příslušné části kódu a nahrazením znaku Ŕ a R za vlastní dvojici znaků.

### *'Prijmeni = Replace(Prijmeni, "Ŕ", "R")'*

V další proceduře funkce *SouborExistuje* je kontrolováno, jestli již neexistuje předvyplněný soubor výkazu práce pro daný klíč *Identifikátor pro Power Query*. Pokud existuje, je soubor výkazu práce otevřen, data za příslušný měsíc doplněna a následně je zavřen. V opačném případě je vždy vytvořen nový soubor výkazu práce z předotevřeného vzoru a data do něj zapisována a následně uložena. Tato funkce byla implementována pro správnou funkčnost programu při zapisování dat do výkazu práce u půlročního typu výkazu práce.

Poslední procedura funkce *CelkovyPocetSloupcu* je potřeba taktéž pro potřeby půlročního typu výkazu. Hlavním důvodem její potřebnosti je zajištění schopnosti programu vytvořit validní název souboru pro každý řádek na listu *PowerQuery-výsledek*.

55

Jak již bylo vysvětleno v kapitole [4.3.4](#page-34-0), po seřazení dat nástrojem *Power Query* se může stát, že řádek neobsahuje hodnoty již od prvního sloupce odpovídající prvnímu měsíci, ale až v některém z dalších sloupců odpovídající některému z následujících měsíců. Proto při vytváření názvu souboru musí program vyhledávat data po jednotlivých měsících až do chvíle, kdy nalezne reálná data a nikoliv prázdné buňky. Pro tento účel byla implementována procedura funkce *CelkovyPocetSloupcu*, kde jsou postupně přičítány počty sloupců z jednotlivých listů *Zdroj* naimportovaných do *Power Query*. Tím je zaručeno, že pro půlroční typ výkazu práce bude vždy nalezen správný název souboru, což je důležité i z následujícího důvodu. Jak již bylo vysvětleno u procedury funkce *SouborExistuje* v předchozím odstavci, u půlročního typu výkazu práce je v určitých případech nutno otvírat již vygenerovaný výkaz práce za účelem doplnění hodnot. Jestliže by nebylo vyřešeno správné pojmenovávání souborů, nemohlo by dojít ani ke správnému předvyplňování výkazů práce.

Jako poslední zde zmíním informace o tom, že je v této části možné upravit název listu, který bude vyhledáván ve vzoru výkazu. Následně do tohoto listu jsou do uživatelem určených buněk zapisovány jednotlivé hodnoty z listu *PowerQuery-výsledek*. Pokud by uživatel potřeboval tento název listu změnit, může vyhledat níže uvedený kód a v něm namísto hodnoty *PV\_Final* vložit svůj název listu.

*'Set ListVystupnihoVykazu = VystupniVykaz.Worksheets("PV\_Final")'*

## **4.7.4Modul UzavreniDat**

Jak již název napovídá, tento modul je použit pro uvedení programu do výchozího stavu. Tvořen je třemi procedurami:

- SmazaniTabulek,
- SmazaniDotazu,
- UkoncovaciHlaska.

Pomocí prvních dvou procedur jsou v programu vymazány názvy pojmenovaných oblastí a dotazy použité v nástroji *Power Query*, které byly vytvořeny během provádění předchozích maker. Ponechána je pojmenovaná oblast *StatniSvatkyTabulka* obsahující státní svátky v pracovní dny v roce, jenž je zjišťován ze sloupce *kod\_obd* ve vstupním měsíčním výkazu. Tím je uživateli poskytnuta možnost zkontrolovat, na základě jakých dat byly v jednotlivých výkazech práce vyplněny údaje spojené se státními svátky.

Procedura *UkoncovaciHlaska* informuje pomocí dialogového okna ([Obrázek](#page-40-0) 15) uživatele, že jím spuštěná makra programu byla úspěšně dokončena. Tato procedura je

součástí maker jednotlivých tlačítek na listu *Odkazované hodnoty* a má za cíl především zvýšit uživatelský komfort používání programu.

## **4.7.5Podpůrné moduly**

Zbývající dva moduly budou popsány v rámci jedné kapitoly. V podpůrném modulu *Spousteni* jsou vytvořeny čtyři agregované procedury sestávající se z jednotlivých procedur programu tak, že ve výsledku tvoří funkční celky. Jednotlivé procedury jsou pojmenovány následovně:

- CelyProgram,
- ImportovatZpracovataPowerQueryData,
- ExportovatData,
- UzavritData.

K těmto agregovaným procedurám jsou následně přiřazena jednotlivá tlačítka, kterými uživatel spouští na listu *Odkazované hodnoty* ty části programu, které potřebuje. Instrukce pro volbu použití tlačítek byly sepsány v kapitole [4.4.](#page-37-0)

Druhým podpůrným modulem je modul *VerejnePromenne* sloužící k deklaraci proměnných, aby bylo možno na ně odkazovat z různých modulů.

## <span id="page-56-1"></span>**4.8 Návrhy na vylepšení programu**

Na základě zkušeností vedoucího diplomové práce s dosavadní praxí při předvyplňování výkazů práce bylo mnoho možných zdrojů problémů v programu podchyceno. Zároveň byl program průběžně testován na redukovaném množství dat. Při použití reálných dat, která budou běžně o řád větší, mohou některé činnosti spojené s používáním programu snižovat uživatelský komfort. To může nastat zejména vlivem nesrovnalostí v datech, které nelze dostatečně předvídat. V následujících podkapitolách jsou představeny dva návrhy na potenciální vylepšení programu, jež by mohly být v budoucnu zváženy s ohledem na praktické zkušenosti práce s programem.

### <span id="page-56-0"></span>**4.8.1Filtrování na základě uživatelských parametrů**

Jak již bylo popsáno v kapitole [4.4,](#page-37-0) na listu *PowerQuery-výsledek* lze filtrovat a tímto ovlivnit pro jaké zaměstnance budou generovány předvyplněné výkazy práce, přičemž v případě měsíčního typu výkazu je tento přístup svou funkčností dostačující.

V případě půlročního výkazu je ale tento přístup nedostatečně robustní. Filtrování je totiž obecně potřeba provést pro více měsíců, jelikož po zpracování dat v *Power Query* se může stát, že na některých řádcích v listu *PowerQuery-výsledek* nebudou data od prvního sloupce, ale například až od dubnových sloupců (tato situace nastane, když má zaměstnanec nenulový úvazek pro svou identifikaci *OSČ-PV* až od měsíce dubna, viz kapitola [4.3.4\)](#page-34-0). Bude-li uživatel generovat pouze tohoto uživatele, bude muset přejít na sloupec *Zdroj4\_OSČPV* a tam jej přefiltrovat. Ale v momentě, kdy bude provádět filtrování více uživatelů ve více měsících, může vyjít jako průnik všech nastavených filtrů prázdná množina řádků určených k vyplnění.

Z výše uvedeného vyplývá, že bude-li program používán pro půlroční typ výkazu práce a zároveň bude potřeba často používat filtry, by bylo vhodné realizovat uživatelsky přístupnější filtrování.

Toto filtrování by mohlo být založeno na zadávání kritéria a jeho hodnoty, nejlépe ještě před spuštěním programu. Uživatel by zadal, že požaduje filtrování například podle kritéria *OSČ-PV* a jako hodnotu kritéria by zadal požadované *OSČ-PV*. Dále by byla žádoucí možnost řetězení filtrů a jako druhý filtr by bylo vybráno třeba kritérium název pozice atd.

## **4.8.2Řízení chyb**

V aktuální verzi programu mají některé části kódu realizováno řízení chyb s využitím příkazů:

*'On Error Resume Next',*

*'On Error GoTo 0'.*

První příkaz uděluje programu, aby pokračoval v provádění kódu na dalším řádku, i když došlo k chybě. Zatímco druhý příkaz tento režim vypíná. Tím je obnoveno výchozí chování pro zpracování chyb. Pokud se následně vyskytne chyba, zobrazí se chybová hláška.

U některých částí programu tento přístup není vhodný, a proto jsou v takových případech implementovány chybové hlášky upozorňující uživatele na nesrovnalost v datech. Při použití reálných dat se může stát, že v nich bude tolik nesrovnalostí, že počet jednotlivých dialogových oken bude omezovat použitelnost programu.

Pro zamezení těchto situací by mohlo vhodné namísto dialogových oken využít logování jednotlivých oznámení, přičemž tento log by byl zapisován např. na novém listu programu. Uživatel by tím mohl získat celkový přehled o chybách v datech, najednou je upravit a poté znovu spustit program, čímž by odpadlo opakované potvrzování dialogových oken.

## **Závěr**

Tato práce se sestává ze čtyř kapitol. V první kapitole byly uvedeny softwary použité při vytváření programu. Jednalo se o programovací prostředí *VBA* a nástroj *Power Query*, které jsou součástí *Microsoft Excelu*. V druhé kapitole byly uvedeny výhody a nevýhody využívání softwarových nástrojů pro potřeby zpracovávání dat v projektovém řízení. Taktéž byly nastíněny výhody a požadavky při používání realizovaného programu. Třetí kapitola obsahuje popis ekonomických výstupů ČVUT, formulářů výkazů práce MŠMT a vysvětlení problematiky odúčtování hodin včetně návrhu řešení pro zpracování odúčtovaných hodin v ekonomických výstupech ČVUT.

V jednotlivých podkapitolách čtvrté kapitoly byla vysvětlena motivace pro realizaci programu spolu s jeho softwarovými požadavky, dále bylo popsáno uživatelské rozhraní programu včetně doporučení jeho použití. S pomocí uvedených informací by měl být uživatel schopen program plně používat, a to jak evidenci odúčtovaných nezpůsobilých hodin dovolené na listu *Dovolené*, tak samotné generování předvyplněných výkazů práce. Příklady programem vyplněných výkazů práce jsou součástí [Příloha B](#page-65-0).

Na základě připomínek od svého vedoucího práce jsem se snažil vytvořit program, který bude plně funkční bez požadavku na úpravu kódu maker programu pro stávající vstupní měsíční sestavu *Opv24f* a vzory výkazů práce požadovaných MŠMT. Nicméně dlouhodobé zkušenosti používání programu na reálných datech mohou poukázat na další problémy, kromě těch popsaných v kapitole [4.8.](#page-56-1) Taktéž případné úpravy dodávaných dat ze mzdového informačního systému *EGJE* či změny ve vzorovém formuláři výkazu práce poskytovaného MŠMT vedou k nutnosti editovat kód maker programu, jak bylo popsáno v kapitole [4.6.](#page-44-1) Vznikne-li ovšem potřeba vložení zcela nové funkcionality, bude nutná výraznější úprava programu s plným pochopením funkčnosti programu, k jehož pochopení by měla dopomoci kapitola [4.7.](#page-49-0) V případě, že budu požádán, jsem připraven být těmto úpravám nápomocen i do budoucna.

Závěrem této práce mohu konstatovat, že všechny body zadání diplomové práce byly splněny.

59

## **Seznam použité literatury**

- [1] VBA vs. Python: What Is Better for Data Analysis? [Online] [Citace: 8. 2 2024.] https://datasciencenerd.com/vba-vs-python/
- [2] Seto, Fitrianingrum. Excel VBA Tutorial in 20 Minutes: The Absolute Basics. [Online] 29. 6 2022. [Citace: 10. 1 2024.] https://blog.coupler.io/excel-vba/
- [3] Král, Martin. *Excel VBA.* Praha : Computer Press, 2013. str. 867. 978-80-251-2358-4
- [4] Recordset object (DAO). [Online] 02. 08 2022. [Citace: 8. 02 2024.] https://learn.microsoft.com/en-us/office/client-developer/access/desktopdatabase-reference/recordset-object-dao
- [5] Co je Power Query? [Online] 3. 2 2024. [Citace: 7. 2 2024.] https://learn.microsoft.com/cs-cz/power-query/power-query-what-is-power-query
- [6] Pecinovský, Josef. *Excel a Access 2010 - efektivní zpracování dat na počítači.* Praha : Grada publishing, a.s., 2011. str. 198. 978-80-247-3898-7
- [7] Automatizované zpracování dat: klíčové výhody a případy využití. [Online] 29. 12 2023. [Citace: 9. 2 2024.] https://www.globema.cz/automatizovane-zpracovani-datklicove-vyhody-a-pripady-vyuziti/
- [8] Ghorbani, Ali. A Review of Successful Construction Project Managers' Competencies and Leadership Profile. *Journal of Rehabilitation in Civil Engineering.* 2023, Sv. 76-95
- [9] Kerzner, Harold. *Project management: a systems approach to planning, scheduling, and controlling.* New Jersey : autor neznámý, 2022. str. 854. 978-11-198-0537-3
- [10.]Ben Aston. 9 Project Management Software Benefits: Why Use It? *The Digital Project Manager.* [Online] [Citace: 10. 2 2024.] https://thedigitalprojectmanager.com/projects/why-use-project-managementsoftware-benefits/
- [11] What is Project Management Software? Features and Benefits Explained. [Online] 16. 11 2023. [Citace: 10. 2 2024.] https://kissflow.com/project/benefits-of-projectmanagement-software/
- [12] Major Advantages and Disadvantages of Using Project Management Software. *STRATEGIES, TIPS & TOOLS TO HELP GROW YOUR SMALL BUSINESS.* [Online] [Citace: 10. 2 2024.] https://foleymarketingadvisors.com/2021/11/04/major-advantages-anddisadvantages-of-using-project-management-software/
- [13] The Pros And Cons Of Digital Project Management Software. [Online] 25. 4 2021. [Citace: 11. 2 2024.] https://socialbarrel.com/the-pros-and-cons-of-digital-projectmanagement-software/129830/
- [14] Klimeš, Cyril. *Ekonomické informační systémy.* Ostrava : Univerzita Ostrava, 2014.
- [15] MZDOVÝ A PERSONÁLNÍ SYSTÉM EGJE. *elanor HR systémy a outsourcing.* [Online] [Citace: 2. 2 2024.] https://www.elanor.cz/clanek/mzdovy-personalni-systemegje?gad\_source=1&gclid=CjwKCAiA\_aGuBhACEiwAly57MTbQ44Td626COKyBXSQl9Z BK56NpwyjCTX\_9CQfhlmcasbKH5M3SShoCE-IQAvD\_BwE
- [16] elanor HR systémy a outsourcing. [Online] [Citace: 1. 2 2024.] https://www.elanor.cz/
- [17] Nováková, Jana a Beran, Theodor. *Základy účetnictví / Úlohy pro cvičení i přednášky.*  Praha : autor neznámý, 2023. str. 174. 978-80-01-07123-6
- [18] O programu. *Operační program Výzkum, vývoj a vzdělávání.* [Online] [Citace: 1. 2 2024.] https://opvvv.msmt.cz/o-programu
- [19] Vzory příloh pro všechny výzvy. *Operační program: Výzkum, vývoj a vzdělávání.*  [Online] 29. 6 2018. [Citace: 13. 12 2023.] https://opvvv.msmt.cz/balicekdokumentu/item1013793.htm
- [20] Calculate the date for Easter Sunday and Holidays. *www.erlandsendata.no.* [Online] 14. 03 2001. [Citace: 12. 12 2023.]

https://www.erlandsendata.no/?t=vbatips&c=dates&p=2134

## **Seznam obrázků**

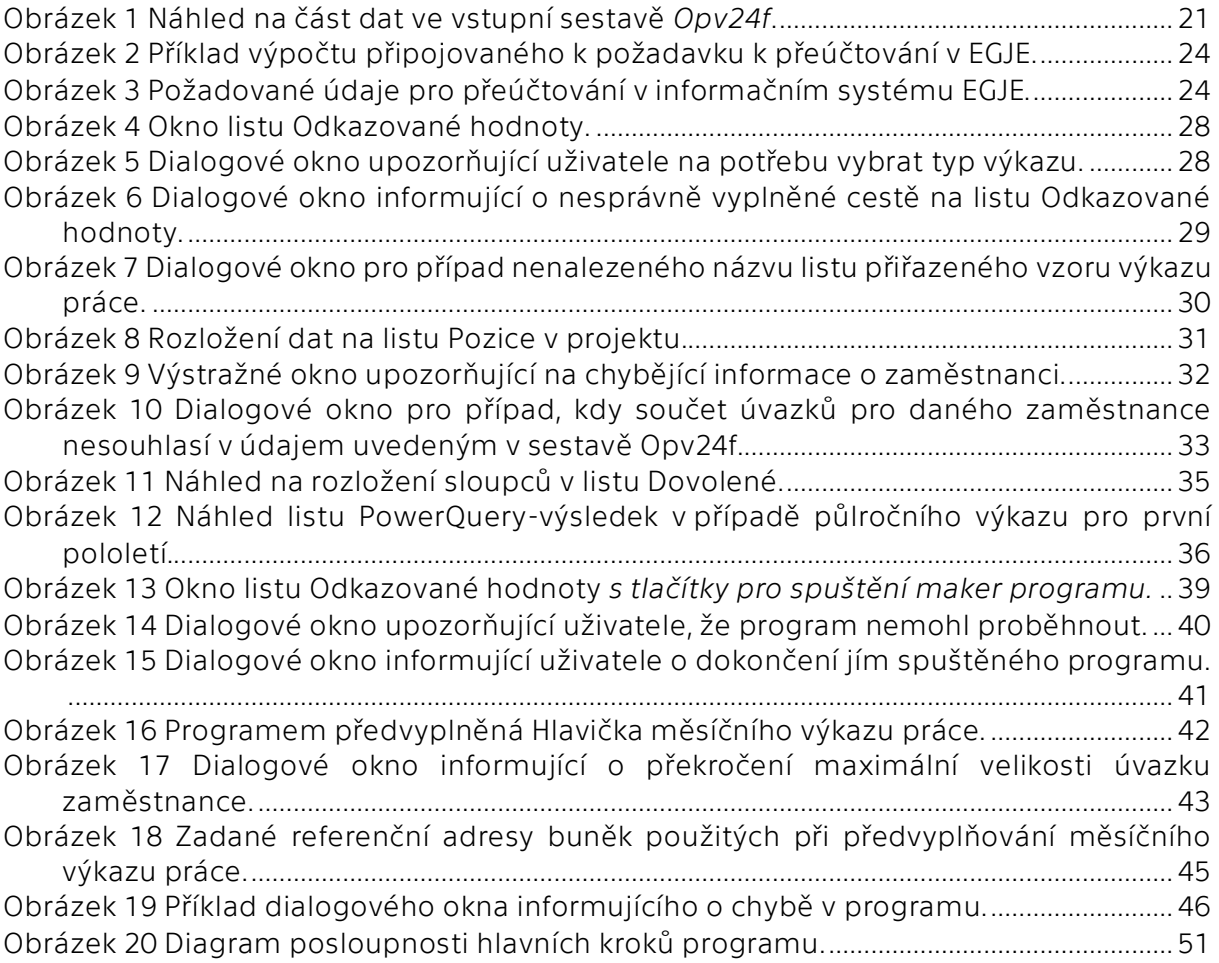

## **Seznam tabulek**

[Tabulka 1 Výňatek zadaných hodnot na listu Pozice v](#page-43-0) projektu pro zaměstnance [Příjmení036 Jméno036 a jeho identifikaci OSČ](#page-43-0)-PV 000036.001.......................................44

# **Příloha A**

Na následujících stranách jsou vloženy jednotlivé typy formulářů výkazu práce MŠMT *OP VVV* [19]:

- Výkaz práce OP VVV měsíční,
- Výkaz práce OP VVV souhrnný.

#### PRACOVNÍ VÝKAZ

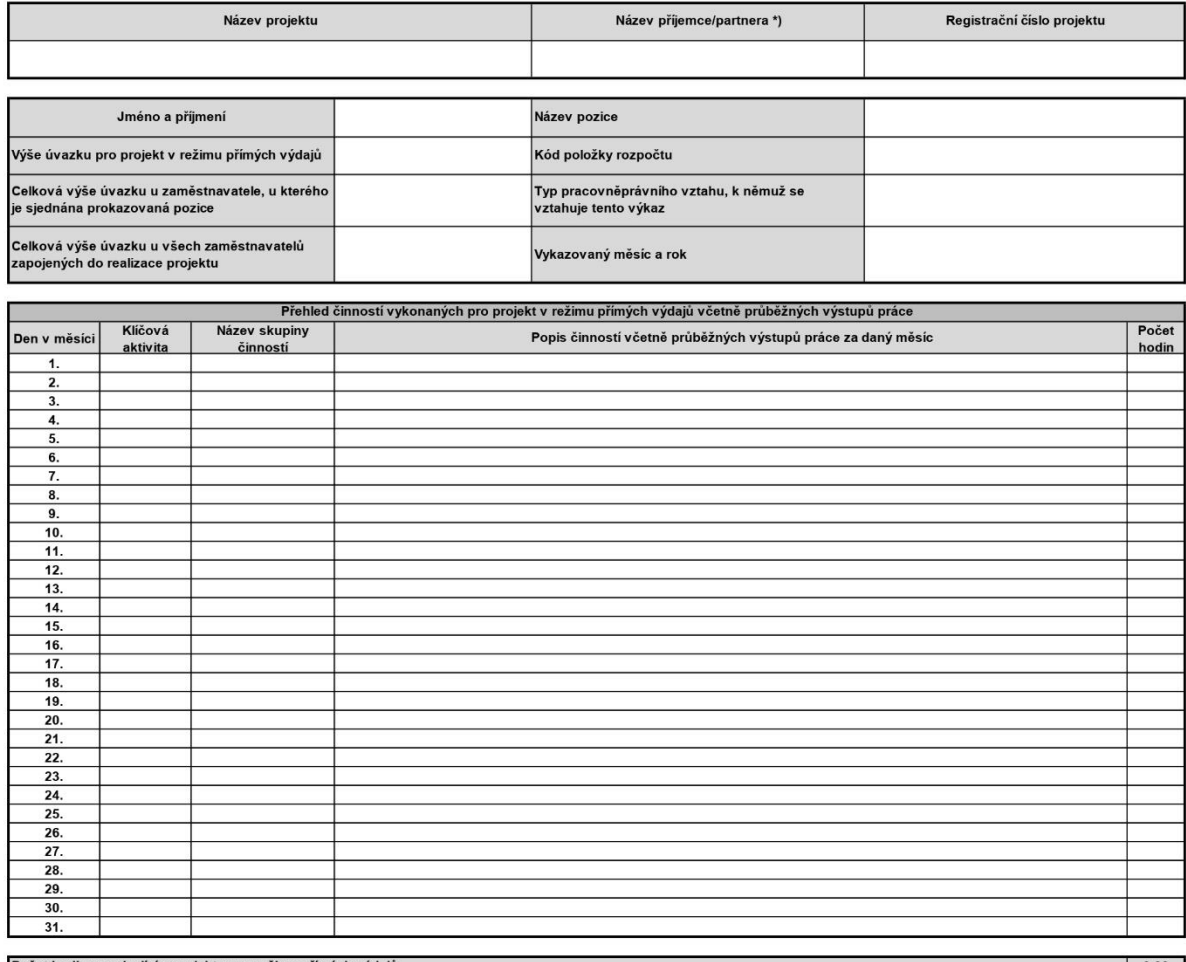

Počet hodin související s projektem v režimu přímých výdajů<br>z toho počet hodin přesčas<br>z toho počet hodin hrazených z projektu v režimu přímých výdajů  $\begin{array}{|c|c|} \hline \textbf{0.00} & \textbf{0} \end{array}$ 

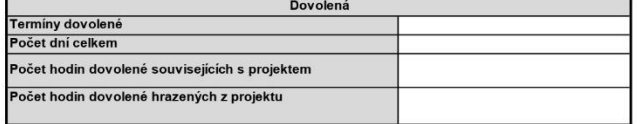

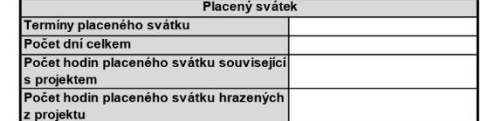

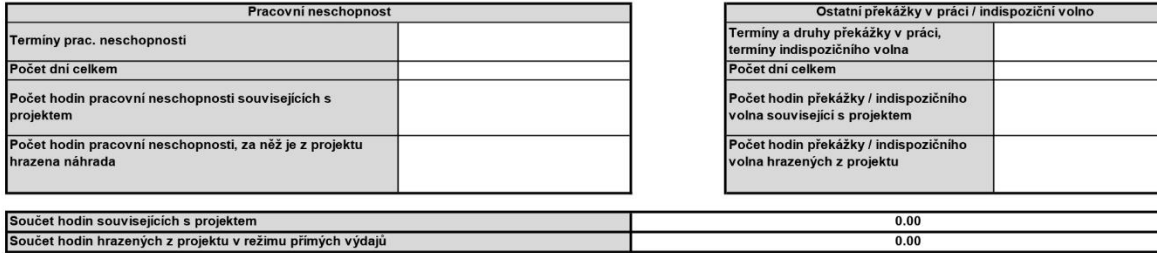

Poznámka:

Čestné prohlášení pracovníka:<br>Prohlašuji, že veškeré údaje uvedené v tomto pracovním výkazu jsou pravdivé.

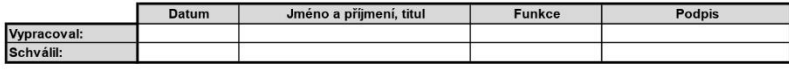

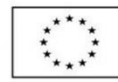

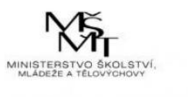

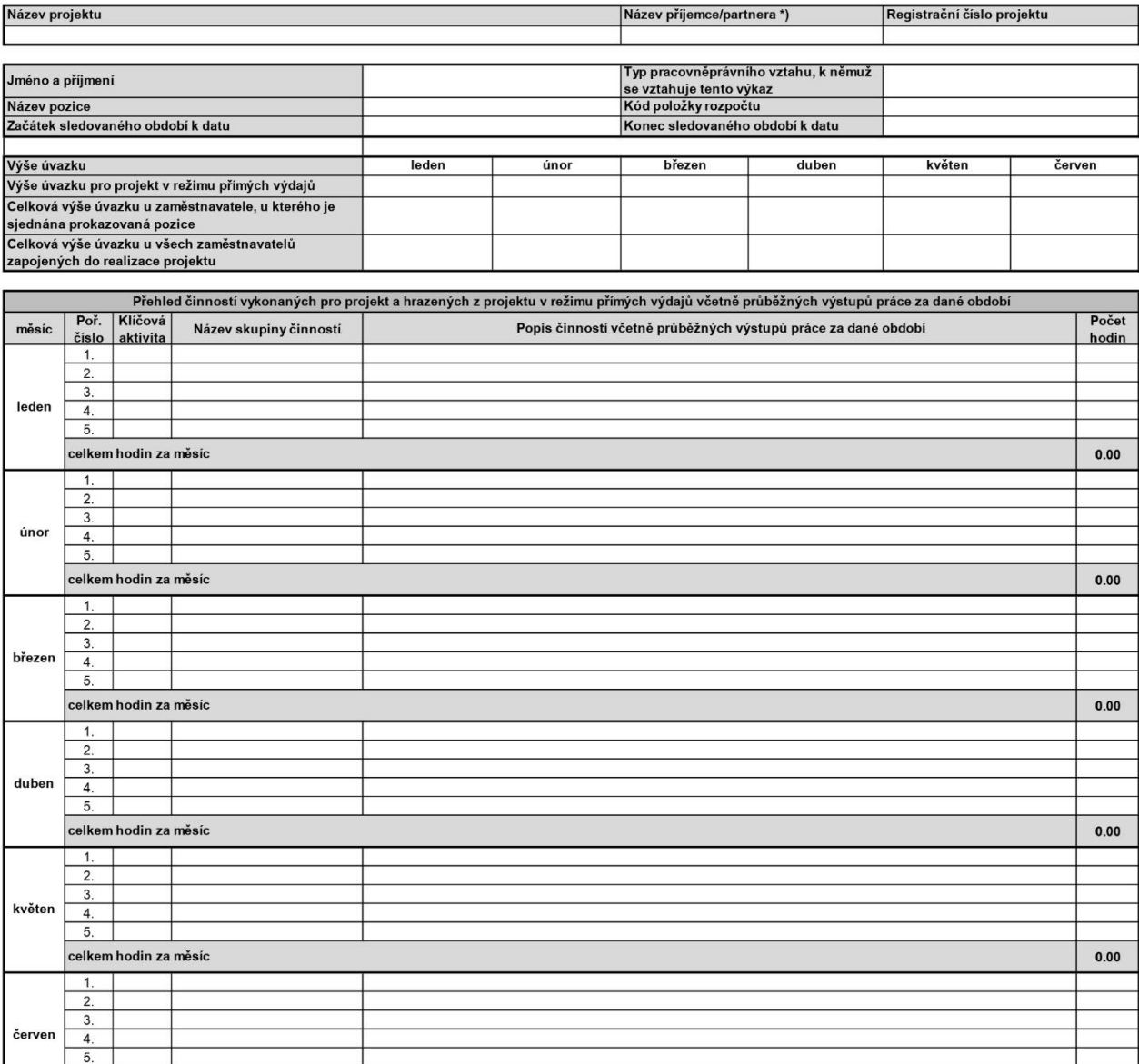

Počet skutečně odpracovaných a hrazených hodin pro projekt v režimu přímých výdajů za sledované období

 $\begin{array}{|c|c|c|c|c|} \hline \text{O.00} & \text{O.01} \ \hline \end{array}$ 

 $0.00$ 

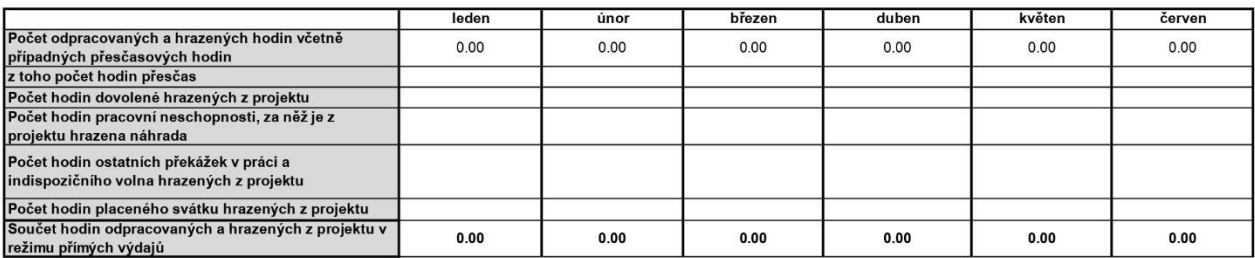

#### Poznámka:

#### Čestné prohlášení pracovníka:

celkem hodin za měsíc

Prohlašuji, že veškeré údaje uvedené v tomto pracovním výkazu jsou pravdivé.

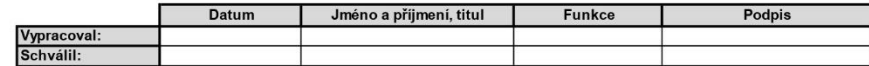

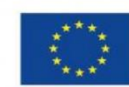

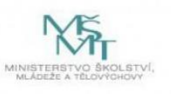

## <span id="page-65-0"></span>**Příloha B**

Na následujících stranách jsou vloženy programem předvyplněné výkazy práce MŠMT pro zaměstnance *Příjmení036 Jméno036* a jeho identifikaci *OSČ-PV 000036.001*. Příklad je podrobněji popsán v kapitole [4.5.1](#page-41-1) a jednotlivé výkazy jsou se svým originálním názvem vloženy v pořadí uvedeném níže.

- Výkaz práce OP VVV měsíční:
	- o VP\_Prijmeni036\_000036.001\_1.1.1.2.1.129\_2023-01,
	- o VP\_Prijmeni036\_000036.001\_1.1.1.2.1.282\_2023-01.
- Výkaz práce OP VVV souhrnný:
	- o VP\_Prijmeni036\_000036.001\_1.1.1.2.1.129\_01-06-2023,
	- o VP\_Prijmeni036\_000036.001\_1.1.1.2.1.275\_01-06-2023,
	- o VP\_Prijmeni036\_000036.001\_1.1.1.2.1.282\_01-06-2023.

#### PRACOVNÍ VÝKAZ

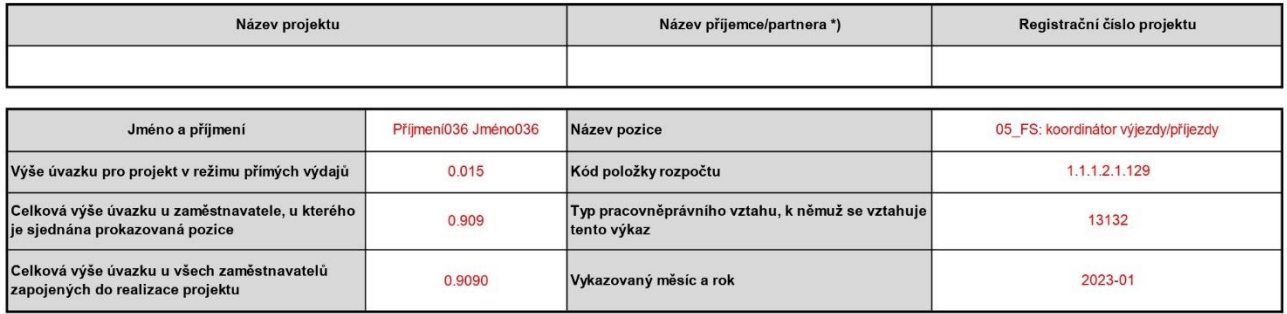

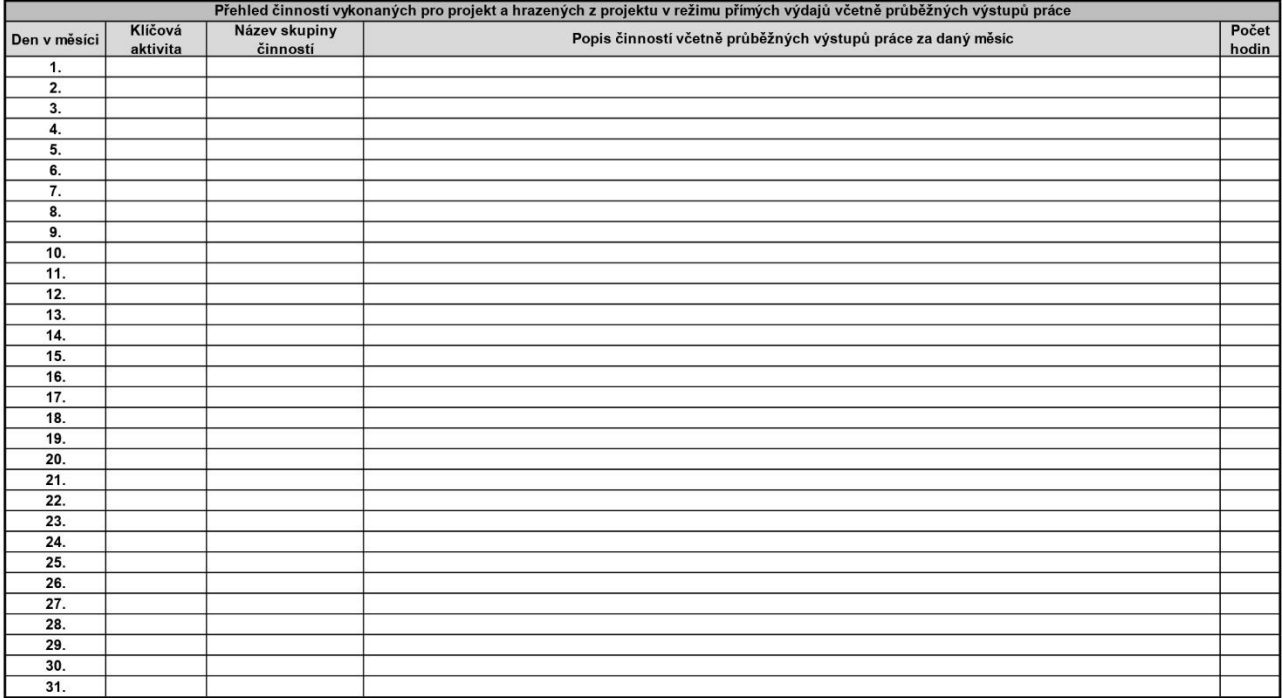

.<br>Počet odpracovaných a hrazených hodin z projektu v režimu přímých výdajů<br>z toho počet hodin přesčas

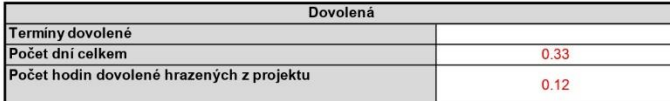

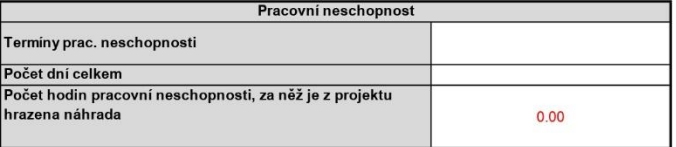

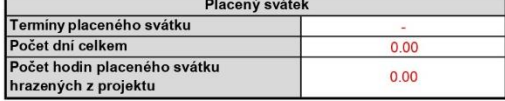

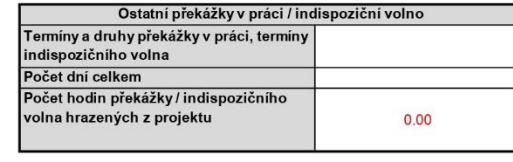

 $2.40$ 

Součet hodin odpracovaných a hrazených z projektu v režimu přímých výdajů

#### Poznámka:

Čestné prohlášení pracovníka:<br>Prohlašuji, že veškeré údaje uvedené v tomto pracovním výkazu jsou pravdivé.

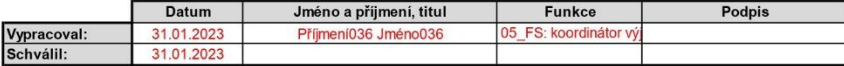

\*) Nehodící se škrtněte nebo odstraňte.

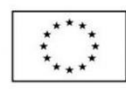

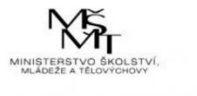

## POZOR !!! Chyba v odpracovaných hodinách

2.28

#### PRACOVNÍ VÝKAZ

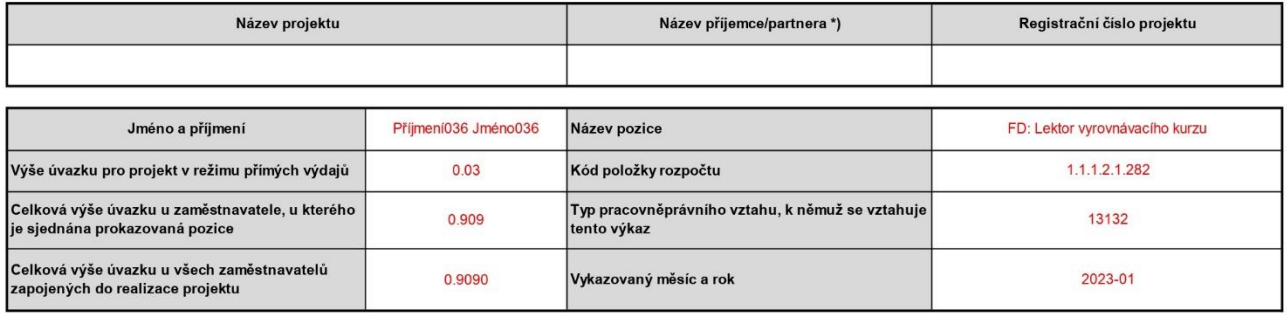

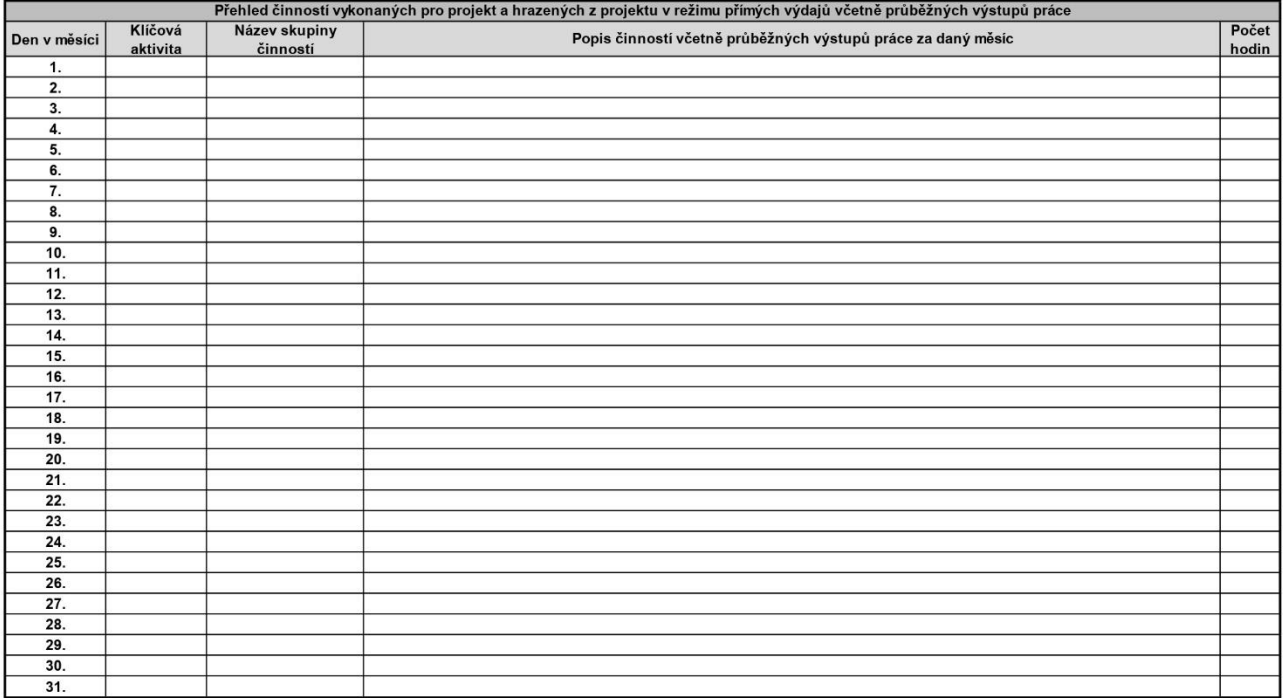

.<br>Počet odpracovaných a hrazených hodin z projektu v režimu přímých výdajů<br>z toho počet hodin přesčas

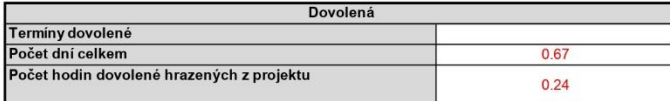

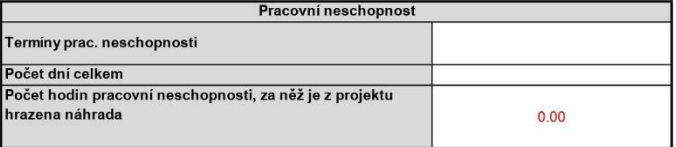

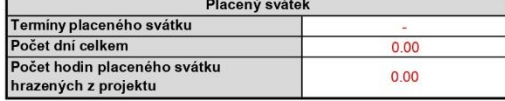

4.56

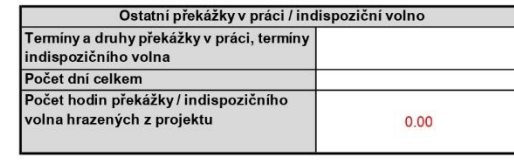

POZOR !!! Chyba v odpracovaných hodinách

 $4.80$ 

Součet hodin odpracovaných a hrazených z projektu v režimu přímých výdajů

#### Poznámka:

Čestné prohlášení pracovníka:<br>Prohlašuji, že veškeré údaje uvedené v tomto pracovním výkazu jsou pravdivé.

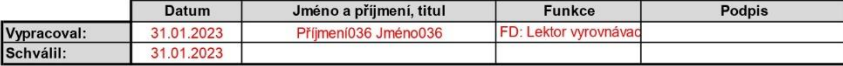

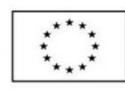

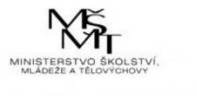

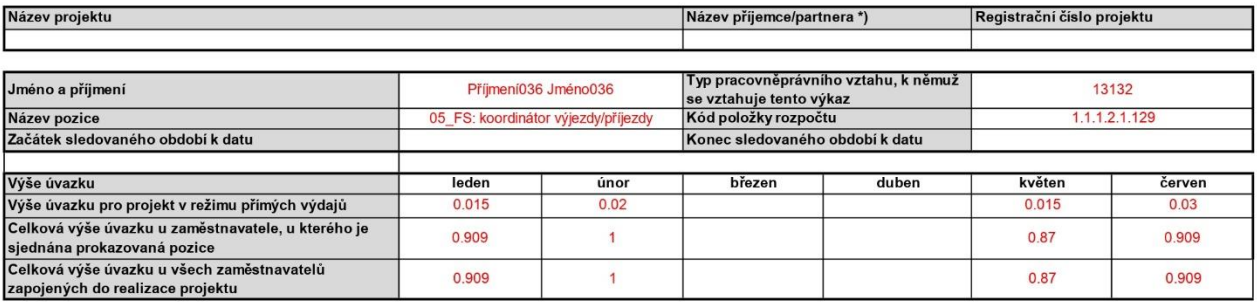

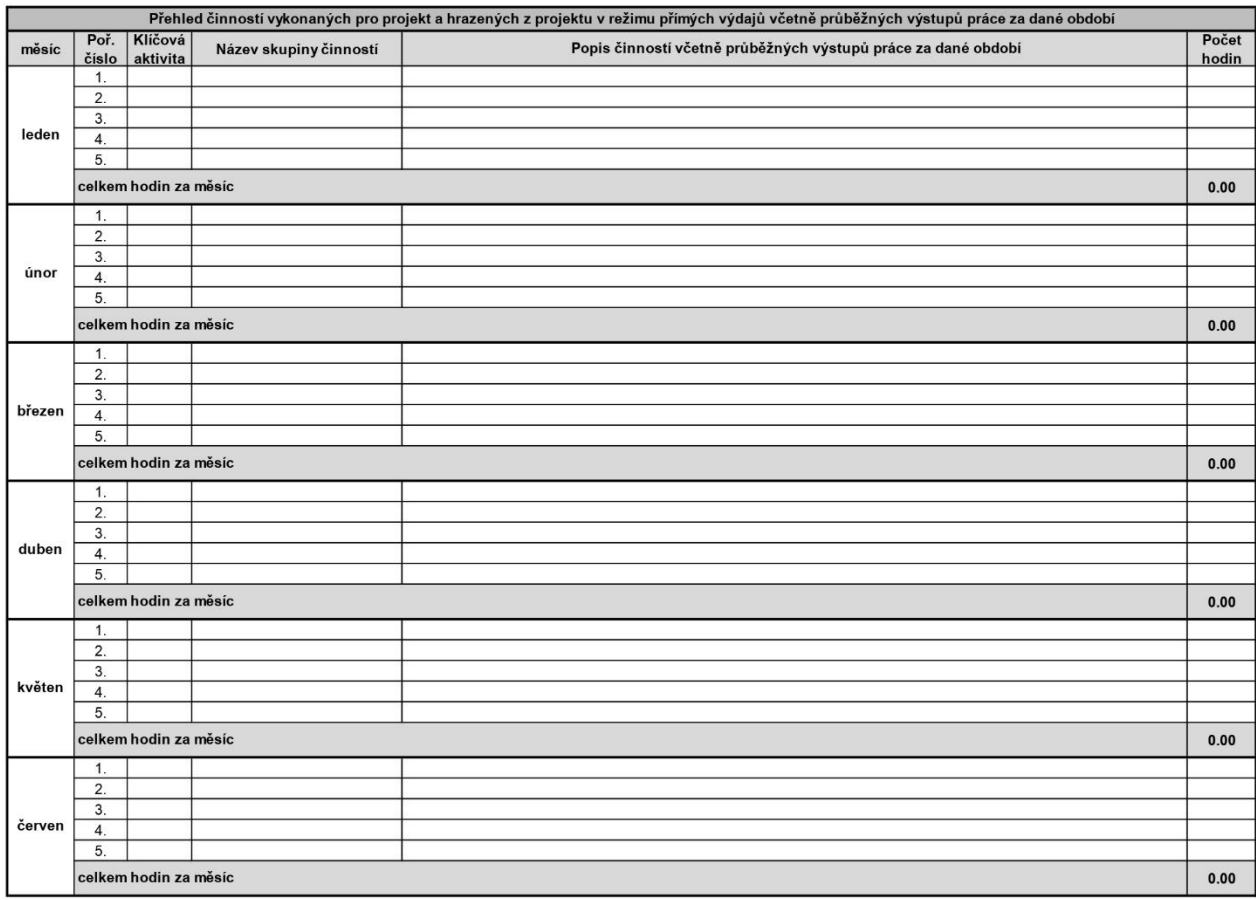

#### Počet skutečně odpracovaných a hrazených hodin pro projekt v režimu přímých výdajů za sledované období

 $\begin{array}{|c|c|c|c|c|} \hline \textbf{0.00} & \textbf{0.00} \\\hline \end{array}$ 

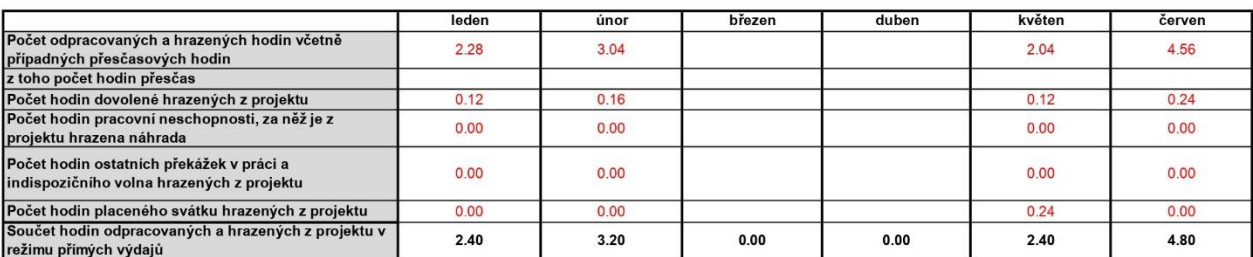

#### Poznámka:

### POZOR !!! Chyba v odpracovaných hodinách

Čestné prohlášení pracovníka:<br>Prohlašují, že veškeré údaje uvedené v tomto pracovním výkazu jsou pravdivé.

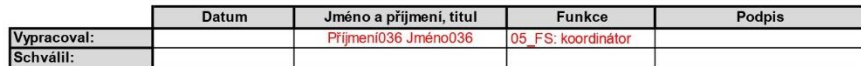

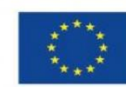

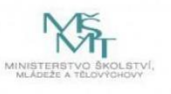

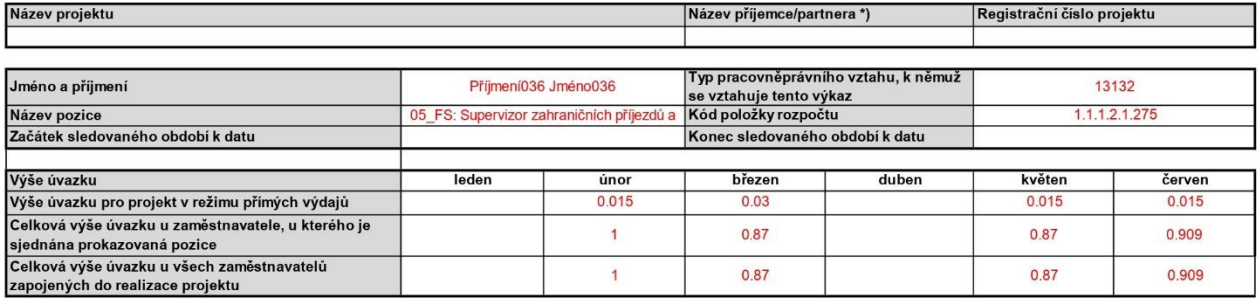

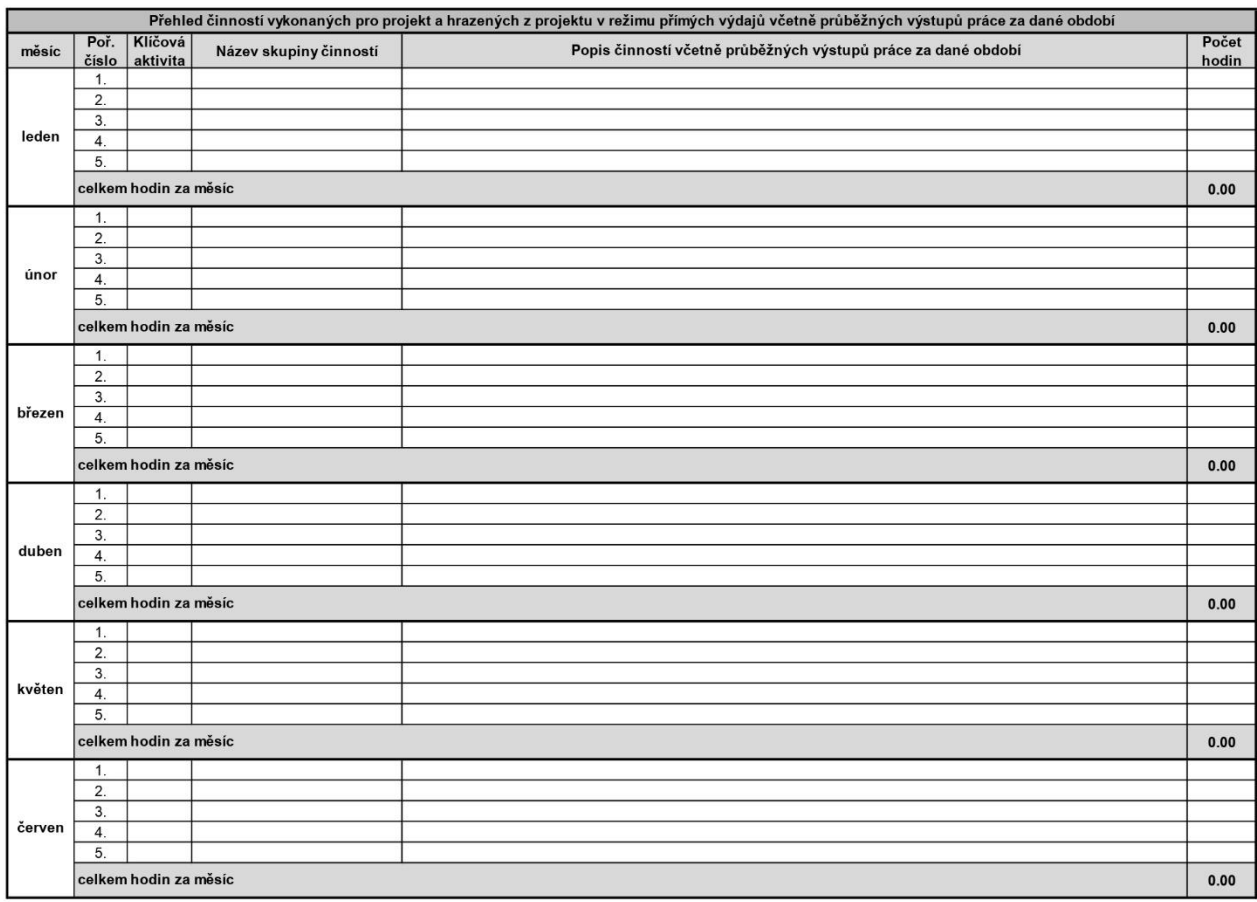

Počet skutečně odpracovaných a hrazených hodin pro projekt v režimu přímých výdajů za sledované období

 $\begin{array}{|c|c|c|c|c|} \hline \textbf{0.00} & \textbf{0.00} \\\hline \end{array}$ 

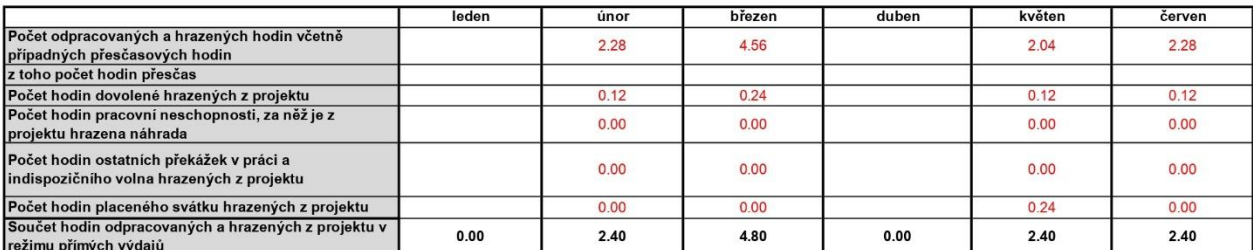

#### Poznámka:

### POZOR !!! Chyba v odpracovaných hodinách

Čestné prohlášení pracovníka:

Prohlašuji, že veškeré údaje uvedené v tomto pracovním výkazu jsou pravdivé.

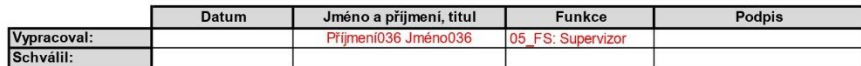

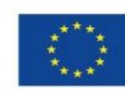

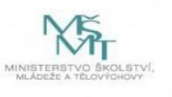

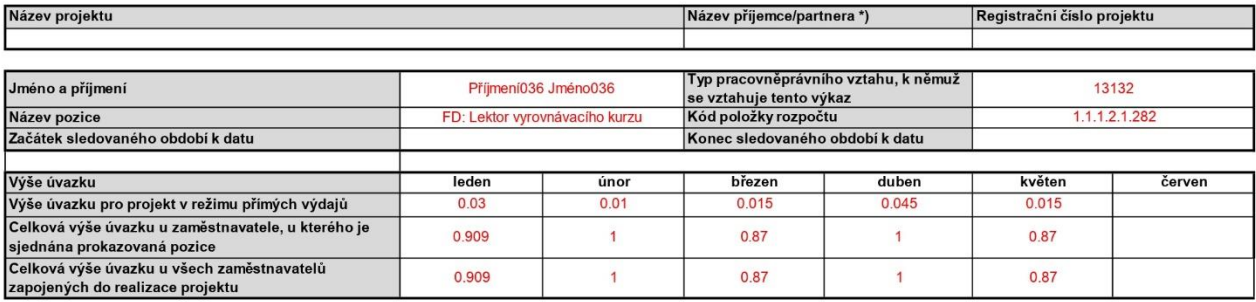

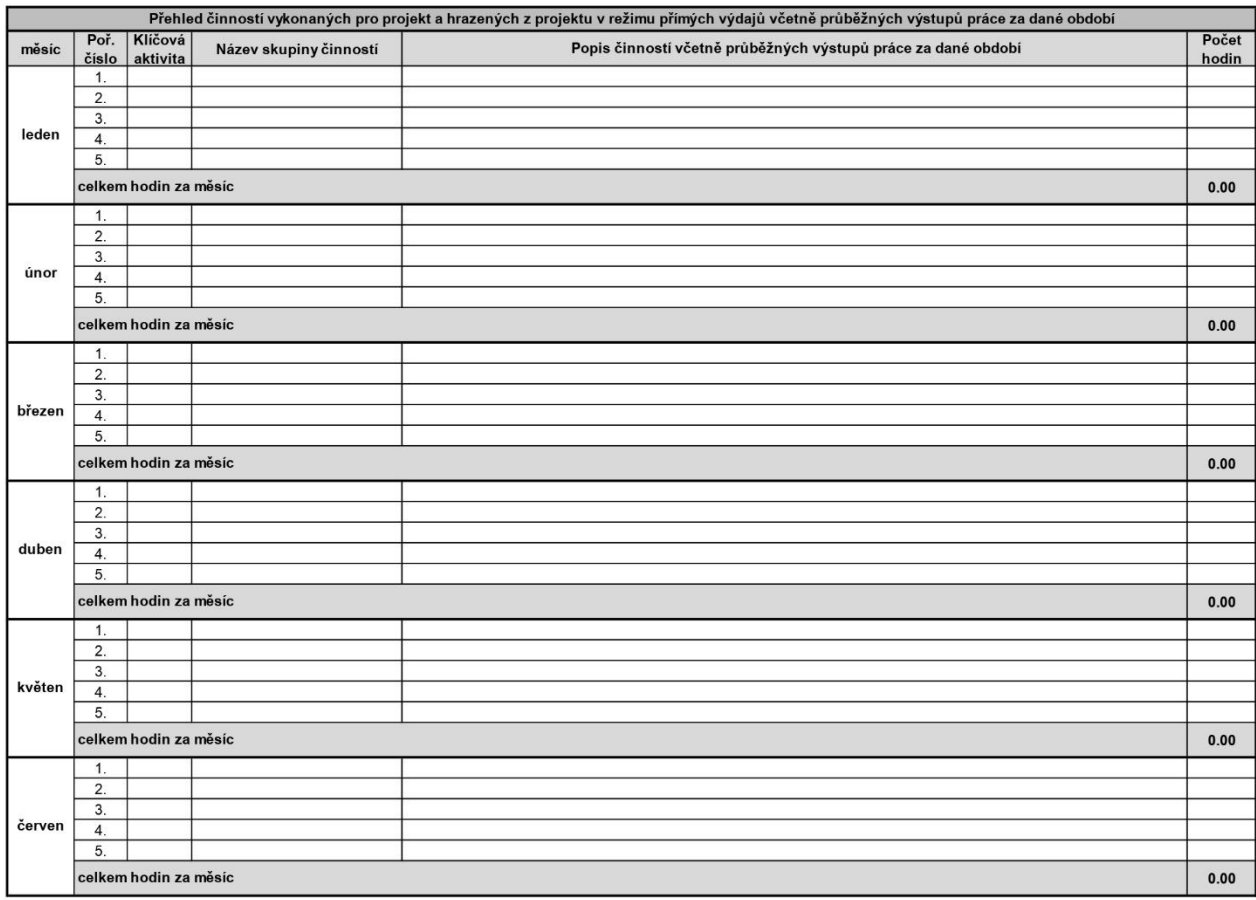

Počet skutečně odpracovaných a hrazených hodin pro projekt v režimu přímých výdajů za sledované období

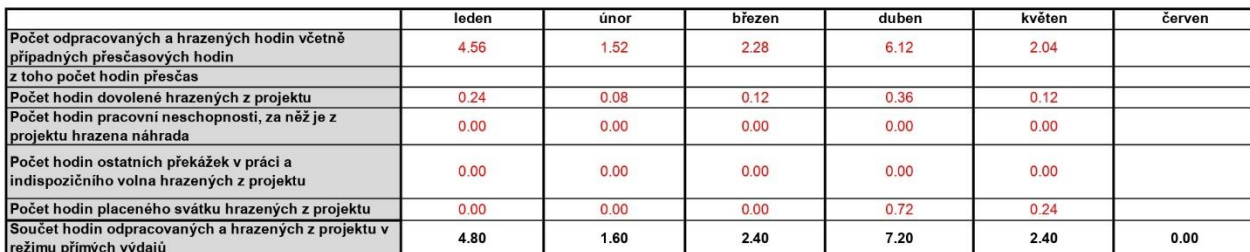

#### Poznámka:

#### POZOR!!! Chyba v odpracovaných hodinách

 $\begin{array}{|c|c|c|c|c|} \hline \textbf{0.00} & \textbf{0} \end{array}$ 

Čestné prohlášení pracovníka:

Prohlašuji, že veškeré údaje uvedené v tomto pracovním výkazu jsou pravdivé.

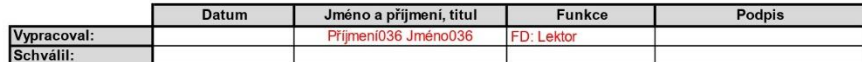

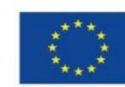

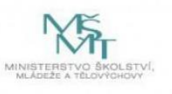

# **Seznam důležitých zkratek**

ČVUT – České vysoké učení technické v Praze EGJE – Elanor Global Java Edition MŠMT – Ministerstvo školství, mládeže a tělovýchovy ns – Nákladové středisko OP VVV – Operační program Výzkum, vývoj a vzdělávání Opv24f – Název používané vstupní měsíční sestavy zdrojových dat OSČ-PV – Osobní číslo – pracovněprávní vztah VBA – Visual Basic for Application

zak – Zakázka